# **ABBYY® FineReader 15**

Руководство для системного администратора

© ООО "Аби Продакшн", 2019. Все права защищены.

Информация, содержащаяся в этом документе, может быть изменена без предварительного уведомления, и компания ABBYY не берет на себя на этот счет никаких обязательств.

Программное обеспечение, описываемое в этом документе, поставляется в соответствии с Лицензионным договором. Это программное обеспечение может быть использовано или скопировано лишь в строгом соответствии с условиями этого договора. Копирование этого программного обеспечения на какой-либо носитель информации, если на это нет специального разрешения в Лицензионном договоре или в соглашении о нераспространении, является нарушением Закона Российской Федерации "О правовой охране программ для ЭВМ и баз данных" и норм международного права.

Никакая часть настоящего Руководства ни в каких целях не может быть воспроизведена или передана в какой бы то ни было форме и какими бы, то ни было средствами, будь то электронные или механические, включая фотокопирование и запись на магнитные носители, если на то нет письменного разрешения компании ABBYY.

### <span id="page-2-0"></span>**Содержание**

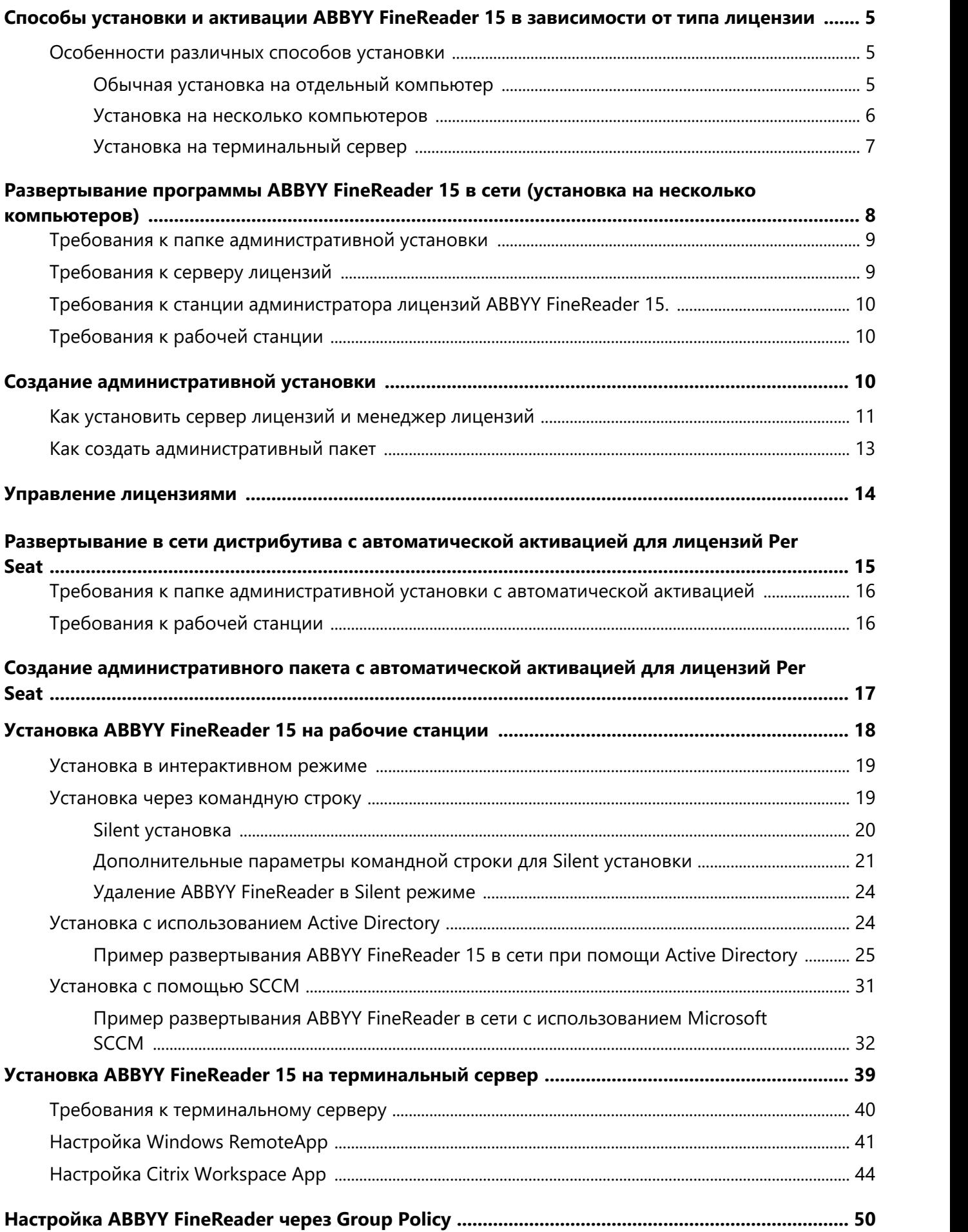

### **Содержание**

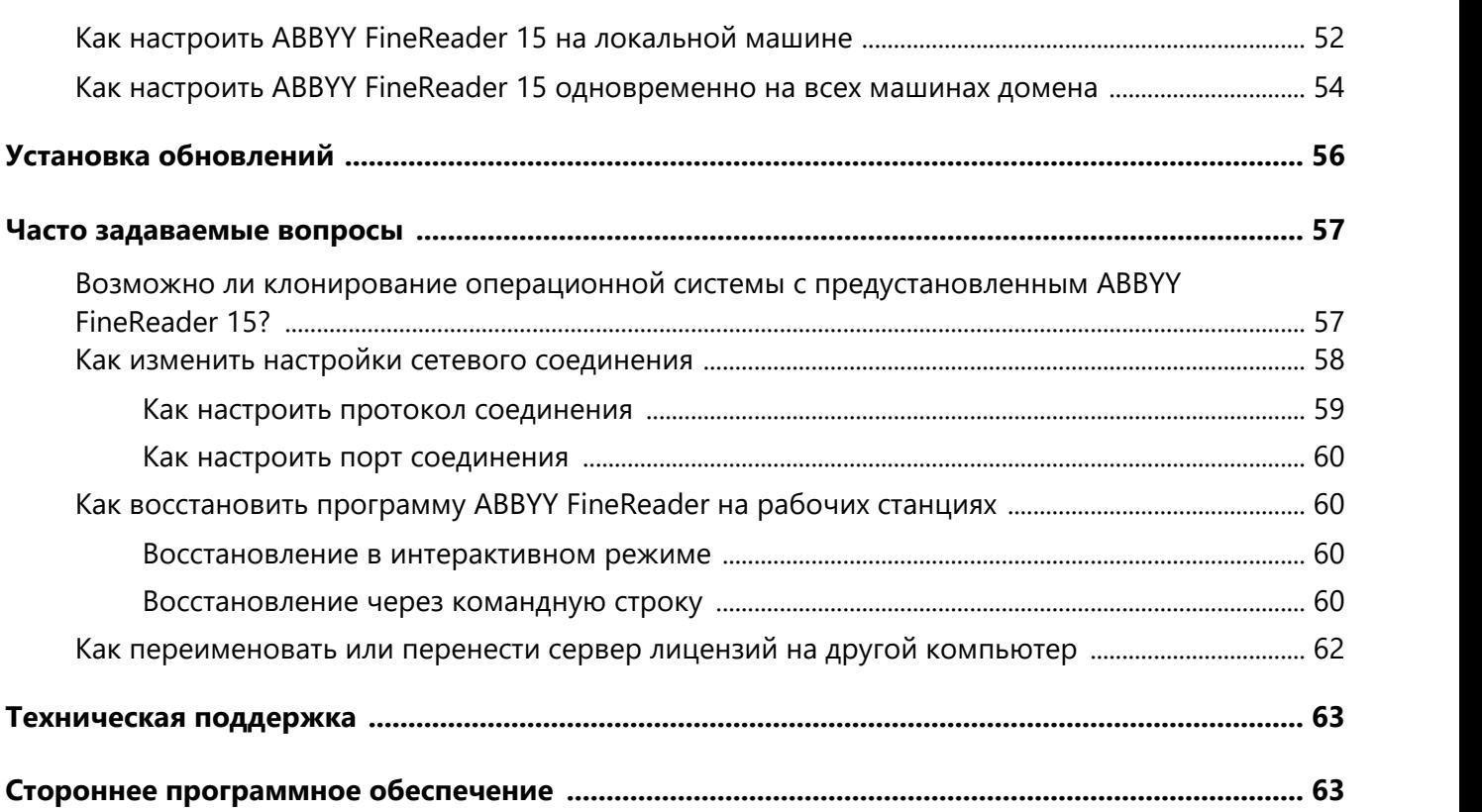

# <span id="page-4-0"></span>**Способы установки и активации ABBYY FineReader 15 в зависимости от типа лицензии**

Способы установки в зависимости от типа лицензии

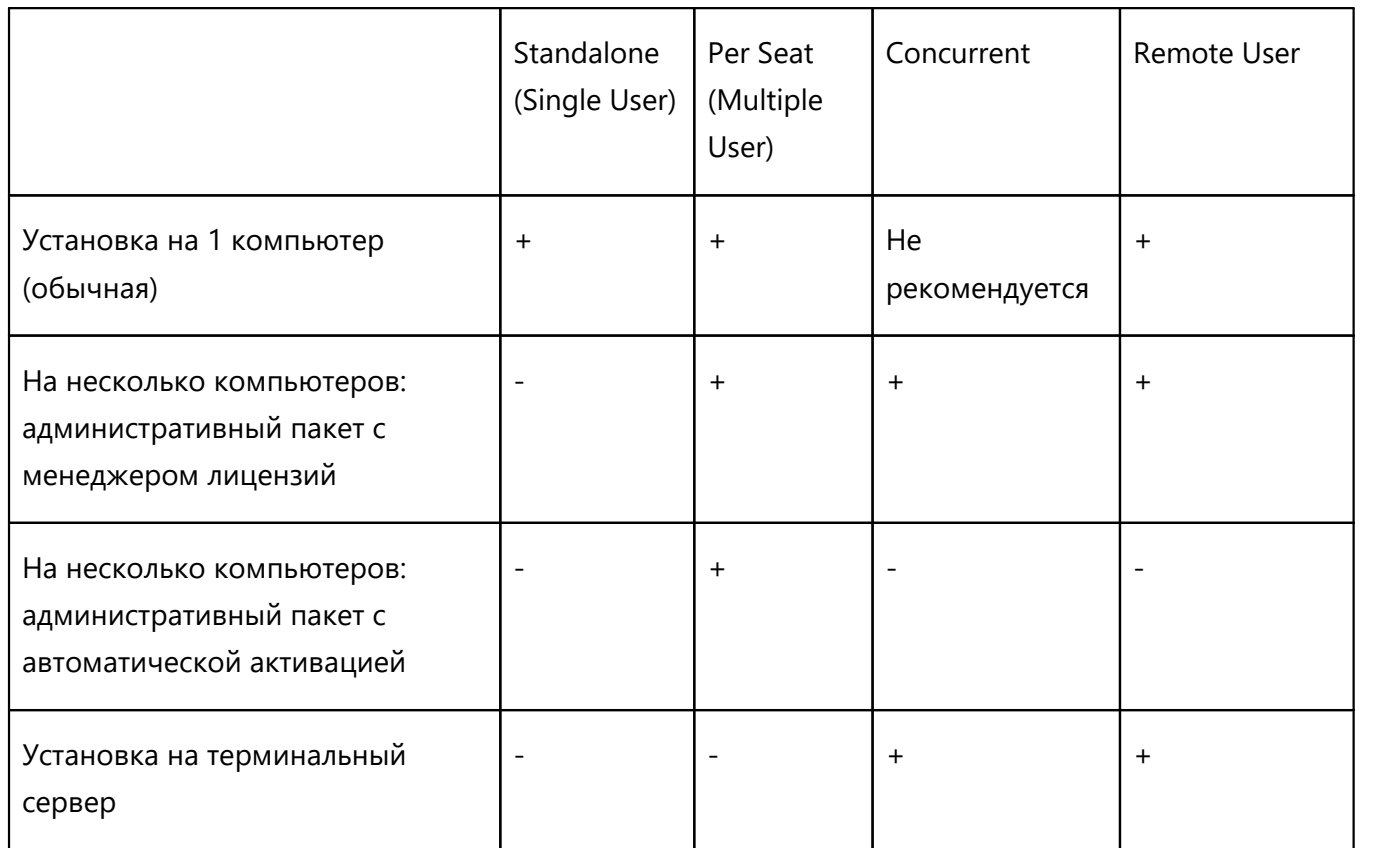

# <span id="page-4-1"></span>**Особенности различных способов установки**

# <span id="page-4-2"></span>**Обычная установка на отдельный компьютер**

- 1. Не рекомендовано для лицензий типа **Concurrent**. 2. Необходима активация продукта.
- 

### <span id="page-5-0"></span>**Установка на несколько компьютеров**

Для установки продукта <u>создается административный пакет</u> 13, который затем разворачивается на рабочих станциях.

Активация программы выполняется на сервере лицензий в рамках создания административного пакета, и не требует дополнительных действий при развертывании программы на рабочие станции.

- 1. **Создание административного пакета Административный пакет с сервером лицензий и менеджером лицензий:**
	- · Не требуется интернет на рабочих станциях.
	- · Требуется установка менеджера лицензий.
	- · Установка программы возможна только на рабочие станции, состоящие в одной сети.

#### **Административный пакет с автоматической активацией для лицензий PerSeat:**

- · Необходимо наличие интернета для автоматической активации продукта на рабочих станциях.
- · Установка менеджера лицензий необязательна, он потребуется только для управления лицензиями.
- · Возможна установка программы на рабочие станции, не состоящие в одной сети.
- 2. **Способы развертывания административного пакета на рабочие станции:**
	- · **Установка вручную, в интерактивном режиме**
	- · **Установка через командную строку** Возможна установка в Silent режиме.
	- · **Установка с использованием Active Directory**
		- a Можно выбрать для установки программы отдельный компьютер или группу компьютеров в рамках одной организационной единицы с помощью **Group Policy Management**.
		- b Можно запретить отображение пунктов меню и опций, для которых необходим доступ в интернет, а также изменить поведение программы. Подробнее см. [Настройка ABBYY](#page-49-0)  ${\sf FineReader}$  через Group Policy $|$  50  $|$

### · **С помощью SCCM**

Данный способ установки позволяет максимально автоматизировать процесс удаленной установки в локальной сети.

# <span id="page-6-0"></span>**Установка на терминальный сервер**

Для лицензий типа **Concurrent** и **Remote User**:

- 1. Для установки программы необходимо <u>создать административный пакет</u> 13 с установкой сервера и менеджера лицензий.
- 2. Требуется установка менеджера лицензий для активации ABBYY FineReader 15.
- 3. Сервер лицензий должен быть установлен на машине, постоянно доступной для всех терминальных серверов.

# <span id="page-7-0"></span>**Развертывание программы ABBYY FineReader 15 в сети (установка на несколько компьютеров)**

Программа ABBYY FineReader 15 обладает удобными возможностями для установки и работы в сети.

Автоматические способы установки дают возможность быстро и гибко развернуть ABBYY FineReader 15 в корпоративной сети и устраняют необходимость устанавливать программу вручную на каждую рабочую станцию.

Развернуть программу ABBYY FineReader в сети можно с любого компьютера, работающего под управлением Microsoft® Windows® 7 (или более поздней версии).

Процесс развертывания программы в сети состоит из следующих этапов:

### 1. **Создание административной установки**

- 1.1.Установка ABBYY FineReader 15 License Server и ABBYY FineReader 15 License Manager. Подробнее см. <u>[Как установить сервер лицензий и менеджер лицензий](#page-10-0)|</u> 11). **Замечание.** Приложение ABBYY FineReader 15 License Manager предназначено для управления лицензиями. Компьютер, на котором установлено это приложение, является **станцией администратора лицензий ABBYY FineReader 15**.
- 1.2.Создание административного пакета.

Подробнее см. <u>[Как создать административный пакет](#page-12-0)</u> 13 .

**Замечание.** Вы можете изменять параметры сетевого соединения между сервером лицензий, менеджером лицензий и рабочей станцией. Подробнее см. [Как изменить](#page-57-0) <u>[настройки сетевого соединения](#page-57-0)</u>| 58ৗ

**Замечание.** Административный пакет и сервер лицензий могут быть расположены как на одном сервере, так и на разных.

### 2. **Управление лицензиями**

Для управления лицензиями используется специальное приложение – менеджер лицензий. Чтобы лицензии были правильно распределены между рабочими станциями при установке и использовании ABBYY FineReader 15, необходимо дать определенным рабочим станциям/пользователям приоритет в получении отдельных лицензий. Для этого используется резервирование лицензий и пулов за рабочими станциями/пользователями. Пул лицензий – это набор равноценных лицензий. Пулы предназначены для более удобной работы с лицензиями. Например, вместо того, чтобы резервировать отдельно каждую лицензию, достаточно добавить лицензии в пул и зарезервировать этот пул за нужными рабочими станциями/пользователями.

Подробнее см. <u>[Управление лицензиями](#page-13-0)</u>| 14ῒ.

### 3. **Установка программы ABBYY FineReader на рабочие станции одним из способов:**

· Вручную, в интерактивном режиме,

- · С помощью вызова командной строки,
- · С помощью Active Directory,
- · С помощью Microsoft System Center Configuration Manager (SCCM).

Подробнее см. <u>[Установка ABBYY FineReader 15 на рабочие станции](#page-17-0)</u>| 18ৗ

**Замечание.** ABBYY FineReader 15 поддерживает только установку версий приложения на станции соответствующей им разрядности. **Установка 32-битной версии на 64-х разрядную систему и наоборот не поддерживается.**

#### **Внимание!**

Сервер лицензий и административный пакет должны размещаться в разных папках.

### <span id="page-8-0"></span>**Требования к папке административной установки**

- 1. Свободное место на диске 1,2 Гб для создания административной установки.
- 2. Права на чтение папки административной установки у всех пользователей (например, **\ \MyFileServer\Distribs\ABBYY FineReader 15**), на компьютеры которых предполагается установить ABBYY FineReader.
- 3. Сервер, на котором создается папка, должен быть файловым сервером под управлением любой системы, поддерживающей длинные имена.
- 4. При развертывании ABBYY FineReader 15 через Active Directory® учетная запись компьютеров домена **Domain Computers** должна иметь права чтения на папку административной установки.

### <span id="page-8-1"></span>**Требования к серверу лицензий**

- 1. Свободное место на диске 100 Mб для создания файлов лицензий и учетных записей.
- 2. Сервер (**\\MyLicenseServer**), на котором устанавливается сервер лицензий, должен находиться под управлением операционной системы Microsoft Windows 10, Microsoft Windows 8.1, Microsoft Windows 8, Microsoft Windows 7, Microsoft Windows Server 2019, Microsoft Windows Server 2016, Microsoft Windows Server 2012, Microsoft Windows Server 2012 R2, Microsoft Windows Server 2008 R2.
- 3. Операционная система, под управлением которой работает сервер лицензий, должна допускать количество подключений, не меньшее, чем количество всех пользователей программы (для лицензий типа **Concurrent** и **Remote User**).
- 4. Стабильный доступ к серверу лицензий со всех рабочих станций.

# <span id="page-9-0"></span>**Требования к станции администратора лицензий ABBYY FineReader 15.**

- 1. ПК c операционной системой Microsoft® Windows® 10, Microsoft® Windows® 8.1, Microsoft® Windows® 8, Microsoft Windows 7, Microsoft Windows Server 2019, Microsoft Windows Server 2016, Microsoft Windows Server 2012, Microsoft Windows Server 2012 R2, Microsoft Windows Server 2008 R2.
- 2. Для работы с локализованным интерфейсом операционная система должна обеспечивать необходимую языковую поддержку.
- 3. Свободное место на диске 100 Мб.

# <span id="page-9-1"></span>**Требования к рабочей станции**

- 1. 32–разрядный (x86) или 64–разрядный (x64) процессор с тактовой частотой 1 ГГц или выше с поддержкой SSE2.
- 2. Операционная система Microsoft Windows 10, Microsoft Windows 8.1, Microsoft Windows 8, Microsoft Windows 7, Microsoft Windows Server 2019, Microsoft Windows Server 2016, Microsoft Windows Server 2012, Microsoft Windows Server 2012 R2, Microsoft Windows Server 2008 R2. Для работы с локализованным интерфейсом операционная система должна обеспечивать необходимую языковую поддержку.
- 3. Оперативная память 1024 Мб (рекомендуется 4 Гб). При работе в многопроцессорных системах требуется дополнительно 512 Мб оперативной памяти для каждого дополнительного процессора.
- 4. Свободное место на диске: 1,2 Гб для установки всех компонент программы, 1,2 Гб для работы программы.
- 5. Видеоплата и монитор с разрешением не менее 1024×768 точек.
- 6. Клавиатура, мышь или другое указательное устройство.

# <span id="page-9-2"></span>**Создание административной установки**

## <span id="page-10-0"></span>**Как установить сервер лицензий и менеджер лицензий**

1. Запустите файл **AutoRun.exe** из папки с дистрибутивом программы и выберите пункт **На несколько компьютеров** > **Установить и активировать, используя сервер лицензий** > **Шаг 1. Установить сервер лицензий и менеджер лицензий**.

Или запустите файл **License Server\Setup.exe** из папки с дистрибутивом программы.

2. Следуйте инструкциям программы установки.

В процессе установки вы можете:

· Создать новый сервер, а вместе с ним установить утилиту для управления лицензиями **ABBYY FineReader 15 License Manager**. Сервер и менеджер лицензий будут установлены на один компьютер. Путь к папке, в

которую будет установлен менеджер лицензий, вы можете изменить.

· Установить только **ABBYY FineReader 15 License Manager**, указав имя сервера лицензий. В данном случае вы должны указать папку, в которую будет установлен менеджер лицензий и имя компьютера, на котором находится сервер лицензий.

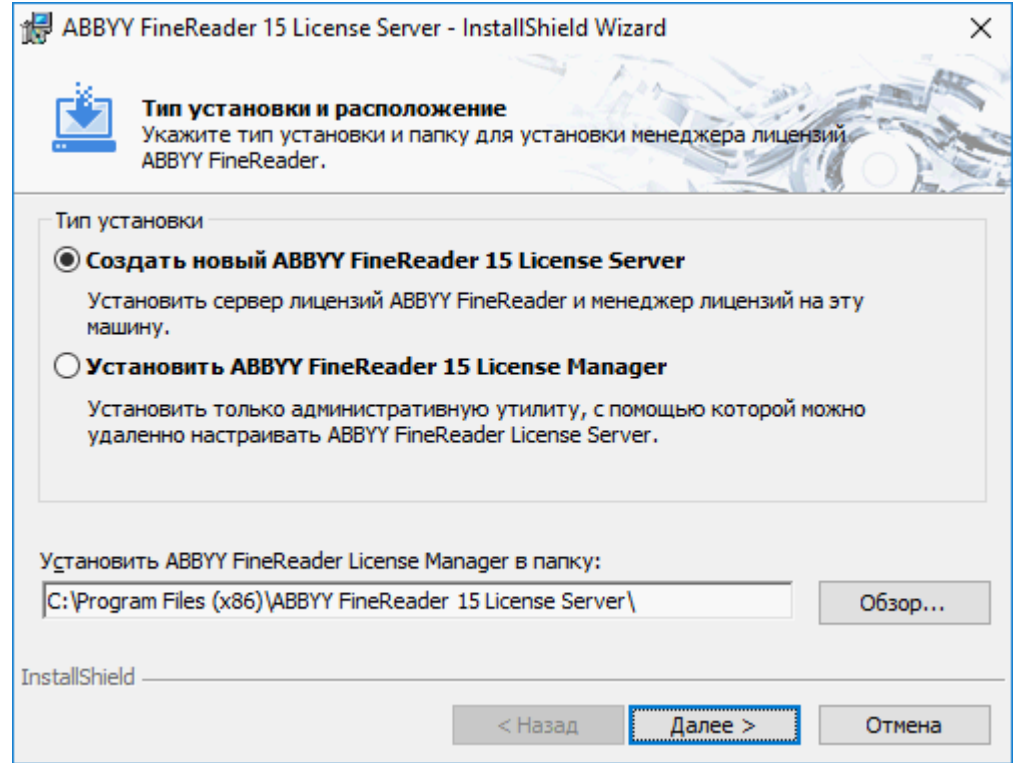

**Замечания.** Если управление лицензиями ABBYY FineReader 15 будут осуществлять несколько пользователей:

- 1. На каждом компьютере этих пользователей должна быть установлена утилита **ABBYY FineReader License Manager**.
- 2. Каждый пользователь должен являться членом одной из локальных групп на сервере лицензий:
	- · ABBYY Licensing Administrators

· BUILTIN\Administrators

#### Вы можете отключить авторизацию пользователя в файле

#### **%commonprogramfiles%\ ABBYY\FineReader\15\Licensing\NetworkLicenseServer.ini**

### (для х64 систем: **%commonprogramfiles(x86)%\ABBYY\FineReader\15\Licensing \NetworkLicenseServer.ini**)

Данный файл находится на компьютере, где установлен сервер лицензий. В указанном файле добавьте следующий параметр:

### **[Licensing]**

### **EnableManagerAuthorization = false**

**Внимание.** Изменения вступят в силу только после перезапуска системного сервиса ABBYY FineReader 15 Licensing Service.

# <span id="page-12-0"></span>**Как создать административный пакет**

1. Запустите файл **AutoRun.exe** из папки с дистрибутивом программы. Или в командной строке выполните команду **Setup.exe /a** в папке с дистрибутивом программы.

**Замечание.** Дополнительные параметры для создания административного пакета через командную строку см. в <u>Дополнительные параметры командной строки для Silent установки</u>|2ौ

- 2. Выберите пункт **На несколько компьютеров** > **Установить и активировать, используя сервер лицензий** > **Шаг 2. Создать административный пакет**.
- 3. Следуйте инструкциям программы установки.

В процессе установки укажите:

· Имя сервера лицензий.

**Замечание.** Вместо имени сервера можно использовать его IP-адрес.

· Путь к папке административной установки.

**Внимание!** Не рекомендуется переносить папку с административным пакетом после завершения установки ABBYY FineReader на рабочие станции.

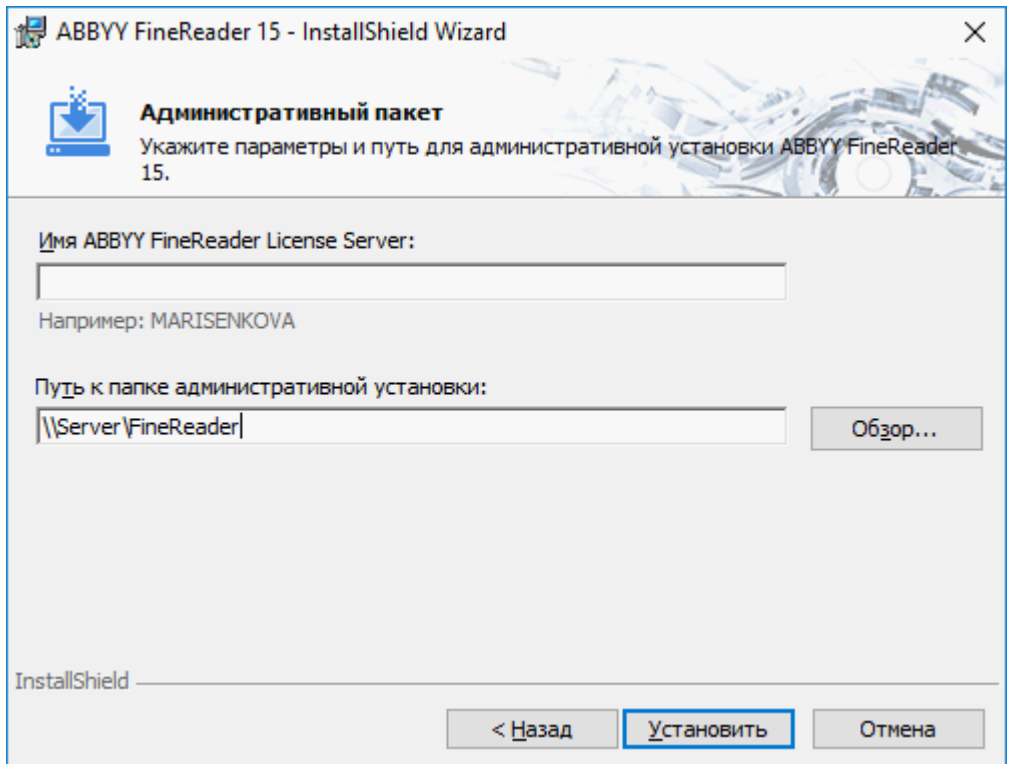

# <span id="page-13-0"></span>**Управление лицензиями**

Управление лицензиями осуществляется с помощью **ABBYY FineReader 15 License Manager**. Это специальное приложение из состава пакета ABBYY FineReader 15, предназначенное для работы с пользовательскими лицензиями. Приложение устанавливается на станцию администратора лицензий в процессе развертывания программы в корпоративной сети (подробнее см. [Как](#page-10-0) [установить сервер лицензий и менеджер лицензий](#page-10-0) | 1ि).

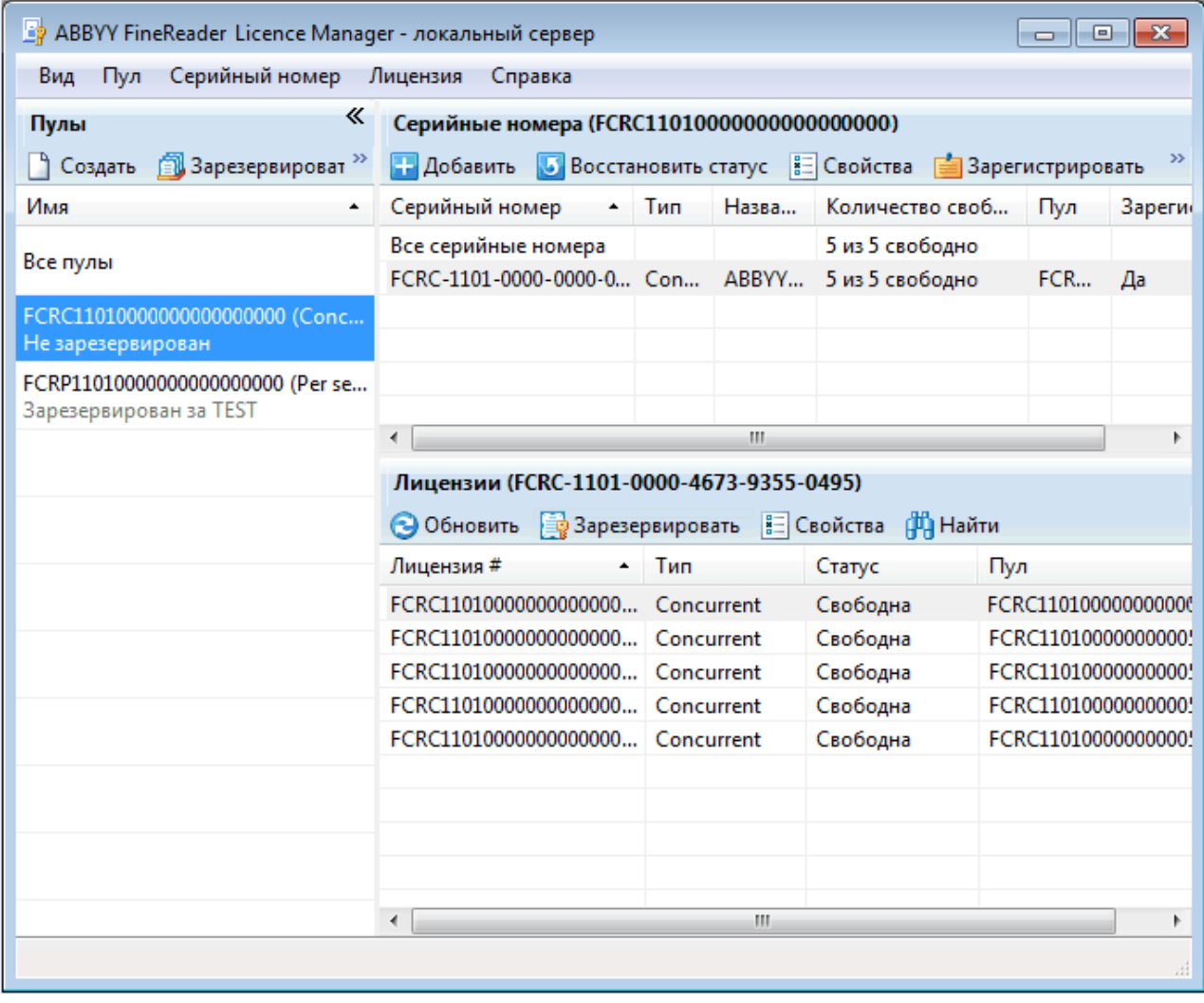

Сконфигурируйте лицензии с помощью приложения ABBYY FineReader 15 License Manager:

### 1. **Добавьте лицензии в ABBYY FineReader 15 License Manager.**

Лицензия (или группа лицензий) к программе ABBYY FineReader 15 имеет уникальный идентификационный номер – серийный номер. Активация лицензий и их добавление в ABBYY FineReader 15 License Manager происходит посредством активации серийного номера.

#### 2. **Создайте пулы лицензий и добавьте в них нужные лицензии.**

Пул лицензий – это набор, состоящий из равноценных лицензий, имеющих одинаковый тип. Пулы предназначены для более удобной работы с лицензиями. Например, вместо того, чтобы резервировать отдельно каждую лицензию, достаточно добавить лицензии в пул и зарезервировать этот пул за нужными рабочими станциями/пользователями.

3. **Зарезервируйте пулы и лицензии за нужными рабочими станциями и пользователями.** Перед установкой программы ABBYY FineReader 15 на рабочие станции в приложении ABBYY FineReader 15 License Manager необходимо правильно распределить лицензии между рабочими станциями/пользователями. Распределение происходит посредством резервирования лицензии за определенной рабочей станцией/пользователем. Резервирование означает, что только указанная рабочая станция/пользователь сможет работать с данной лицензией.

**Внимание!** Резервируйте лицензии и пулы Per Seat до начала установки ABBYY FineReader 15 на рабочие станции. Чтобы привязать или отвязать рабочую станцию от сервера после установки на нее ABBYY FineReader 15, потребуется переустановить программу. Для переноса Per Seat– лицензии с одной рабочей станции на другую после установки ABBYY FineReader 15 на рабочие станции потребуется деактивировать лицензию. Количество деактиваций ограничено.

Более подробную информацию о типах лицензий, о работе с приложением ABBYY FineReader 15 License Manager и об управлении лицензиями смотрите в справке к ABBYY FineReader 15 License Manager.

# <span id="page-14-0"></span>**Развертывание в сети дистрибутива с автоматической активацией для лицензий Per Seat**

Для развертывания в сети дистрибутива с автоматической активацией не требуется установка сервера лицензий и License Manager.

Развертывание в сети дистрибутива с автоматической активацией состоит из следующих шагов:

#### 1. **Создание административного пакета с автоматической активацией**

В процессе создания в дистрибутив добавляется многопользовательский ключ активации. Это позволяет устанавливать ABBYY FineReader на рабочие станции без ввода серийного номера. Подробнее см. [Создание административного пакета с автоматической активацией для](#page-16-0) <u>[лицензий Per Seat](#page-16-0)</u>| 17ৗ

- 2. **Установка программы ABBYY FineReader на рабочие станции одним из способов:**
	- · Вручную, в интерактивном режиме,
	- · С помощью вызова командной строки,
	- · С помощью Active Directory,
	- · С помощью Microsoft System Center Configuration Manager (SCCM).

Подробнее см. [Установка ABBYY FineReader 15 на рабочие станции](#page-17-0) 18

**Замечание.** ABBYY FineReader 15 поддерживает только установку версий приложения на станции соответствующей им разрядности. **Установка 32-битной версии на 64-х разрядную систему и наоборот не поддерживается.** 

# <span id="page-15-0"></span>**Требования к папке административной установки с автоматической активацией**

- 1. Свободное место на диске 1,2 Гб для создания административной установки.
- 2. Права на чтение папки административной установки у всех пользователей (например, **\ \MyFileServer\Distribs\ABBYY FineReader 15**), на компьютеры которых предполагается установить ABBYY FineReader.
- 3. Сервер, на котором создается папка, должен быть файловым сервером под управлением любой системы, поддерживающей длинные имена.
- 4. При развертывании ABBYY FineReader 15 через Active Directory® учетная запись компьютеров домена **Domain Computers** должна иметь права чтения на папку административной установки.
- 5. Путь к папке должен удовлетворять следующим требованиям:
	- · Путь не должен содержать символов, отсутствующих в кодовой странице языка системы, установленного по умолчанию для программ, не использующих Юникод.
	- · Промежуточные папки в пути не должны начинаться с пробелов.

### **Требования к рабочей станции**

- 1. 32–разрядный (x86) или 64–разрядный (x64) процессор с тактовой частотой 1 ГГц или выше с поддержкой SSE2.
- 2. Операционная система Microsoft Windows 10, Microsoft Windows 8.1, Microsoft Windows 8, Microsoft Windows 7, Microsoft Windows Server 2019, Microsoft Windows Server 2016, Microsoft Windows Server 2012, Microsoft Windows Server 2012 R2, Microsoft Windows Server 2008 R2. Для работы с локализованным интерфейсом операционная система должна обеспечивать необходимую языковую поддержку.
- 3. Оперативная память 1024 Мб (рекомендуется 4 Гб). При работе в многопроцессорных системах требуется дополнительно 512 Мб оперативной памяти для каждого дополнительного процессора.
- 4. Свободное место на диске: 1,2 Гб для установки всех компонент программы, 1,2 Гб для работы программы.
- 5. Видеоплата и монитор с разрешением не менее 1024×768 точек.
- 6. Клавиатура, мышь или другое указательное устройство.

# <span id="page-16-0"></span>**Создание административного пакета с автоматической активацией для лицензий Per Seat**

- 1. Запустите файл **AutoRun.exe** из папки с дистрибутивом программы. Или в командной строке выполните команду Setup.exe /a в папке с дистрибутивом программы. **Замечание:** дополнительные параметры для создания административного пакета через командную строку см. в [Дополнительные параметры командной строки для Silent установки](#page-20-0) 21
- 2. Выберите пункт **На несколько компьютеров > Создать установочный пакет с автоматической активацией** и выберите версию административного пакета.

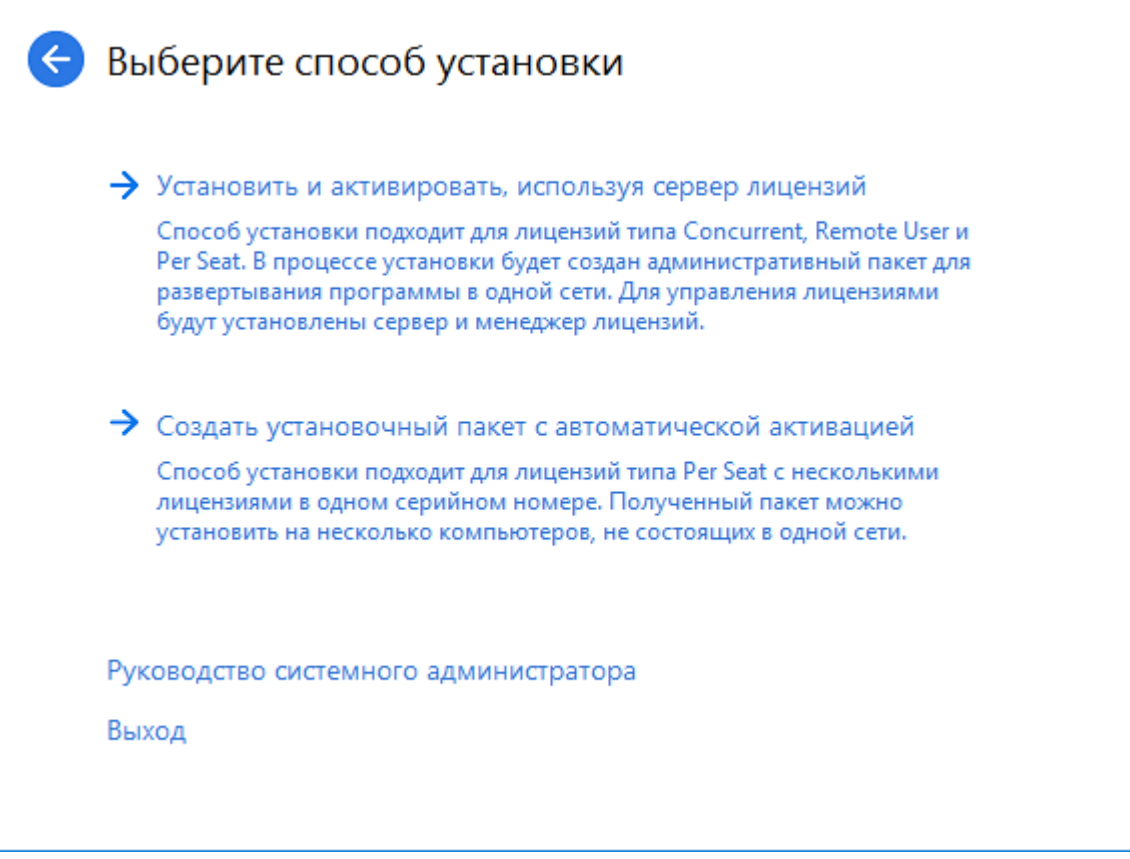

- 3. Следуйте инструкциям программы установки. Вы можете создать новый административный пакет c многопользовательским ключом активации. При этом необходимо указать путь к папке, который должен удовлетворять следующим требованиям:
- 4. Путь не должен содержать символов, отсутствующих в кодовой странице языка системы, установленного по умолчанию для программ, не использующих Юникод.
- 5. Промежуточные папки в пути не должны начинаться с пробелов.

В результате вы получите дистрибутив ABBYY FineReader, который устанавливается на рабочие станции без ввода серийного номера. Программа активируется через интернет самостоятельно, без дополнительного подтверждения со стороны пользователя. Для того чтобы активация прошла успешно, необходимо чтобы на рабочей станции было установлено соединение с интернетом.

# <span id="page-17-0"></span>**Установка ABBYY FineReader 15 на рабочие станции**

**Внимание!** Перед тем как устанавливать ABBYY FineReader 15 на рабочие станции, необходимо:

· создать административную установку и сконфигурировать лицензии с помощью приложения ABBYY FineReader 15 License Manager

Подробнее см. <u>Как установить сервер лицензий и менеджер лицензий</u>| 11, <u>Как создать</u> [административный пакет](#page-12-0) 13, <mark>Управление лицензиями</mark> 14 l

**Замечание.** Получение Per Seat–лицензий и создание ссылки на сервер происходит только в момент установки ABBYY FineReader 15 на рабочую станцию и определяется конфигурацией лицензий на момент установки.

или

• создать административный пакет с автоматической активацией (см. <u>[Развертывание в сети](#page-14-0)</u> [дистрибутива с автоматической активацией для лицензий Per Seat](#page-14-0) 15 )

**Замечание.** Если рабочая станция была создана путем клонирования, перед установкой ABBYY FineReader необходимо изменить значение параметра **Security Identifier** (SID). В противном случае могут возникнуть проблемы с работой лицензирования.

### <span id="page-18-0"></span>**Установка в интерактивном режиме**

- 1. Создайте административную установку ABBYY FineReader 15 (см. раздел [Создание](#page-9-2) а<u>дминистративной установки</u>| 1oী) или административный пакет с автоматической активацией (см [Развертывание в сети дистрибутива с автоматической активацией для лицензий Per Seat](#page-14-0) 15 ).
- 2. Запустите из папки административной установки файл **setup.exe**.

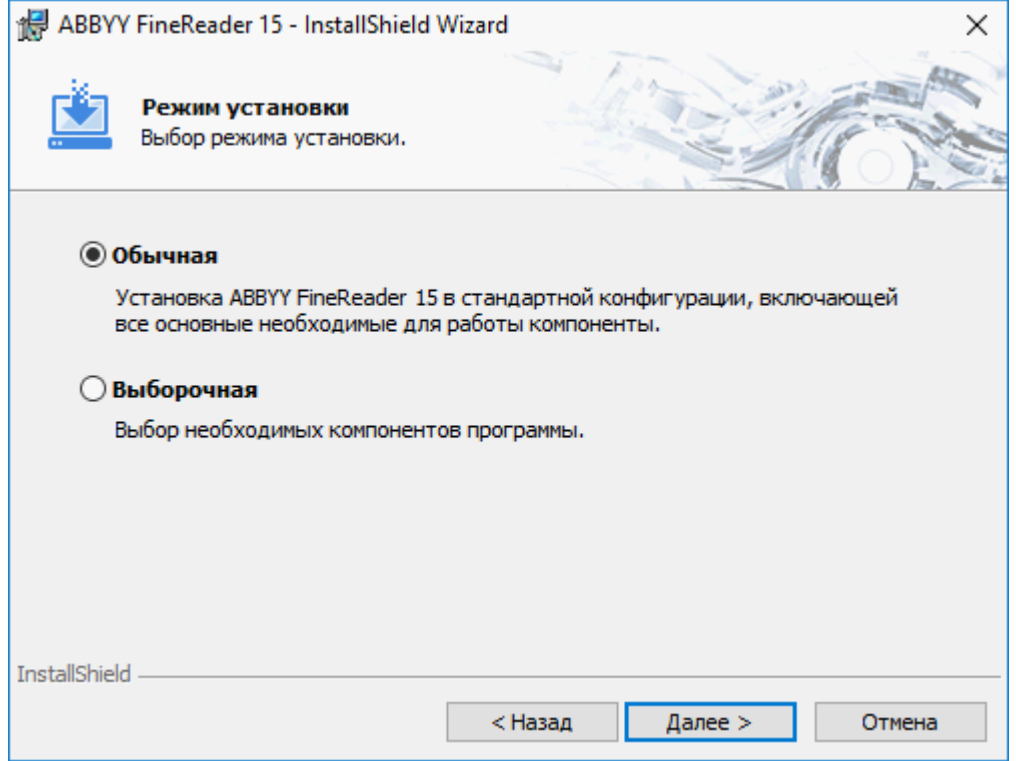

3. Следуйте инструкциям **Мастера установки**.

### <span id="page-18-1"></span>**Установка через командную строку**

- 1. Создайте административную установку ABBYY FineReader 15 (см. раздел [Создание](#page-9-2) а<u>дминистративной установки</u>| 10) или административный пакет с автоматической активацией (см. [Развертывание в сети дистрибутива с автоматической активацией для лицензий Per Seat](#page-14-0) 15)
- 2. Запустите из папки административной установки программу **setup.exe** с помощью командной строки с указанными ниже параметрами.

# <span id="page-19-0"></span>**Silent установка**

Для запуска этого режима установки выполните команду:

#### **Setup.exe /qn**

В режиме **Silent** установки не показываются диалоговые окна **Мастера установки**. Программа устанавливается с сервера в конфигурации по умолчанию.

Конфигурация по умолчанию – установка, при которой язык интерфейса программы выбирается автоматически в зависимости от региональных настроек машины, на которой выполняется запуск.

**Замечание.** Если заменить опцию "**/qn**" на "**/qb**", во время установки программы будет показываться индикатор выполнения задания. Другие диалоговые окна показываться не будут.

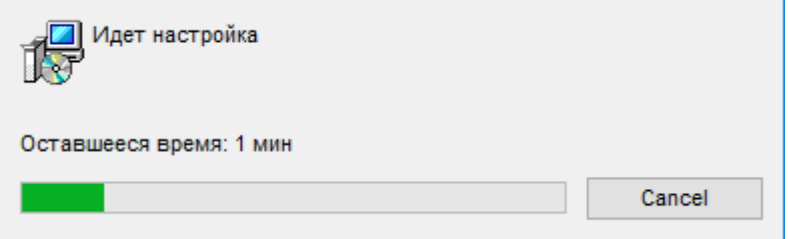

# <span id="page-20-0"></span>**Дополнительные параметры командной строки для Silent установки**

/L<language code> – отключает автоматический подбор языка интерфейса продукта ABBYY FineReader 15 и задает язык интерфейса, с которым ABBYY FineReader будет установлен на данный компьютер.

При установке с помощью msi: Transforms=<LANGID>.mst

Возможные значения параметра **language code \*** или **LANGID**:

- 1026 Болгарский
- 1028 Китайский традиционный
- 1029 Чешский
- 1030 Датский
- 1031 Немецкий
- 1032 Греческий
- 1033 Английский
- 1034 Испанский
- 1036 Французский
- 1038 Венгерский
- 1040 Итальянский
- 1041 Японский
- 1042 Корейский
- 1043 Нидерландский
- 1045 Польский
- 1046 Португальский (Бразилия)
- 1049 Русский
- 1051 Словацкий
- 1053 Шведский
- 1055 Турецкий
- 1058 Украинский

1066 Вьетнамский

2052 Китайский упрощенный

**\***–количество доступных языков интерфейса зависит от типа дистрибутива.

**/a** – позволяет создать административный пакет

**/V**"<command line>" – позволяет передать указанную командную строку непосредственно в **msiexec.exe**, где вместо строки <command line> может быть указано следующее:

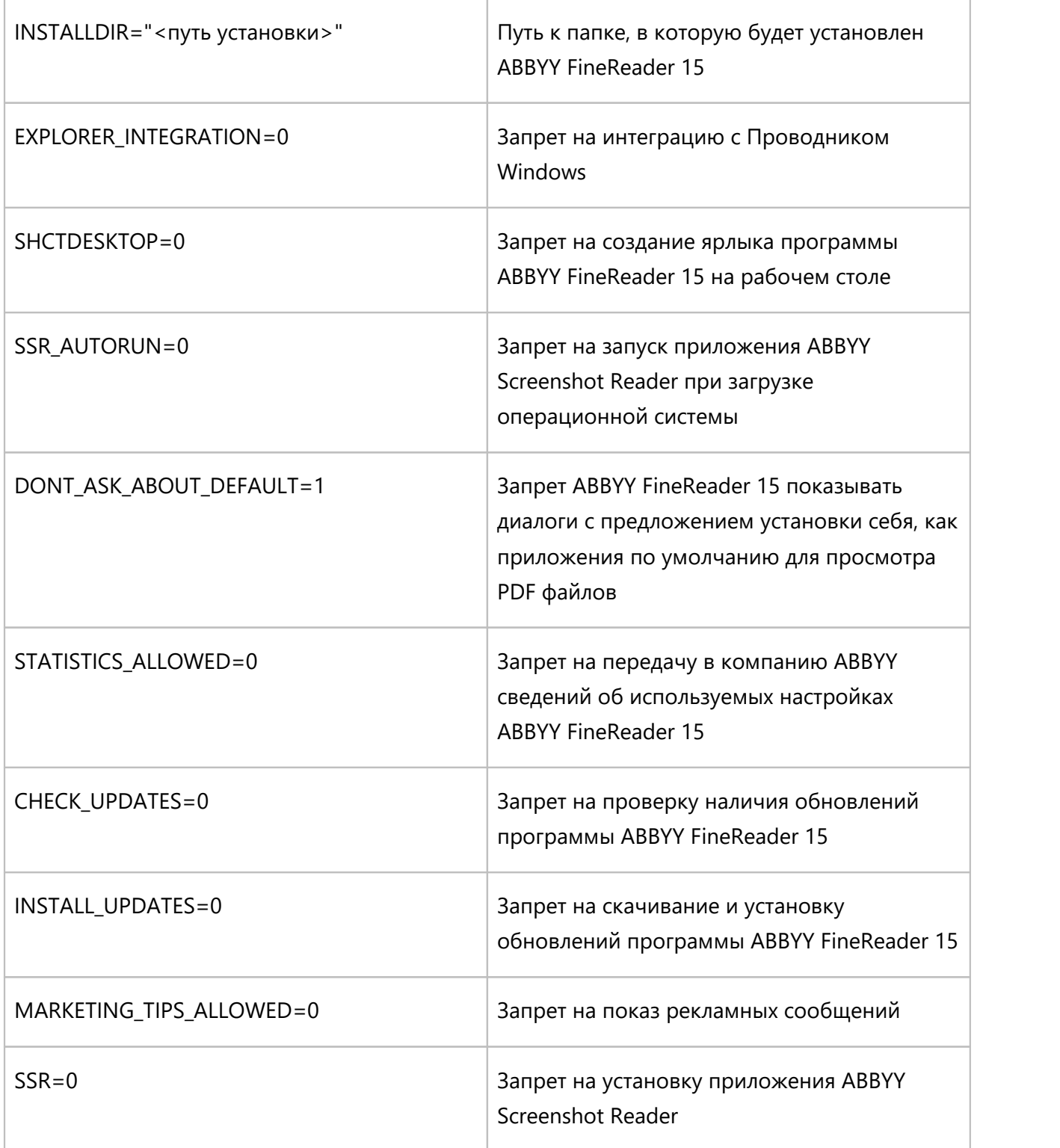

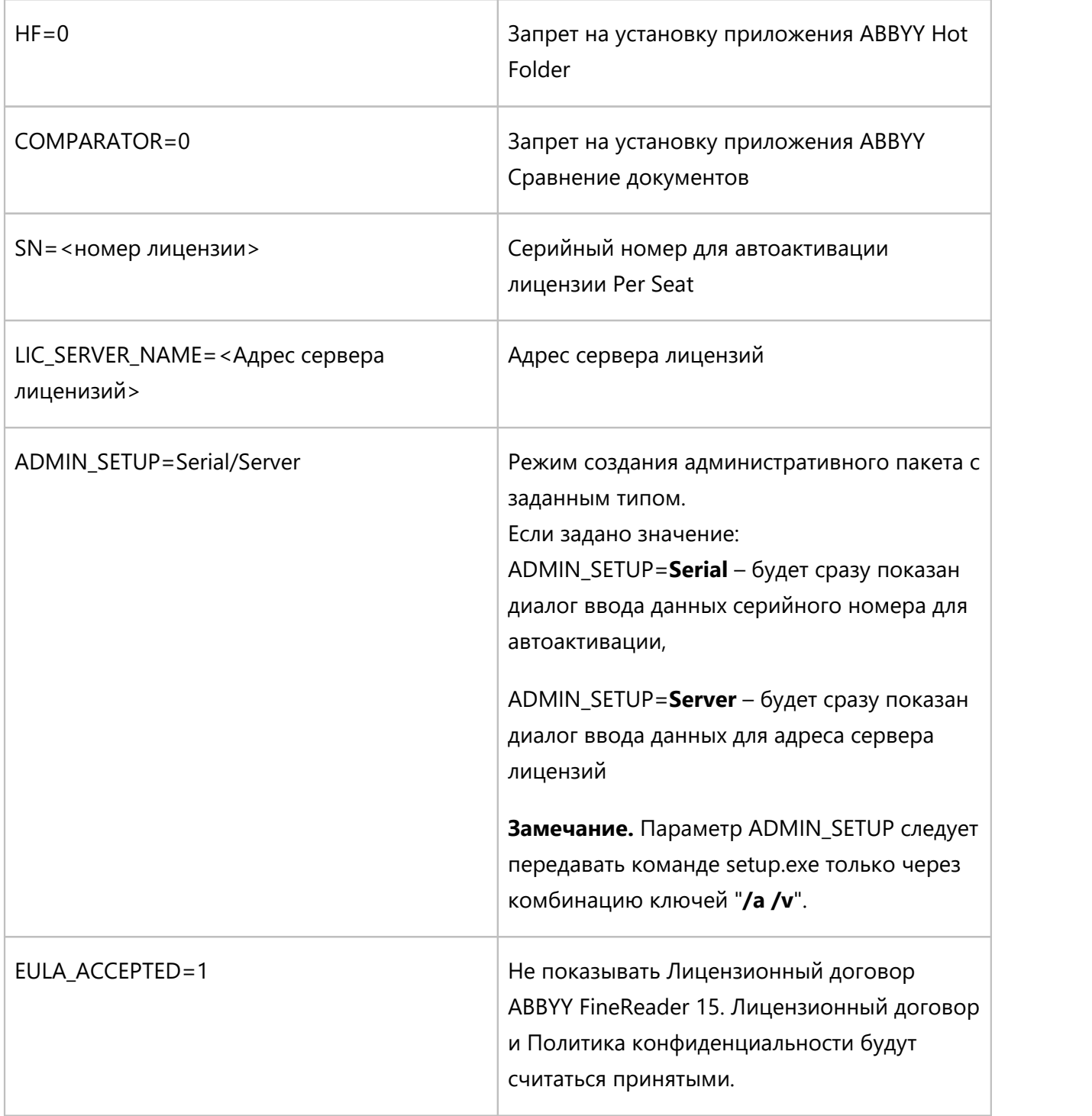

Пример:

### **Setup.exe /qn /L1049 /v INSTALLDIR="C:\ABBYY FineReader 15" STATISTICS\_ALLOWED=0**

В результате будет установлена программа ABBYY FineReader 15 в папку **C:\ABBYY FineReader 15**, с русским языком интерфейса, при этом в компанию ABBYY не будут отсылаться сведения об используемых настройках программы. Набор языков распознавания зависит от типа дистрибутива.

# <span id="page-23-0"></span>**Удаление ABBYY FineReader в Silent режиме**

На рабочей станции выполните команду:

### **msiexec /x {Product Code}**,

где в зависимости от дистрибутива и разрядности Windows вместо **{Product Code}** укажите:

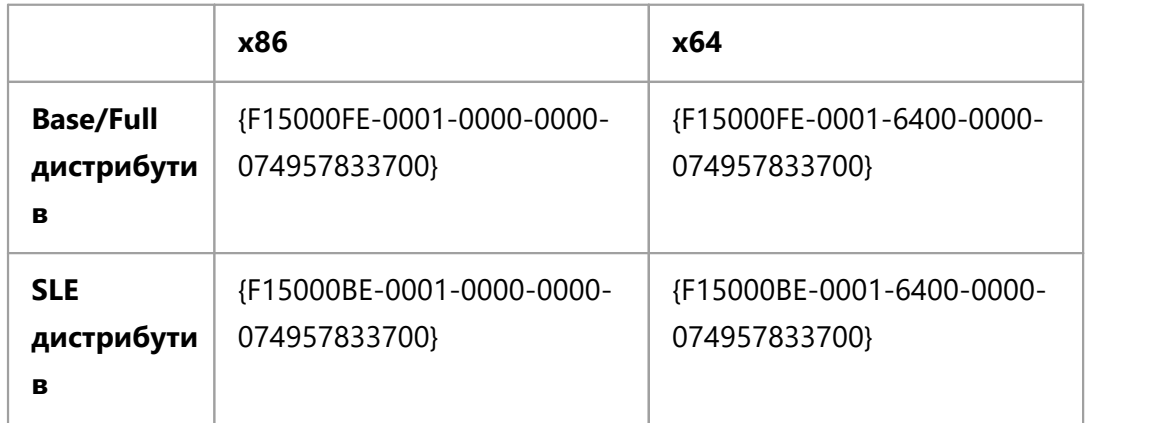

Пример:

### **msiexec /x {F15000FE-0001-0000-0000-074957833700}**

### <span id="page-23-1"></span>**Установка с использованием Active Directory**

В операционных системах семейства Microsoft Windows Server включен интегрированный набор служб каталогов **Active Directory**, составной частью которого является **Group Policy**. Оснастка Software Installation, входящая в состав **Group Policy**, позволяет удаленно устанавливать программное обеспечение одновременно на несколько рабочих станций.

В Active Directory реализованы 3 основных сценария установки:

- · **Publish to User** (не поддерживается)
- · **Assign to User** (не поддерживается)
- · **Assign to Computer**

ABBYY FineReader можно установить только по сценарию **Assign to Computer**.

**Внимание!** Установка ABBYY FineReader на рабочую станцию будет завершена только после перезагрузки рабочей станции.

# <span id="page-24-0"></span>**Пример развертывания ABBYY FineReader 15 в сети при помощи Active Directory**

При создании данного описания использовался Microsoft Windows Server 2012 R2.

1. Создайте административную установку ABBYY FineReader 15 (см. раздел [Создание](#page-9-2) а<u>дминистративной установки</u>| 10) или административный пакет с автоматической активацией (см <u>Развертывание в сети дистрибутива с автоматической активацией для лицензий Per Seat</u>l 15 �� ).

**Замечание.** Учетная запись компьютеров домена **Domain Computers** должна иметь права чтения на папку административной установки.

- 2. Запустите **Group Policy Management** (**gpmc.msc**).
- 3. В дереве слева выберите сайт, домен или другую организационную единицу, в которую входит компьютер или группа компьютеров. На эти компьютеры будет установлена программа ABBYY FineReader 15.
- 4. В контекстном меню выберите пункт **Create a GPO ... and Link it here...**

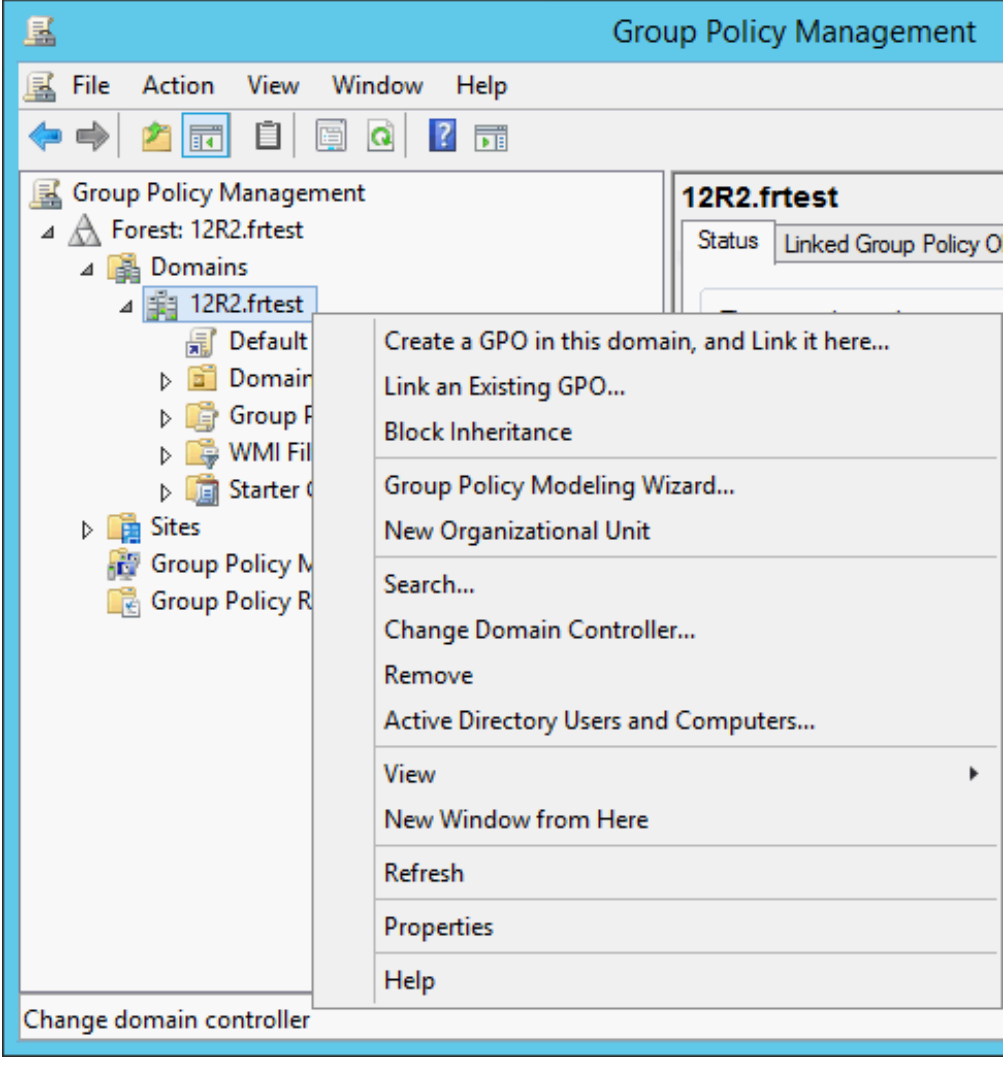

### 5. Введите описательное имя и нажмите кнопку ОК.

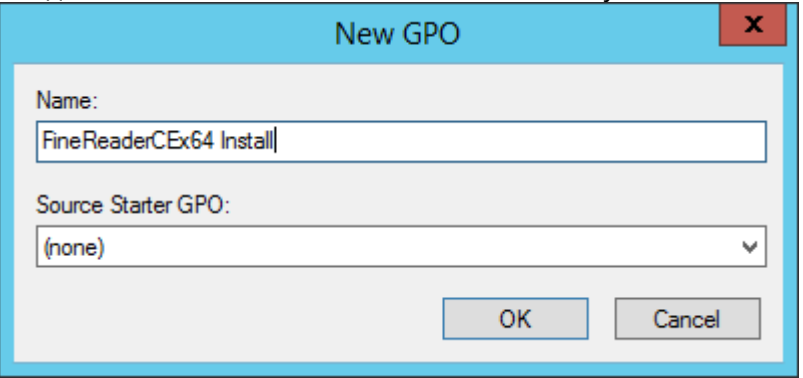

6. Нажмите **Add…** в разделе **Security Filtering**, чтобы указать группы, на рабочие станции в составе которых будет установлен ABBYY FineReader 15.

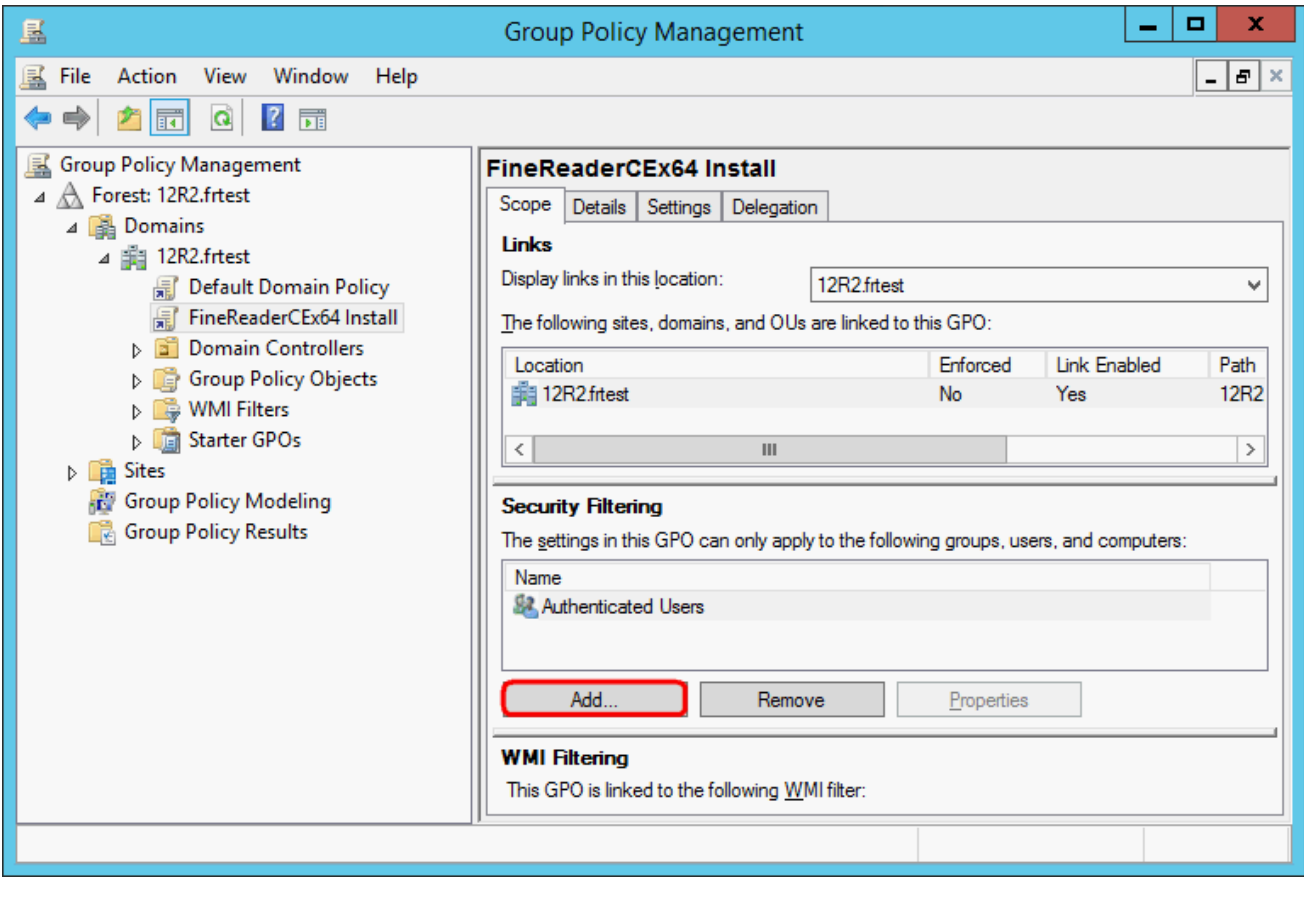

7. Откройте контекстное меню на добавленном вами объекте групповой политики и выберите пункт **Edit...**

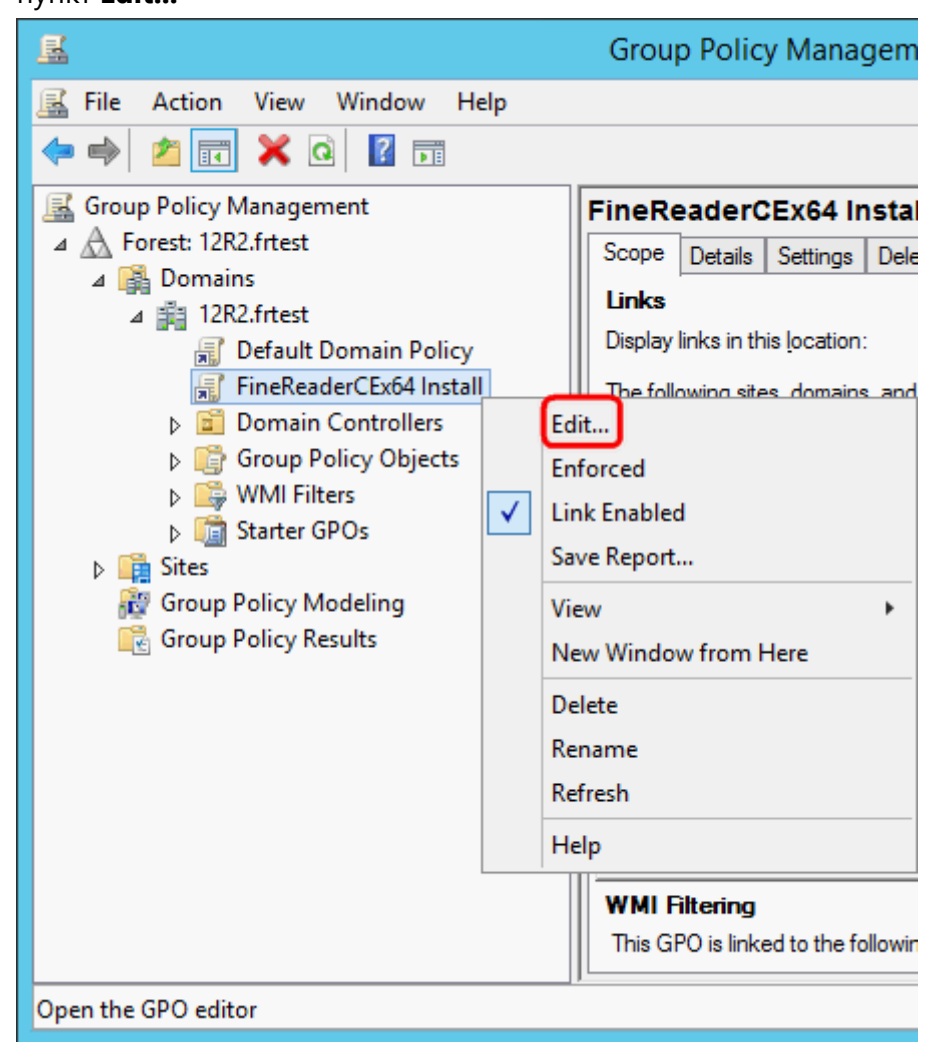

- 8. В открывшемся окне **Group Policy Management Editor** выберите **Computer Configuration>Policies>Software Settings>Software installation**.
- 9. В контекстном меню выберите пункт **New>Package...**

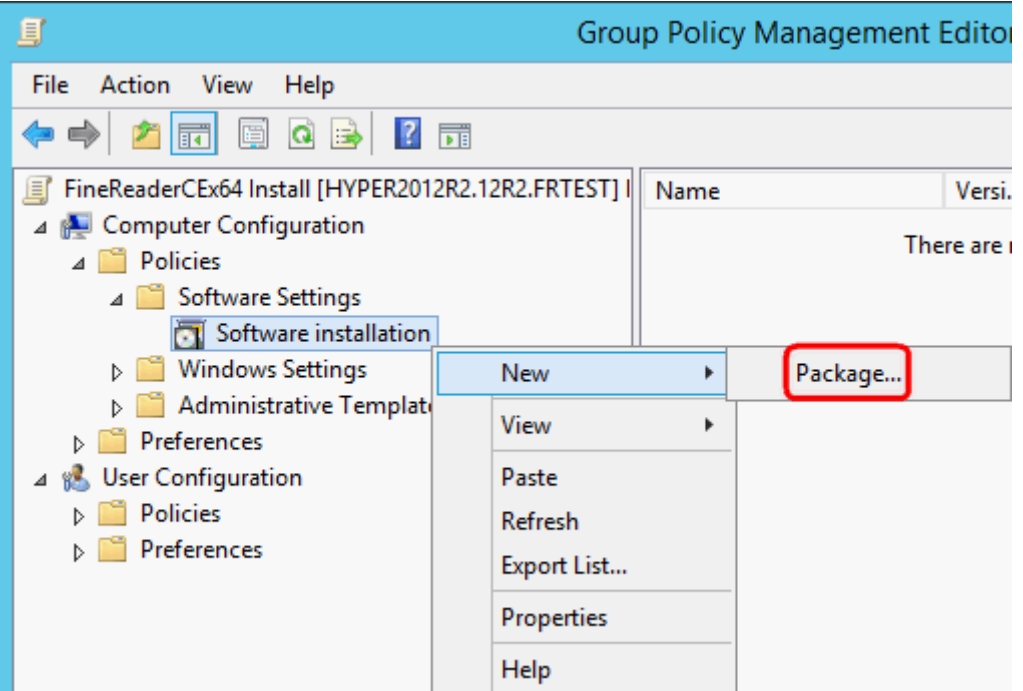

- 10. Введите сетевой путь к файлу **ABBYY FineReader 15.msi** для установки на 32-битные системы или **ABBYY FineReader 15 x64.msi** для установки на 64-битные системы. Данные файлы лежат в папке дистрибутива программы ABBYY FineReader 15 на сервере.
- 11.Выберите метод развертывания **Advanced**.

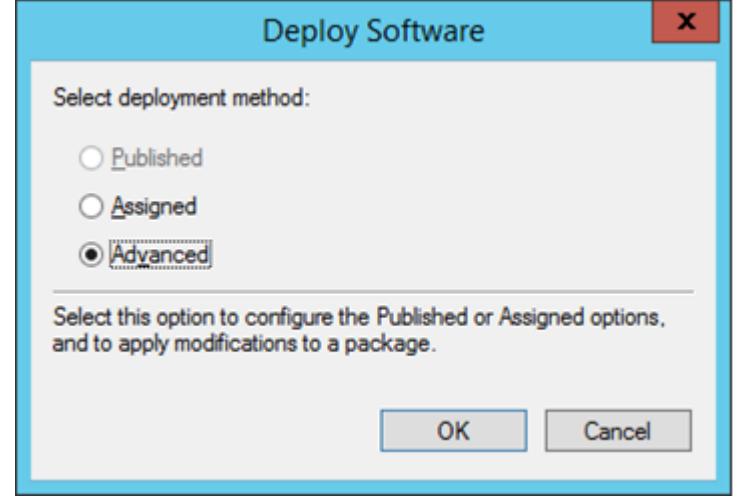

12.Если вы производите установку 32-х битной версии, то в открывшемся окне во вкладке

**Deployment** нажмите **Advanced** и убедитесь, что снят флаг **Make this 32-bit X86 application available to Win64 machines**

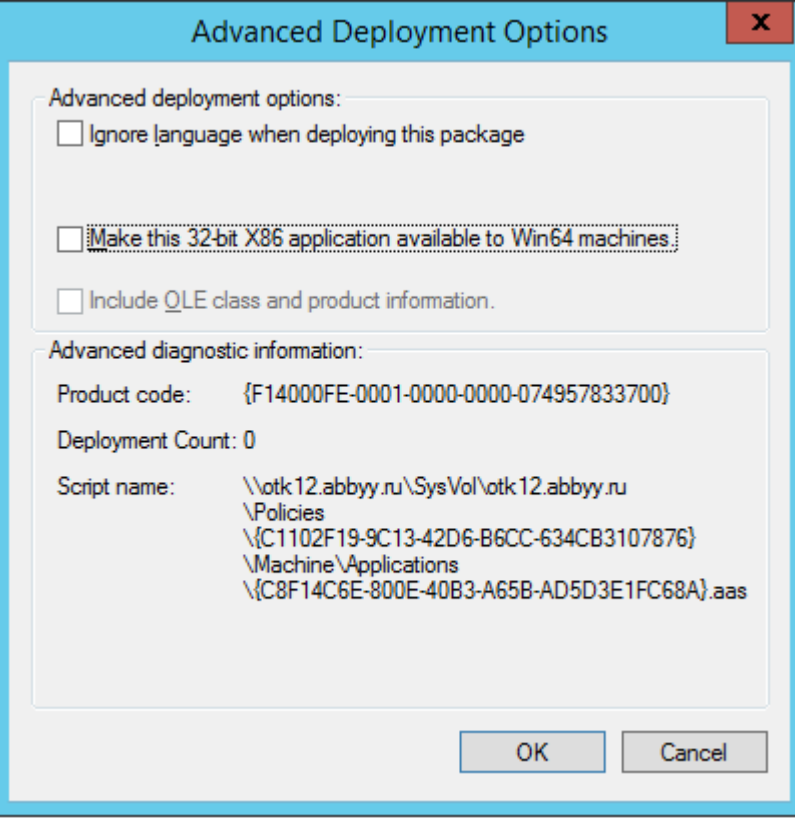

#### 13.На закладке **Modifications** нажмите кнопку **Add...**

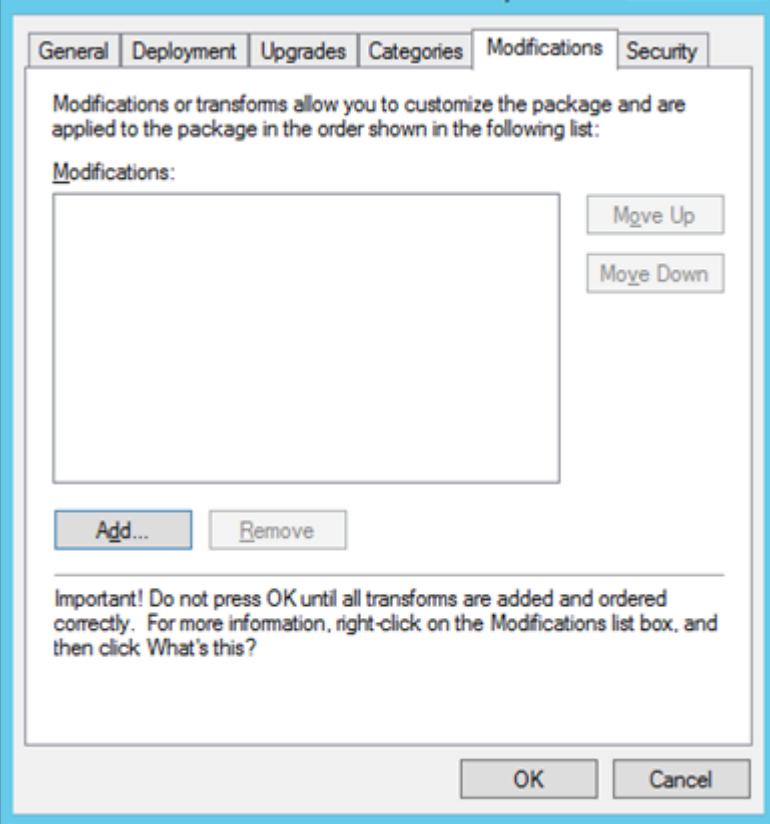

14.Выберите файл языка интерфейса, с которым программа ABBYY FineReader 15 будет

установлена на рабочие станции. Файлы языков хранятся в папке административной установки на сервере.

Имена файлов языков интерфейса и соответствующие им языки:

- 1026.mst Болгарский
- 1028.mst Китайский традиционный
- 1029.mst Чешский
- 1030.mst Датский
- 1031.mst Немецкий
- 1032.mst Греческий
- 1033.mst Английский
- 1034.mst Испанский
- 1036.mst Французский
- 1038.mst Венгерский
- 1040.mst Итальянский

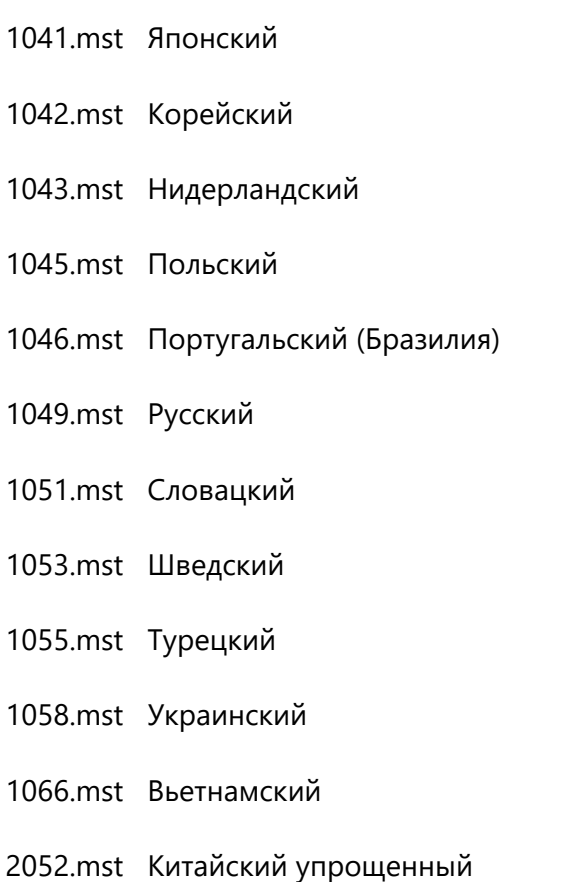

Например, для установки ABBYY FineReader 15 с русским языком интерфейса выберите файл **1049.mst**.

### <span id="page-30-0"></span>**Установка с помощью SCCM**

Microsoft System Center Configuration Manager позволяет максимально автоматизировать процесс удаленной установки программного обеспечения в корпоративной сети.

Три основных этапа развертывания программного обеспечения с помощью Microsoft System Center Configuration Manager (SCCM):

- 1. Подготовка пакета для развертывания ABBYY FineReader 15.
- 2. Подготовка сценария распространения пакета (выбор параметров установки):
	- · имена компьютеров,
	- · время установки,
	- · условия установки и т.д.
- 3. Развертывание пакета на локальные компьютеры, выполняемое автоматически SCCM в соответствии с настройками сценария.

# <span id="page-31-0"></span>**Пример развертывания ABBYY FineReader в сети с использованием Microsoft SCCM**

Описание сделано на примере Microsoft Windows Server 2012.

- 1. Создайте на сервере административный пакет ABBYY FineReader 15 (см. раздел [Создание](#page-9-2) а<u>дминистративной установки</u>| 10) или административный пакет с автоматической активацией (см. [Развертывание в сети дистрибутива с автоматической активацией для лицензий Per Seat](#page-14-0) 15).
- 2. Запустите **SCCM Administrator Console**, выберите раздел **Software Library**.
- 3. В группе **Application Management** выберите **Applications**.
- 4. В контекстном меню выберите **Create Application**.

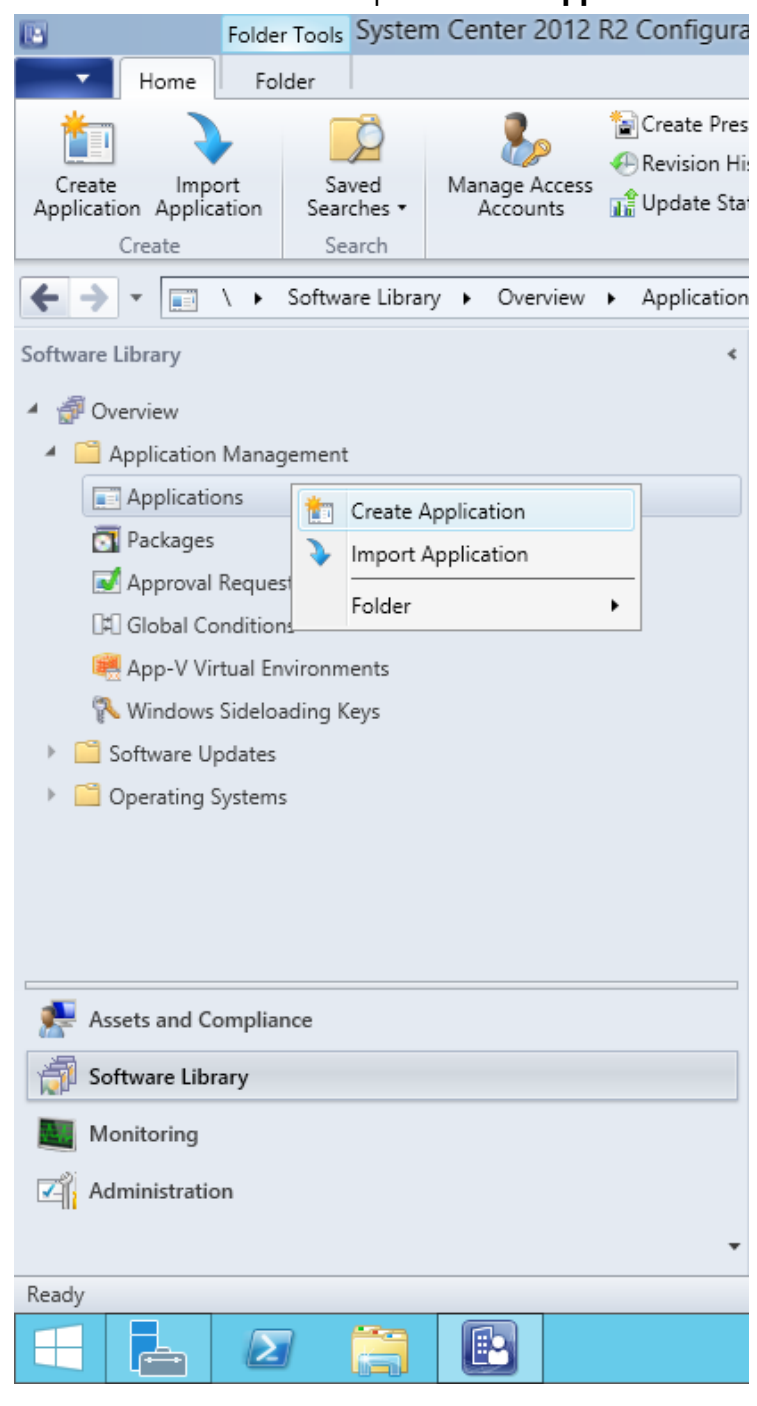

5. В открывшемся диалоге **Create Application Wizard** выберите **Automatically Detect information about this application from installation files**. В списке **Type** выберите **Windows Installer (\*.msi file)**. В **Location** укажите путь до сетевого расположения административного пакета (64-битной или 32-битной версии соответственно). Нажмите **Next**. **Замечание.** ABBYY FineReader 15 поддерживает только установку версий приложения на

станции соответствующей им разрядности. Установка 32-битной версии на 64-х разрядную систему и наоборот не поддерживается.

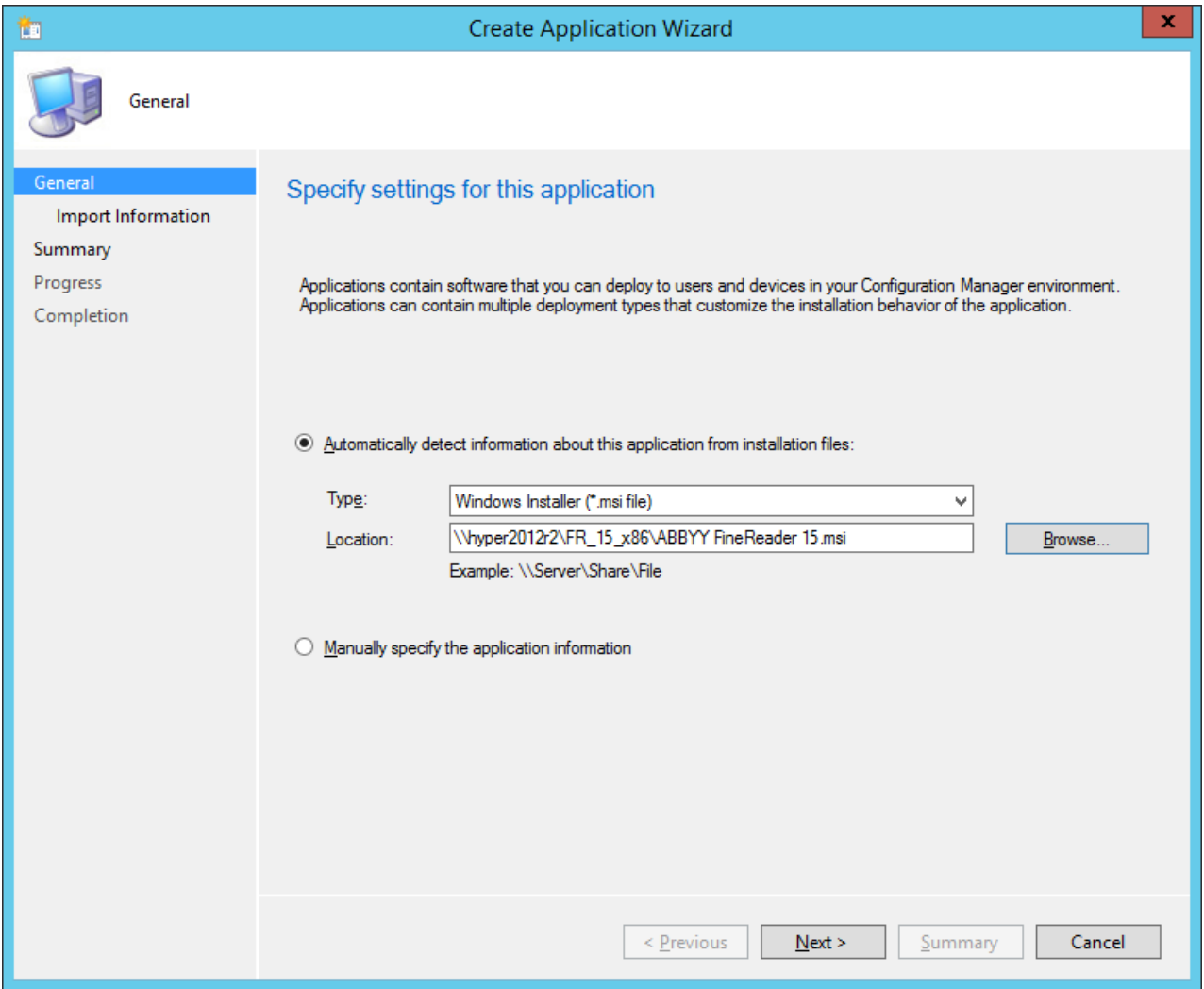

6. Заполните необходимую информацию об установке. Не вносите изменения в поле **Installation Program**. Нажмите **Next**.

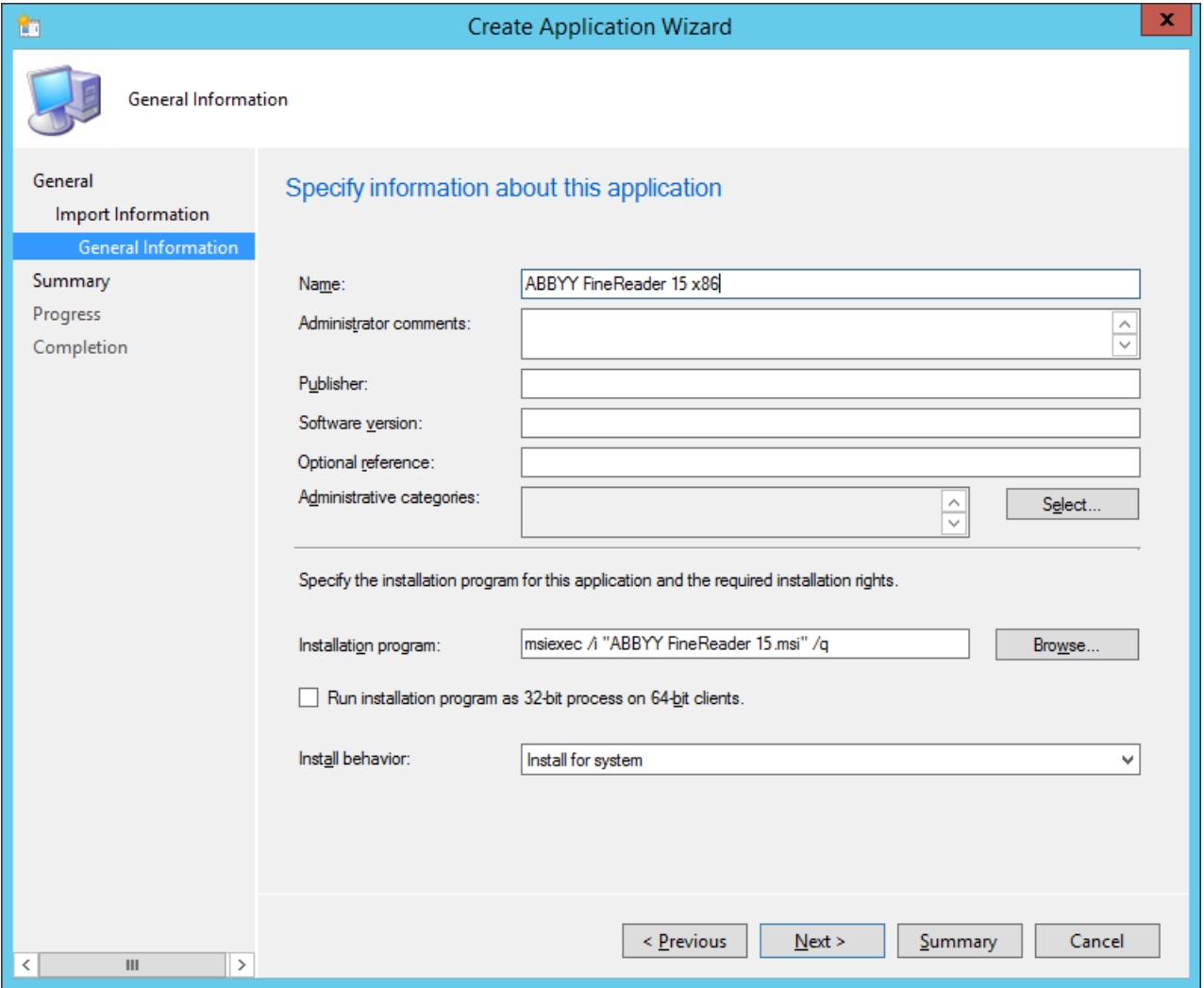

7. Убедитесь, что создание приложения прошло успешно. Закройте окно создания приложения.

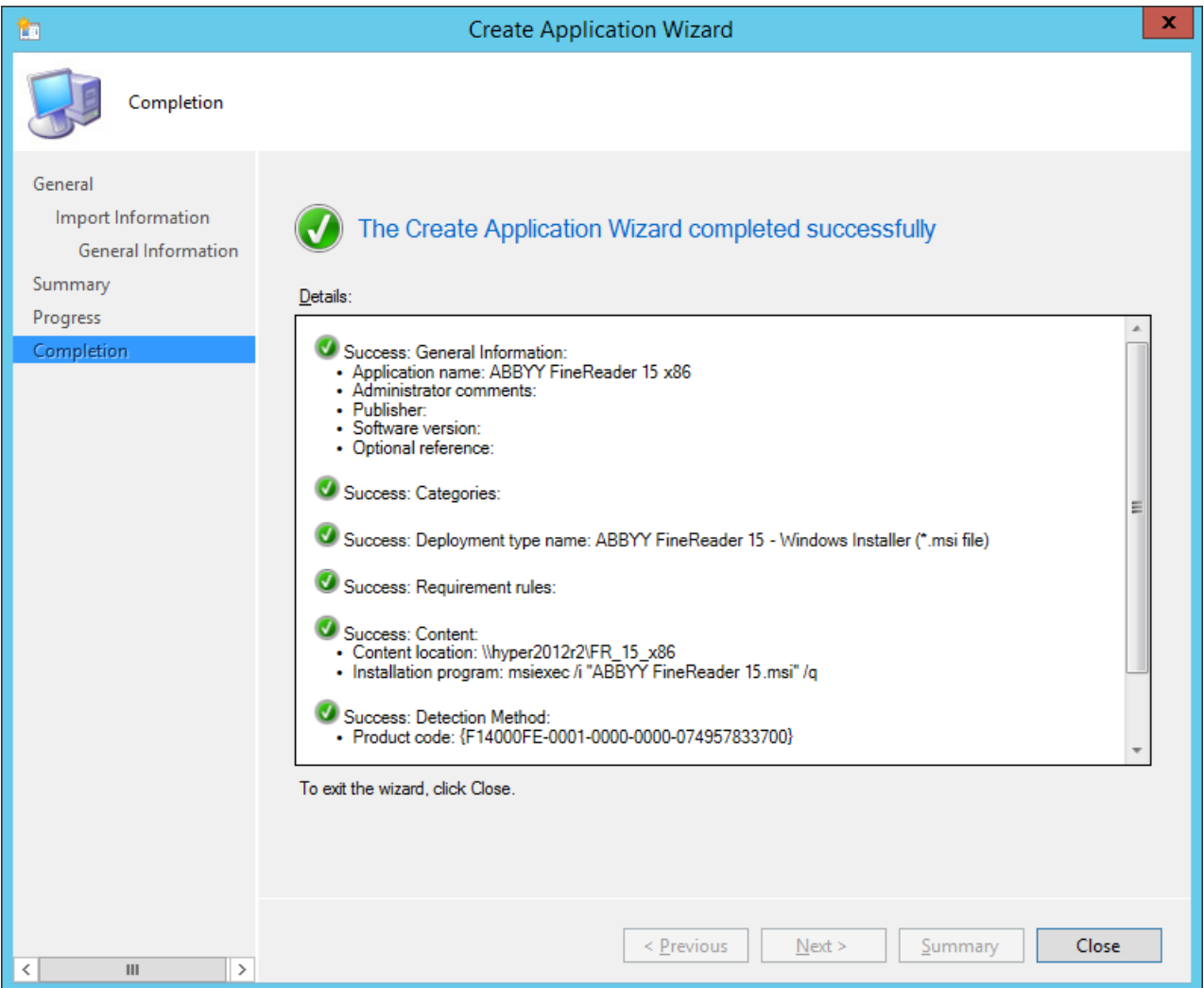

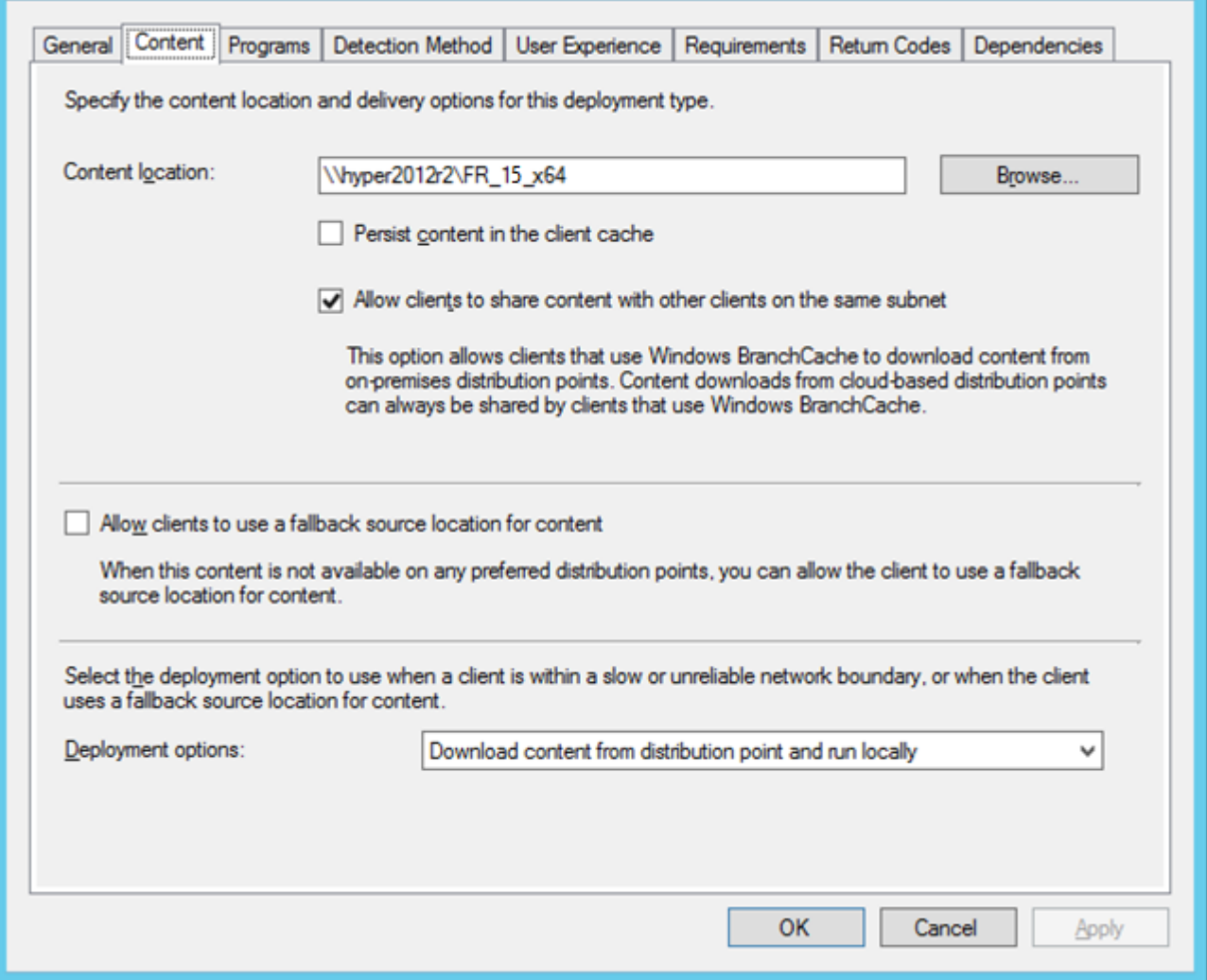

- 8. Чтобы автоматически загрузить установочные файлы на станции-клиенты:
	- a. В списке приложений выберите созданное приложение и в контекстном меню кликните кнопку **Properties**.
b. В открывшемся окне перейдите на вкладку **Distribution Settings** и выберите **Automatically download content when packages are assigned to distribution points**.

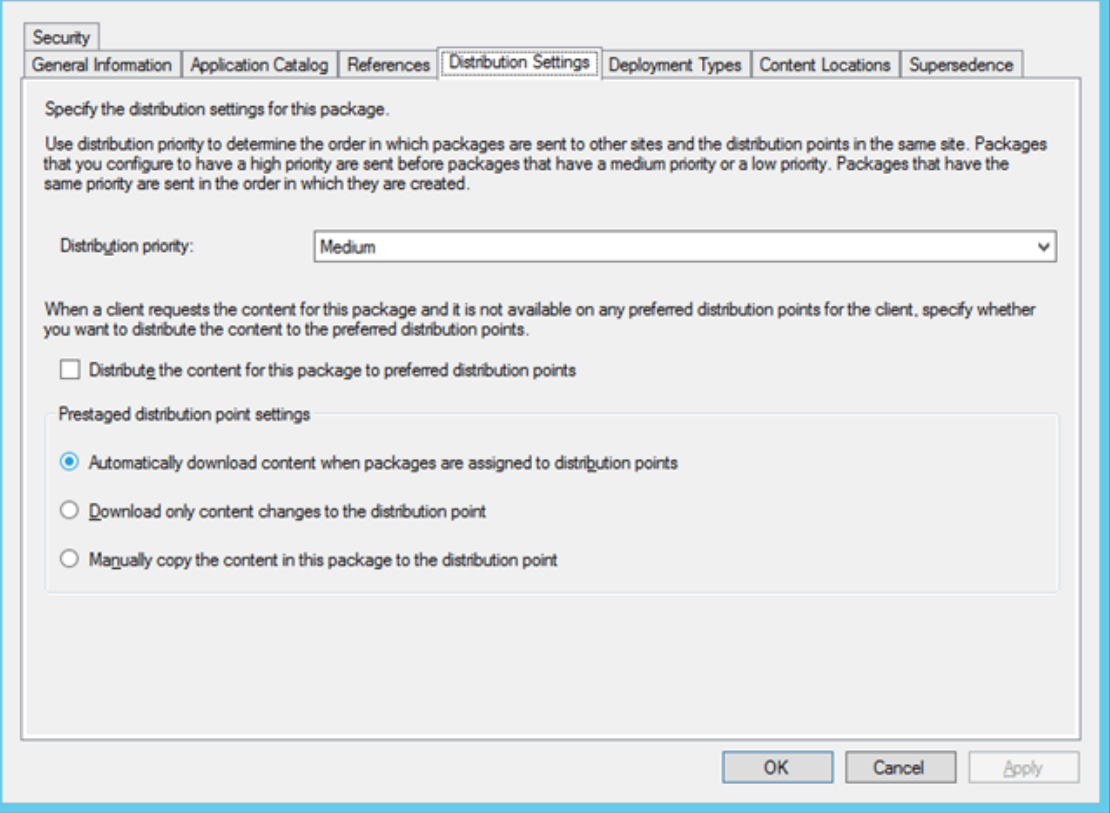

#### 9. **Рекомендация**:

на вкладке **Deployment Types** выберите **ABBYY FineReader 15 Windows Installer** и кликните кнопку **Edit**. В новом окне свойств во вкладке **Content** укажите **Deployment options** как **Download content from distribution point and run locally**.

10.Для доставки приложения на рабочие станции выберите **Deploy** в контекстном меню созданного приложения. В **Collection** выберите соответствующую вашим требованиям **Device Collection**.

**Замечание**: Установка через **User Collection** не поддерживается.

### 11.Завершите дальнейшие шаги по доставке приложения как обычно.

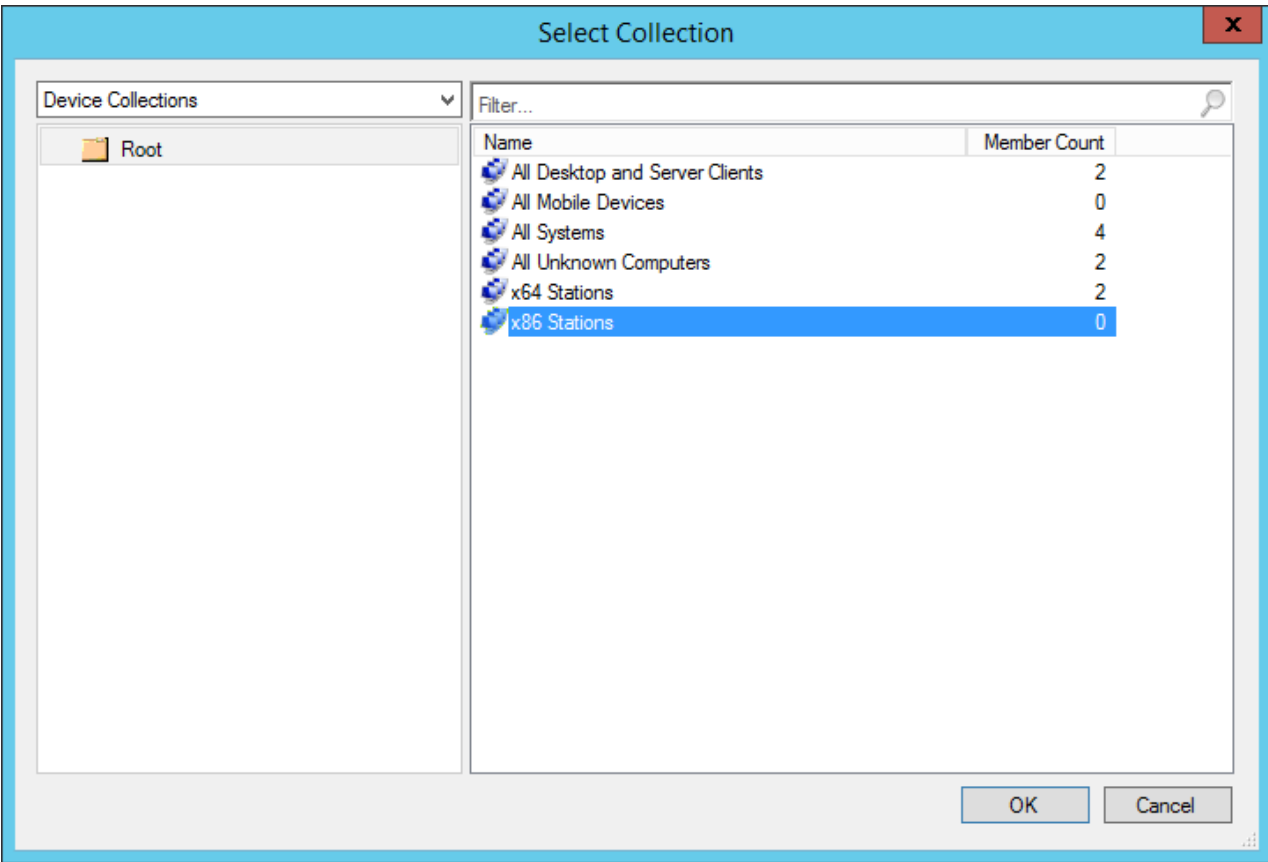

# **Установка ABBYY FineReader 15 на терминальный сервер**

### **Процесс установки**

Пример установки с использованием Microsoft Windows Server 2012 R2 для Windows RemoteApp и Citrix Workspace App 1808.

Установка ABBYY FineReader 15 на терминальный сервер проверена с использованием Citrix Workspace App 1808 и выше, а также с Windows Server 2008 R2 и выше и клиентом Windows Remote Desktop Services 7.0. Оба решения (настройку через Windows RemoteApp или через Citrix Workspace App) можно использовать с любой версией ABBYY FineReader 15.

Технологию application streaming программа ABBYY FineReader 15 не поддерживает.

#### Для лицензий **Concurrent** и **Remote User**:

1. Создайте административную установку.

Сервер лицензий и менеджер лицензий можно установить на любой компьютер в сети. **Внимание!** Сервер лицензий должен быть установлен на машине, постоянно доступной для всех машин, на которых будет использоваться ABBYY FineReader 15. **Замечание:** сервер лицензий также может быть установлен на терминальный сервер. Подробнее см. <u>Создание административной установки|</u> 10ৗ.

- 2. Запустите ABBYY FineReader 15 License Manager.
- 3. Добавьте все имеющиеся у вас лицензии.
- 4. Установите **ABBYY FineReader 15** из папки административной установки на терминальный сервер.

В результате программа ABBYY FineReader будет установлена на терминальный сервер как на рабочую станцию. Пользователи смогут одновременно удаленно работать с клиентской частью программы.

**Замечание.** Если доступ к ABBYY Screenshot Reader, установленному на терминальном сервере, осуществляется с помощью Windows RemoteApp или Citrix Workspace App, снимки с экрана можно будет сделать только с окон приложений также запущенных с терминального сервера.

### **Особенности лицензий Concurrent и Remote User**

Количество одновременных подключений будет ограничено параметрами лицензии.

**Замечание.** Если пользователь запустит ABBYY Hot Folder или другое приложение, поставляемое вместе с ABBYY FineReader 15 без запуска ABBYY FineReader 15, для него также будет выделена 1 свободная лицензия. Данное замечание не относится к приложению ABBYY Screenshot Reader, так как при запуске оно не занимает лицензию **Concurrent/Remote User**.

# **Требования к терминальному серверу**

Работа ABBYY FineReader 15 в терминальном режиме была протестирована для следующих конфигураций:

- 1. ПК c операционной системой Microsoft Windows Server 2019, 2016, 2012 R2, 2008 R2 (Remote Desktop, RemoteApp and Remote Desktop Web Access)
- 2. Citrix Workspace App 1808

# **Настройка Windows RemoteApp**

Настройка Windows RemoteApp на примере Microsoft Windows Server 2012 R2.

Установите заранее ABBYY FineReader 15 на сервере.

Создайте коллекцию приложений:

1. В **Server Manager** перейдите в **Remote Desktop Services > Collections**.

#### 2. Выберите **TASKS>Create Session Collection**.

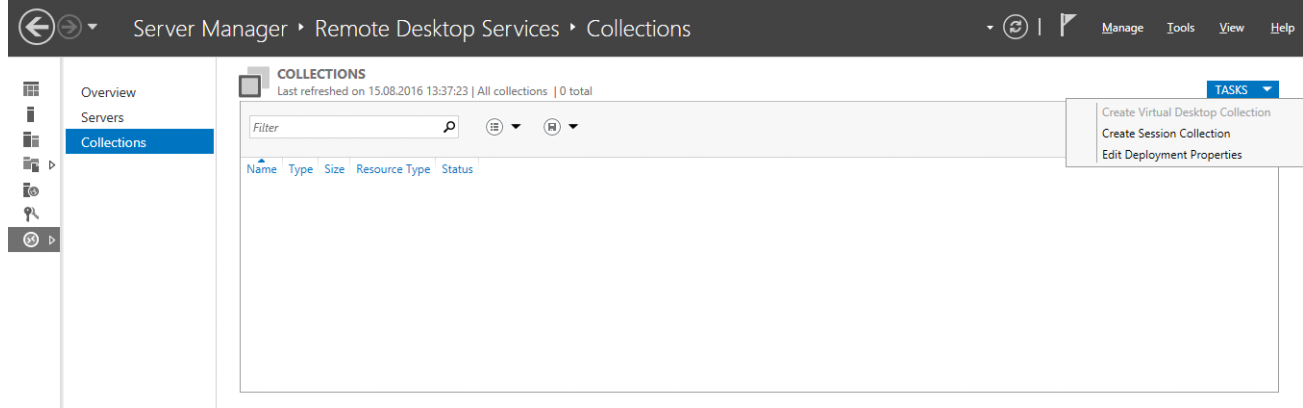

#### 3. Введите имя коллекции.

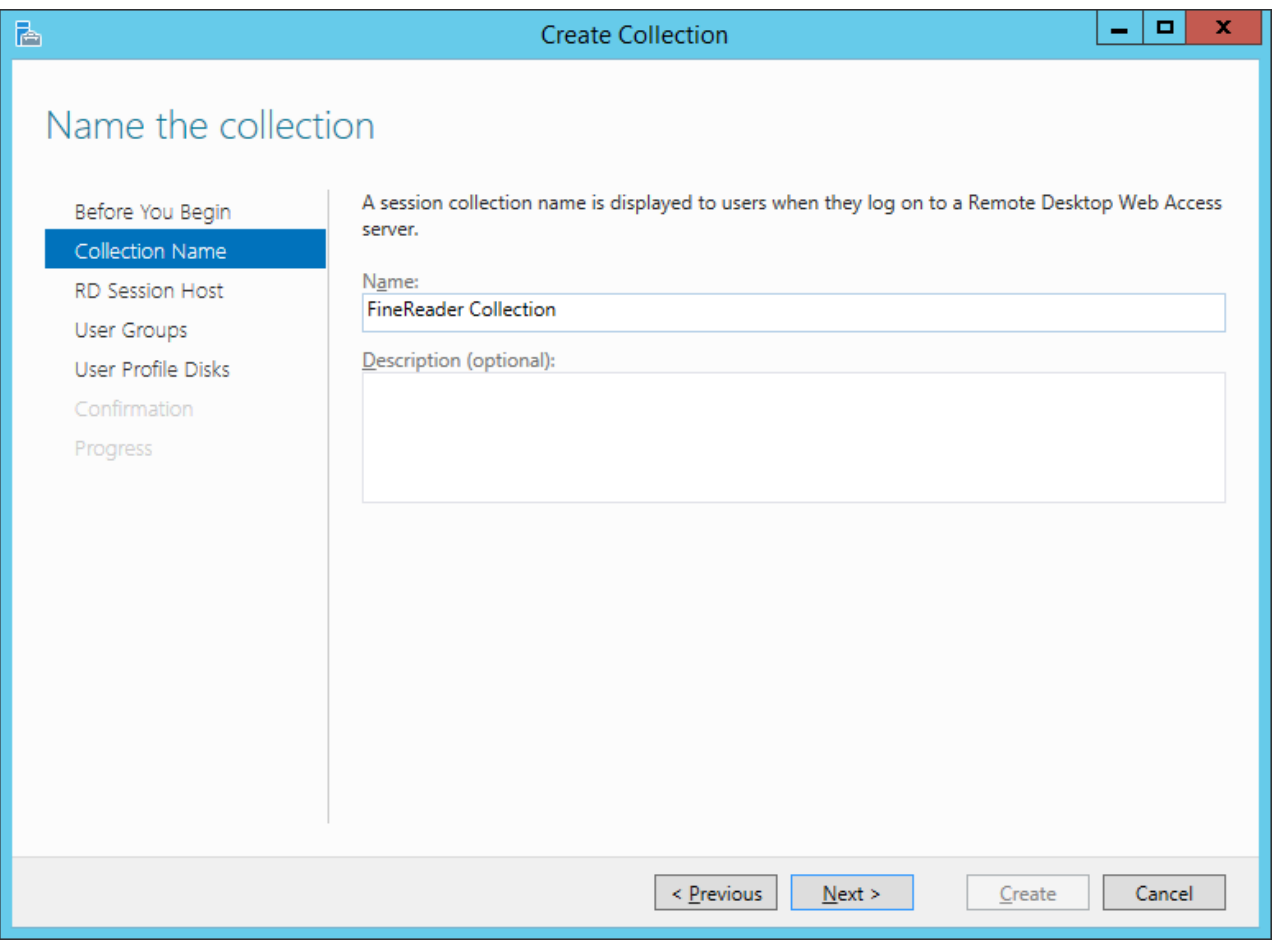

#### 4. Выберите сервера, с которых будут запускаться приложения.

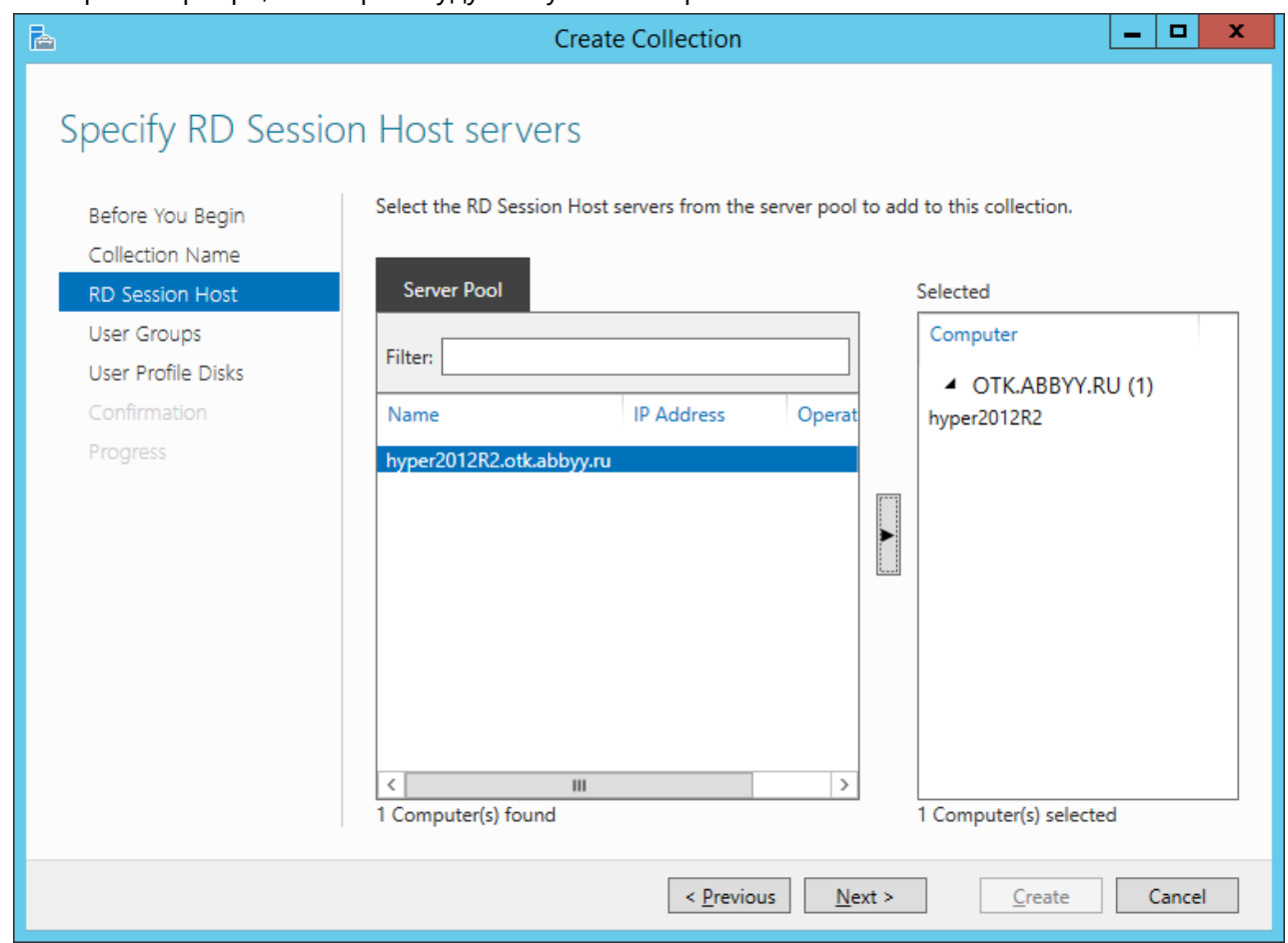

### 5. Выберите группы, которые будут иметь доступ к приложениям.

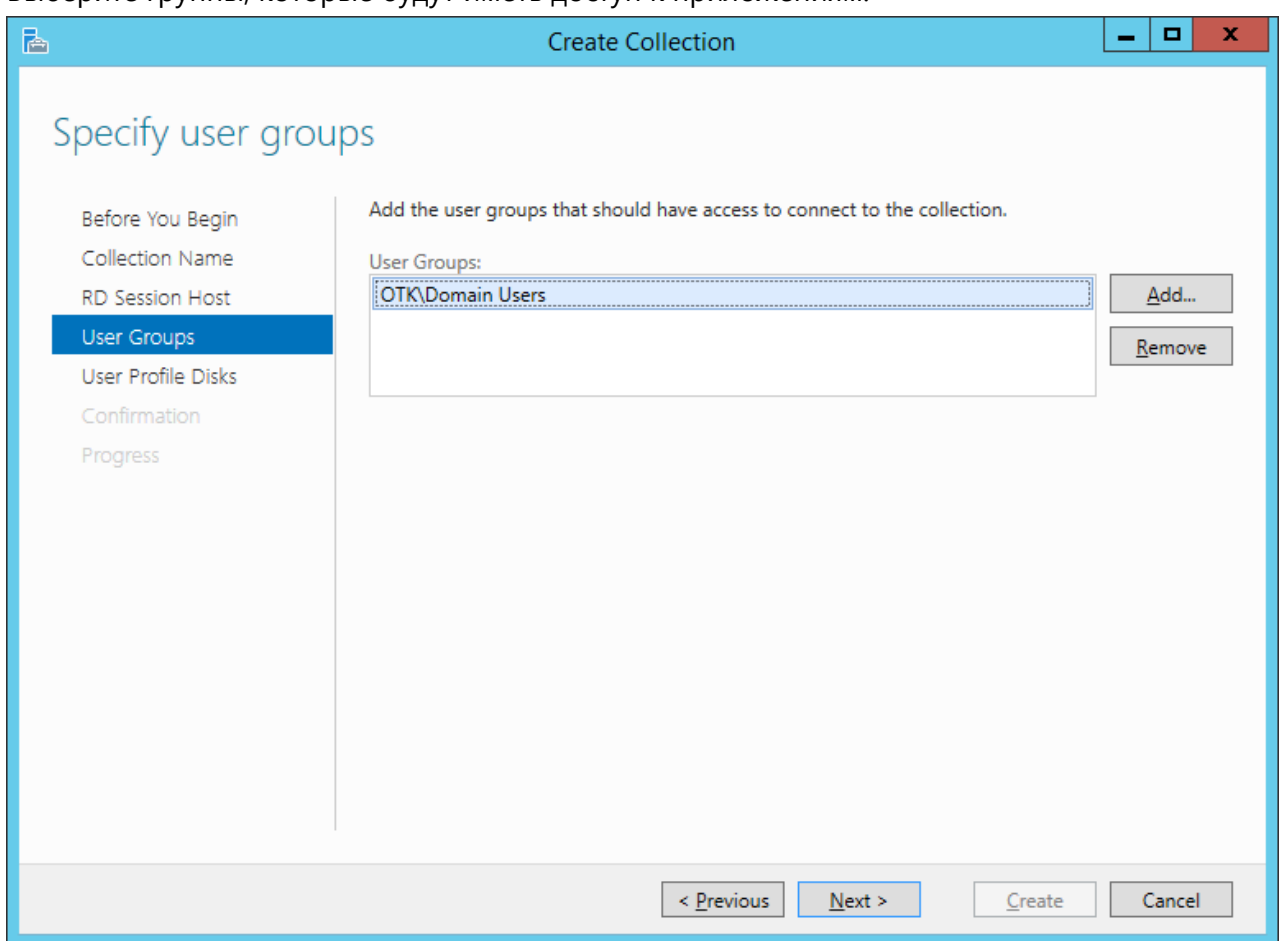

### 6. Выберите, хотите ли вы подключить **User Profile Disc**.

#### 7. Нажмите **Create**.

Чтобы добавить ABBYY FineReader 15 в коллекцию:

### 1. Перейдите в **Server Manager** в **Remote Desktop Services>Collection>[имя коллекции]**.

#### 2. Выберите **TASKS>Publish RemoteApp Programs**

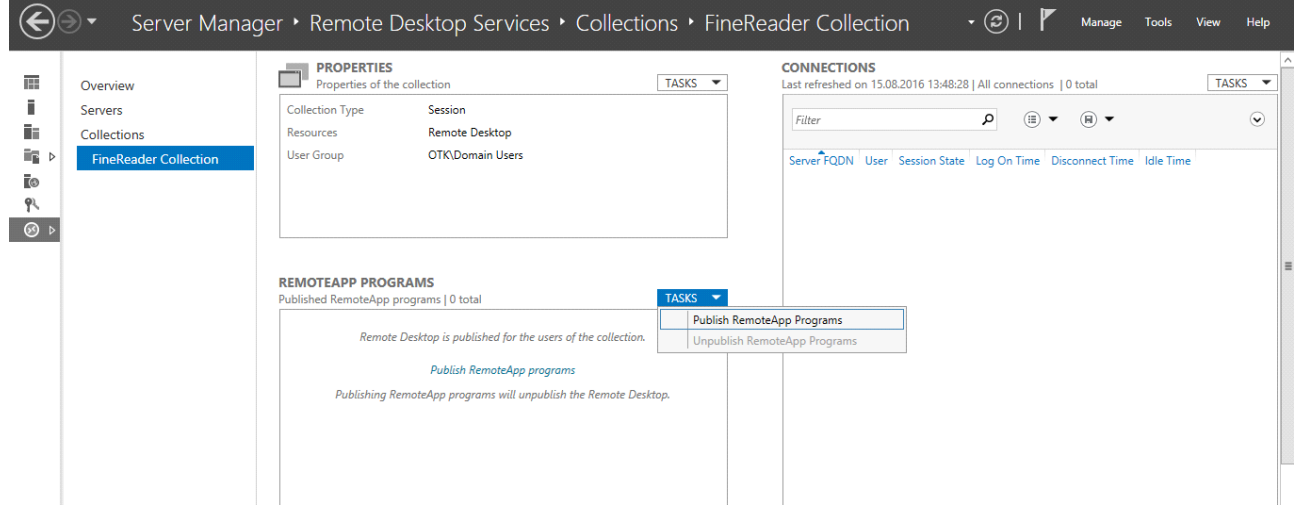

### 3. Выберите **ABBYY FineReader 15** и нажмите **Next**.

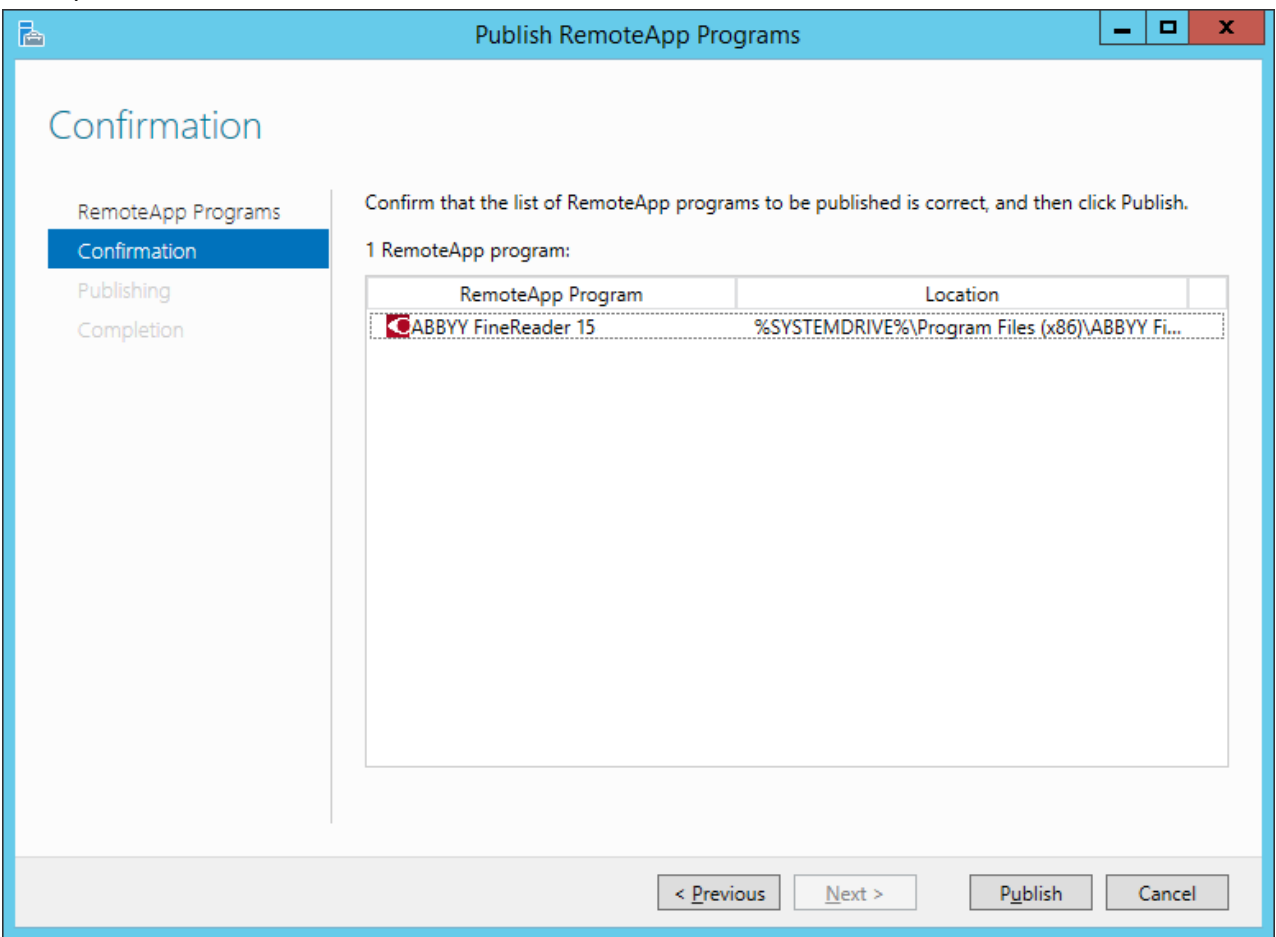

#### 4. Нажмите **Publish**.

# <span id="page-43-0"></span>**Настройка Citrix Workspace App**

Citrix Workspace App позволяет реализовать сценарий работы «Доступ к приложению, установленному на сервере» («Installed application accessed from a server»). Для работы с ABBYY FineReader 15:

1. Установите ABBYY FineReader 15 на все сервера в составе Delivery Group фермы\* Citrix.

2. Создайте сервер лицензий и добавьте достаточное количество лицензий.

**Замечание.** Если пользователь запустит ABBYY Hot Folder или другое приложение, поставляемое вместе с ABBYY FineReader 15 без запуска ABBYY FineReader 15, для него также будет выделена 1 свободная лицензия. Данное замечание не относится к приложению ABBYY Screenshot Reader, так как при запуске оно не занимает лицензию **Concurrent/Remote User**.

\* Ферма - логическое объединение нескольких серверов Citrix для централизованного администрирования, балансировки нагрузки и отказоустойчивости.

#### **Пример настройки на Citrix Workspace App 1808**

- 1. Откройте Citrix Studio.
- 2. Выберите ферму, на которой будет работать программа ABBYY FineReader 15.
- 3. Создайте Delivery Group для ABBYY FineReader 15 или добавьте ABBYY FineReader 15 в уже существующую Delivery Group

Для создания новой Delivery Group:

- 
- 1. Выберите **Delivery Groups>Create Delivery group**. 2. На шаге **Machines** выберите **Machine Catalog** из списка и количество серверов, которое будет использоваться.

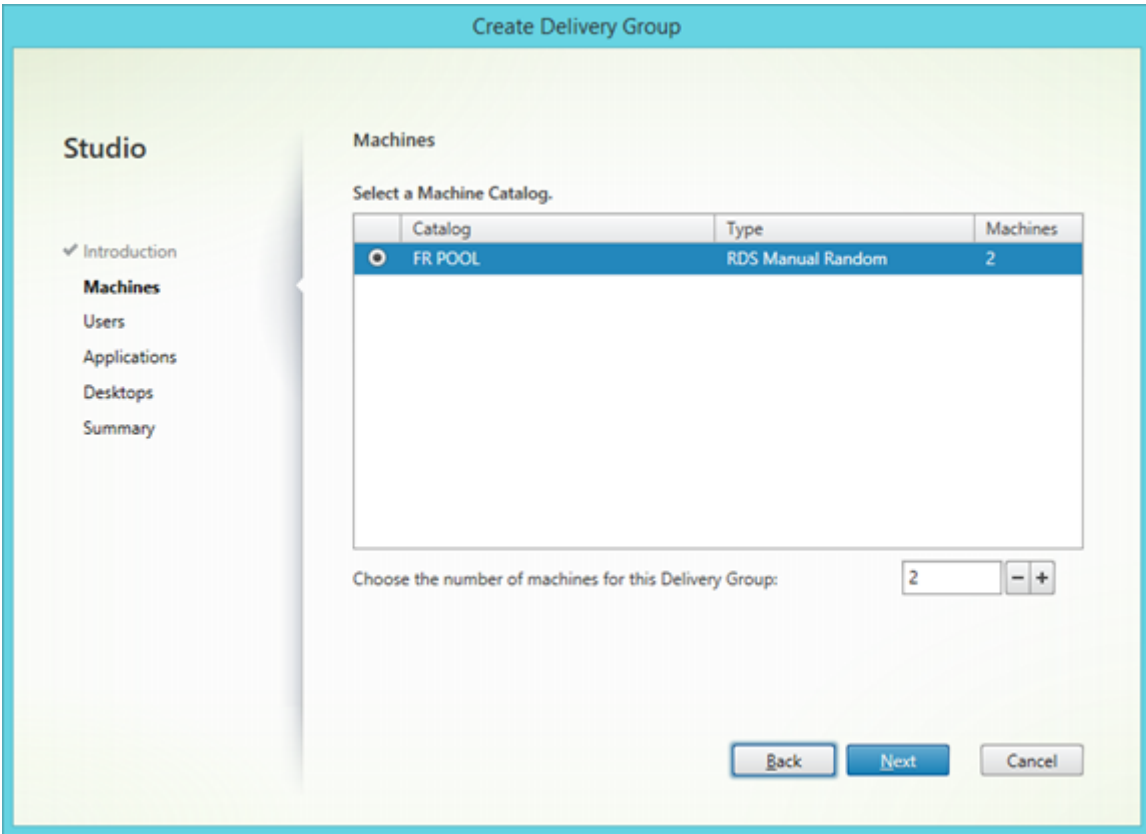

3. На шаге **Users** задайте, какие пользователи будут иметь доступ к приложениям в **Delivery Group**, либо ограничьте использование **Delivery Group** для отдельных пользователей.

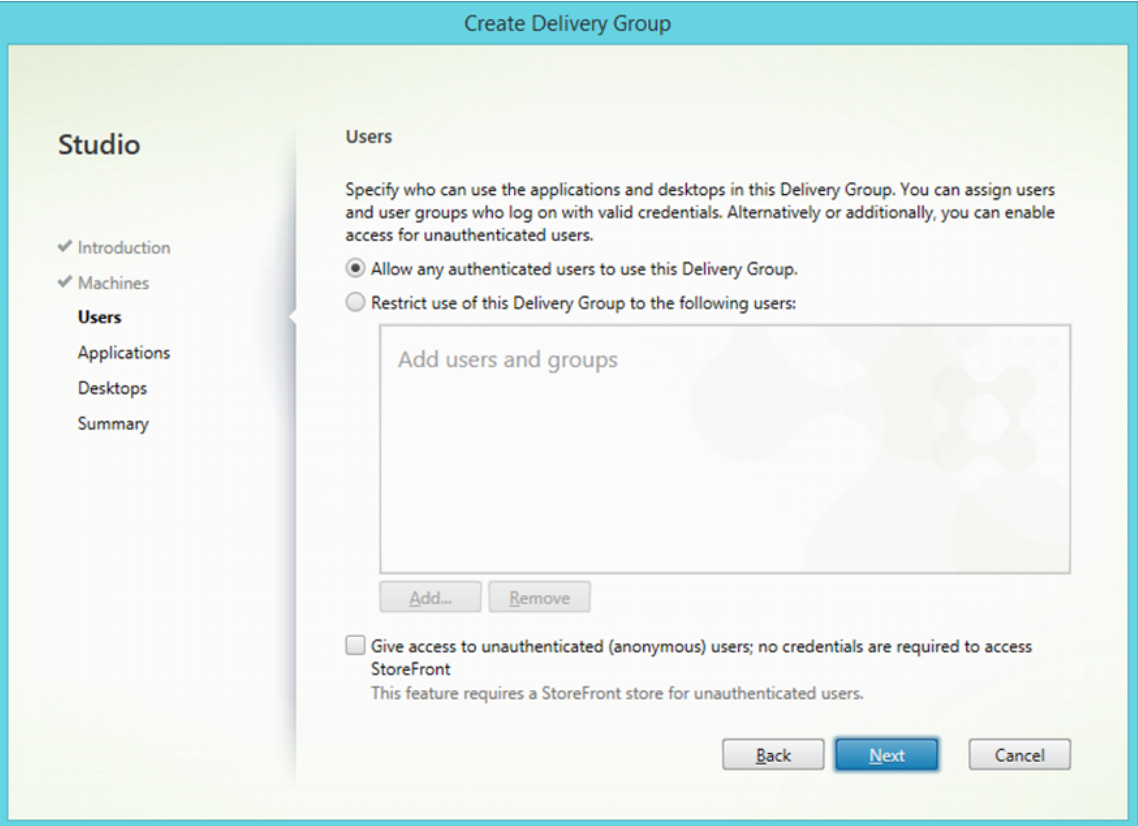

4. На шаге **Applications** кликните кнопку **Add…** и выберите приложения, которые можно будет запускать в рамках данной **Delivery Group**:

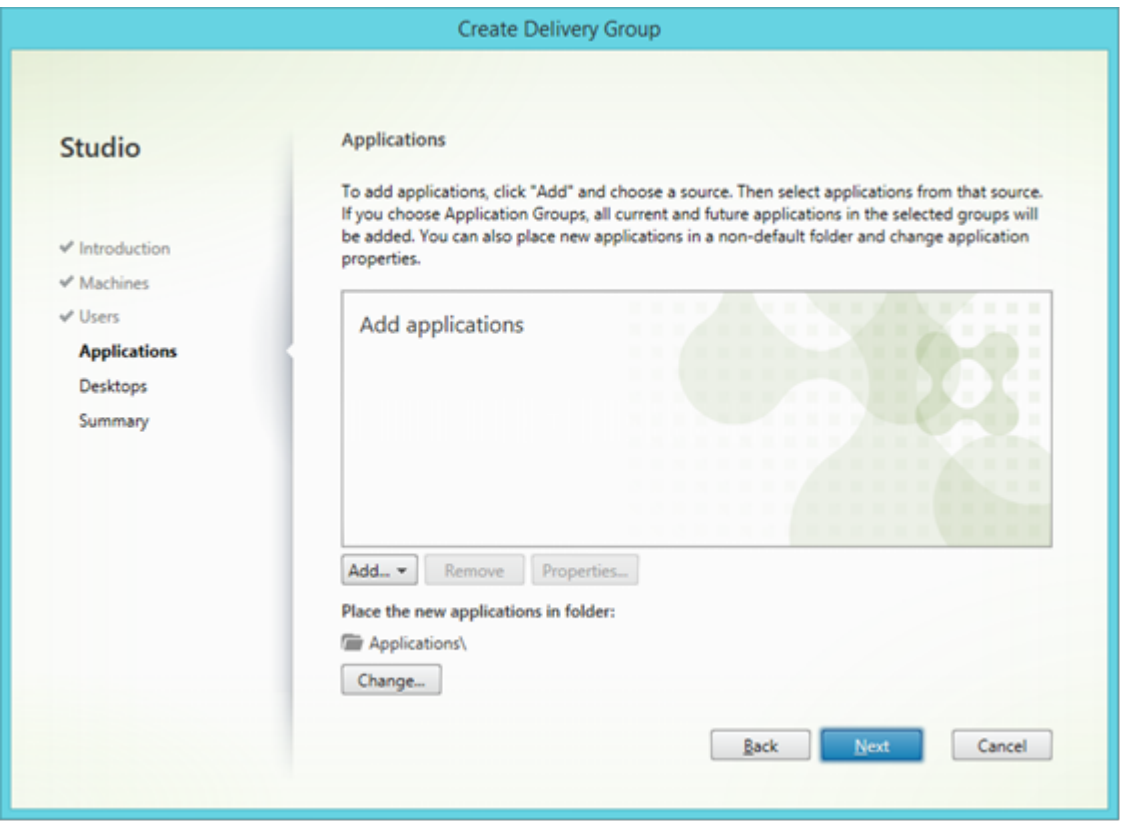

#### a. **From start menu…**

Отметьте в списке приложений ABBYY FineReader 15. Если вы ходите иметь прямой доступ к дополнительным приложениям ABBYY без запуска ABBYY FineReader 15, отметьте также и их. Нажмите **OK**.

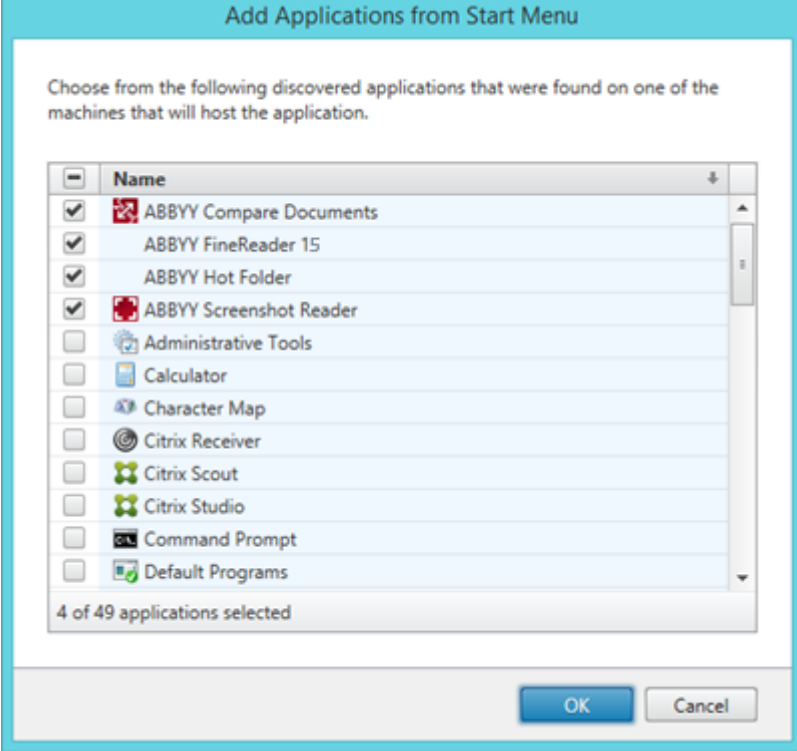

### b. **Manually…**

Если на выбранных серверах доступны несколько директорий с программами, в поле **Working directory** укажите ту, где установлен ABBYY FineReader 15. В поле **Path to the executable file** укажите путь к **FineReader.exe**, введите имя приложения для пользователя и для администратора. Нажмите **OK**.

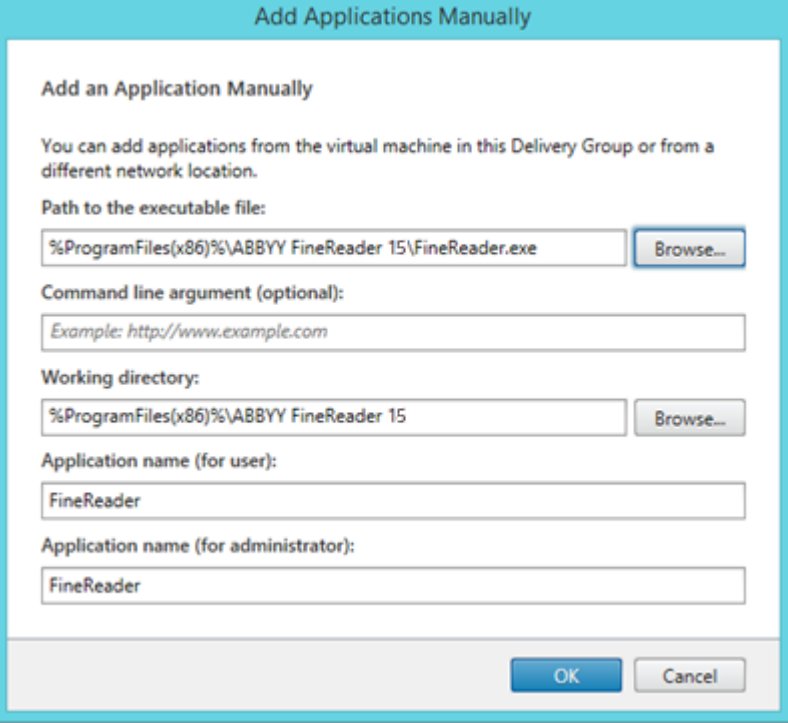

c. Добавьте все необходимые приложения, которые хотите видеть в одной **Delivery Group** с ABBYY FineReader 15 и нажмите **Next**.

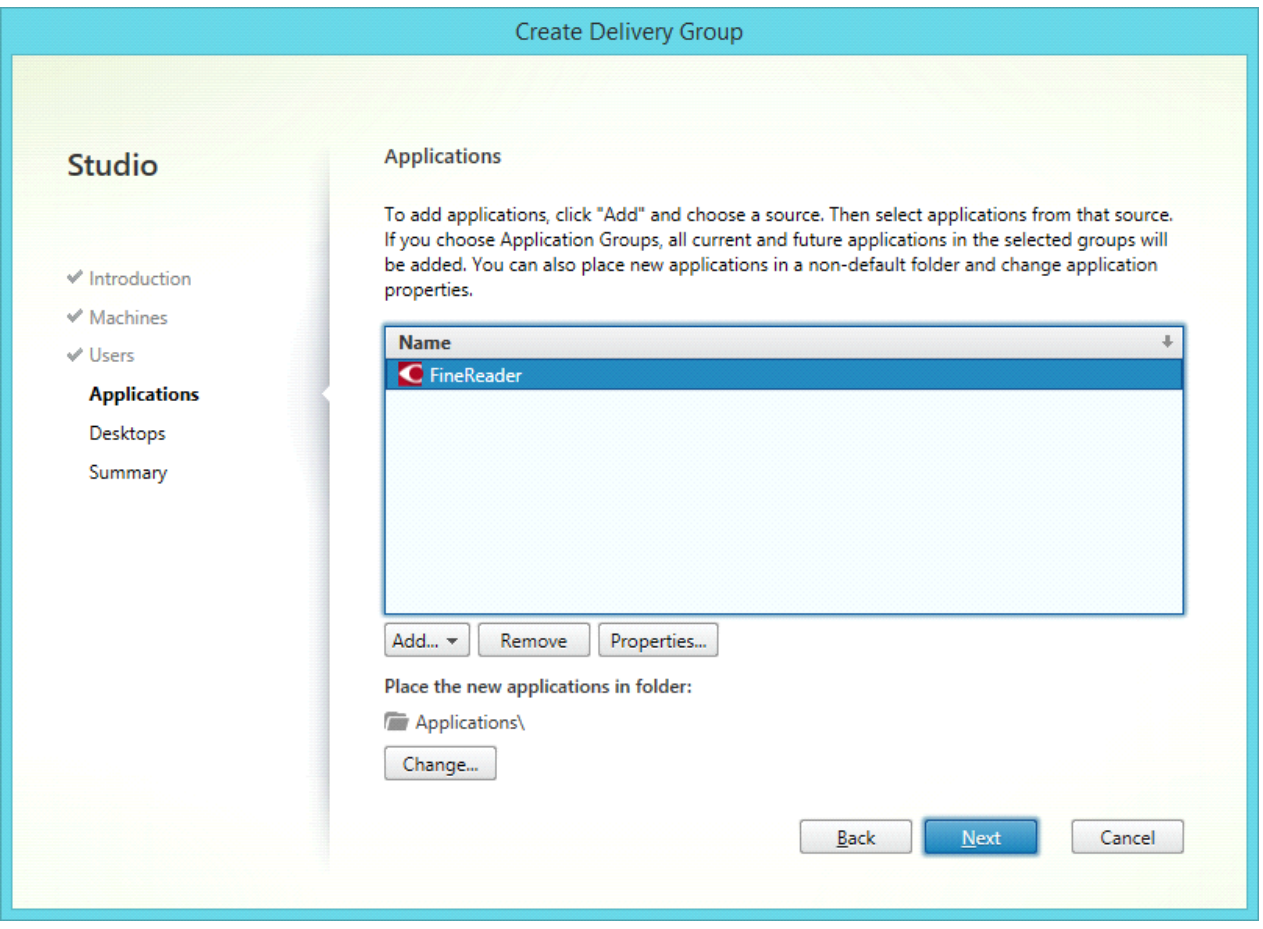

- 5. На шаге **Desktops** добавьте рабочие столы, которые будут предоставляться в этой **Delivery Group**. Если Вы не хотите предоставлять рабочие столы, пропустите этот шаг.
- 6. На шаге **Summary** заполните поля **Delivery Group name** и **Delivery Group description, used as label in Receiver (optional)** (опционально). Завершите создание **Delivery Group**.

7. Выберите созданную **Delivery Group**, и кликните **Edit Delivery Group**. Перейдите на вкладку **StoreFront**, отметьте пункт **Automatically, using the StoreFront servers selected below** и задайте сервера **StoreFront** этой **Delivery Group**.

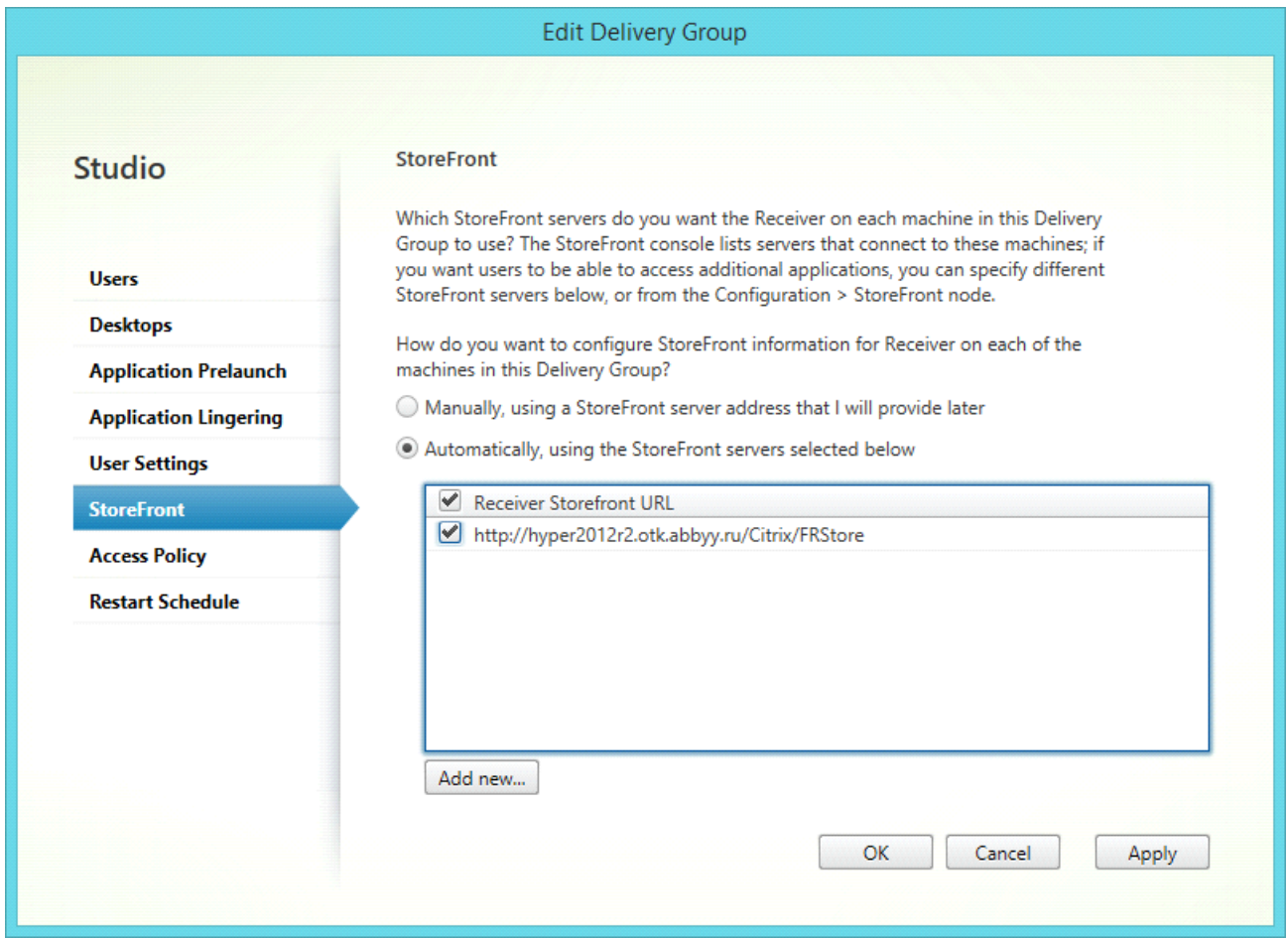

Для добавления ABBYY FineReader 15 в уже существующую Delivery Group:

- 1. Выберите **Delivery Group**, в которую хотите добавить ABBYY FineReader 15 и нажмите **Add Applications**.
- 2. Добавьте ABBYY FineReader 15 аналогично [пункту 4](#page-43-0) <sup>44</sup> создания новой **Delivery Group**.

# **Настройка ABBYY FineReader через Group Policy**

В программе ABBYY FineReader 15 можно запретить отображение пунктов меню и опций, для которых необходим доступ в интернет, а также изменить поведение программы при помощи следующих параметров:

**Enable 'ABBYY Website' menu item** – отображать пункт меню **Справка** > **Домашняя страница ABBYY**

**Enable 'Check for Updates' menu item** – отображать пункт меню **Справка** > **Проверить обновления**

**Enable 'Send Feedback' menu item** – отображать пункт меню **Справка** > **Отзывы и предложения**

**Enable Usage Statistics** – отправлять компании ABBYY анонимизированные данные о статистике использования и настройках ABBYY FineReader 15 для улучшения ПО

**Enable 'Activate...' menu item** – отображать пункт меню **Справка** > **Активировать...**

**Enable 'Register...' menu item** – отображать пункт меню **Справка** > **Зарегистрироваться...**

**Enable loading marketing tips from the ABBYY servers** – загружать подсказки и маркетинговые сообщения ABBYY FineReader 15 с серверов ABBYY

**Automatically check for updates** – автоматически проверять наличие обновлений программы ABBYY FineReader 15

**Accept EULA and Privacy Policy on behalf of all group users** – не запрашивать у пользователя принятие Лицензионного договора и Политики конфиденциальности. Установив эту опцию, администратор принимает Лицензионный договор и Политику конфиденциальности за всех пользователей группы.

**Внимание!** При изменении Лицензионного договора или Политики конфиденциальности согласие не будет повторно запрашиваться. Администратор группы должен самостоятельно отслеживать обновления Лицензионного договора и Политики конфиденциальности во время загрузки дистрибутивов с обновлениями продукта. Использование продукта означает принятие последних версий Лицензионного договора и Политики Конфиденциальности. Администратор группы может отозвать согласие в течение 10 дней с момента установки обновлений, удалив эти обновления.

**Prompt to make ABBYY FineReader 15 the default PDF application** – отображать предложения установить ABBYY FineReader 15 программой по умолчанию для просмотра PDF-документов

**Max number of CPU cores: N** – установить максимальное количество ядер процессора,

используемых программой (при N=0 количество ядер не ограничено)

**Period of inactivity (hrs) after which license will be lost: M** – освобождать лицензию **Concurrent** /

**Remote User** после M часов неактивности пользователя (при M=0 опция отключена)

**Внимание!** Чтобы настроить перечисленные параметры, скачайте файлы [FineReader15.admx](https://support.abbyy.com/hc/ru/article_attachments/360004451919/FineReader15.admx) и [FineReader15.adml.](https://support.abbyy.com/hc/en-us/article_attachments/360004396340/FineReader15.adml)

# **Как настроить ABBYY FineReader 15 на локальной машине**

- 1. Скачайте файлы [FineReader15.admx](https://support.abbyy.com/hc/ru/article_attachments/360004451919/FineReader15.admx) и [FineReader15.adml](https://support.abbyy.com/hc/en-us/article_attachments/360004396340/FineReader15.adml).
- 2. Поместите файл **FineReader.admx** в папку **%systemroot%\policyDefinitions**, а файл **FineReader15.adml** – в папку **%systemroot%\policyDefinitions\en-US**.
- 3. Откройте окно **Run** (Win + R) и выполните команду **gpedit.msc**. Откроется окно редактора локальной групповой политики (**Local Group Policy Editor**).
- 4. Для редактирования групповой политики выберите **User Configuration** > **Administrative Templates** > ABBYY FineReader 15 и откройте политику **Change FineReader 15 settings**.

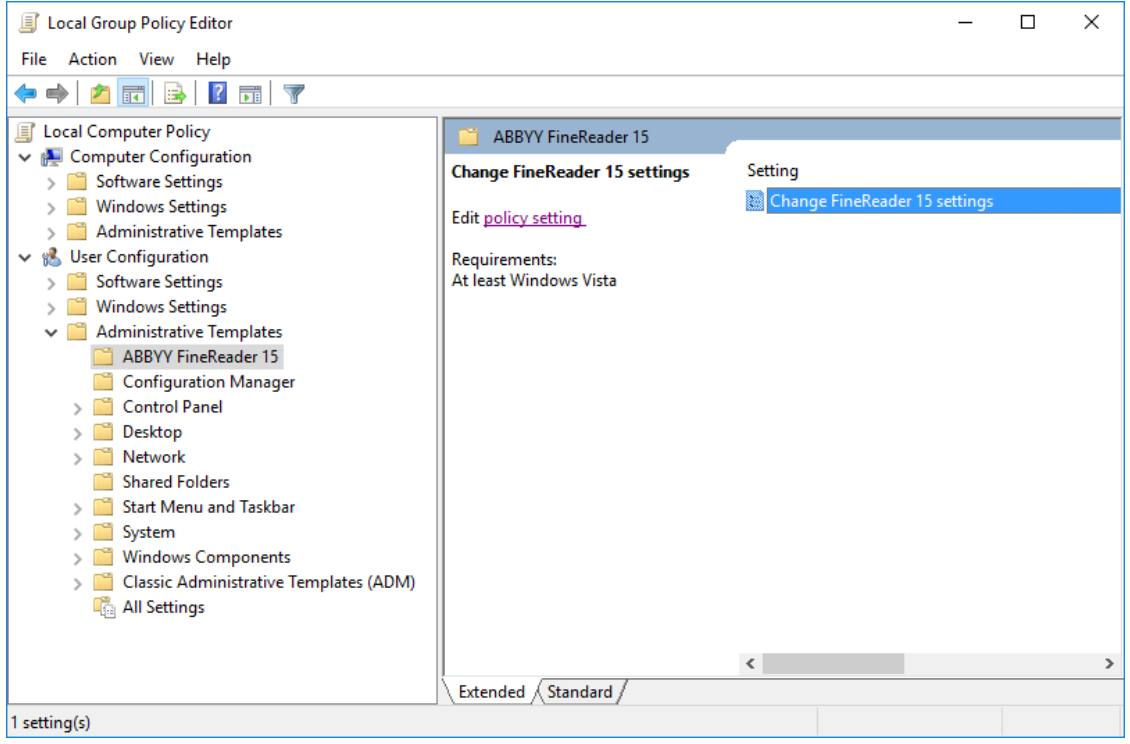

5. Выберите нужные параметры и нажмите **OK**.

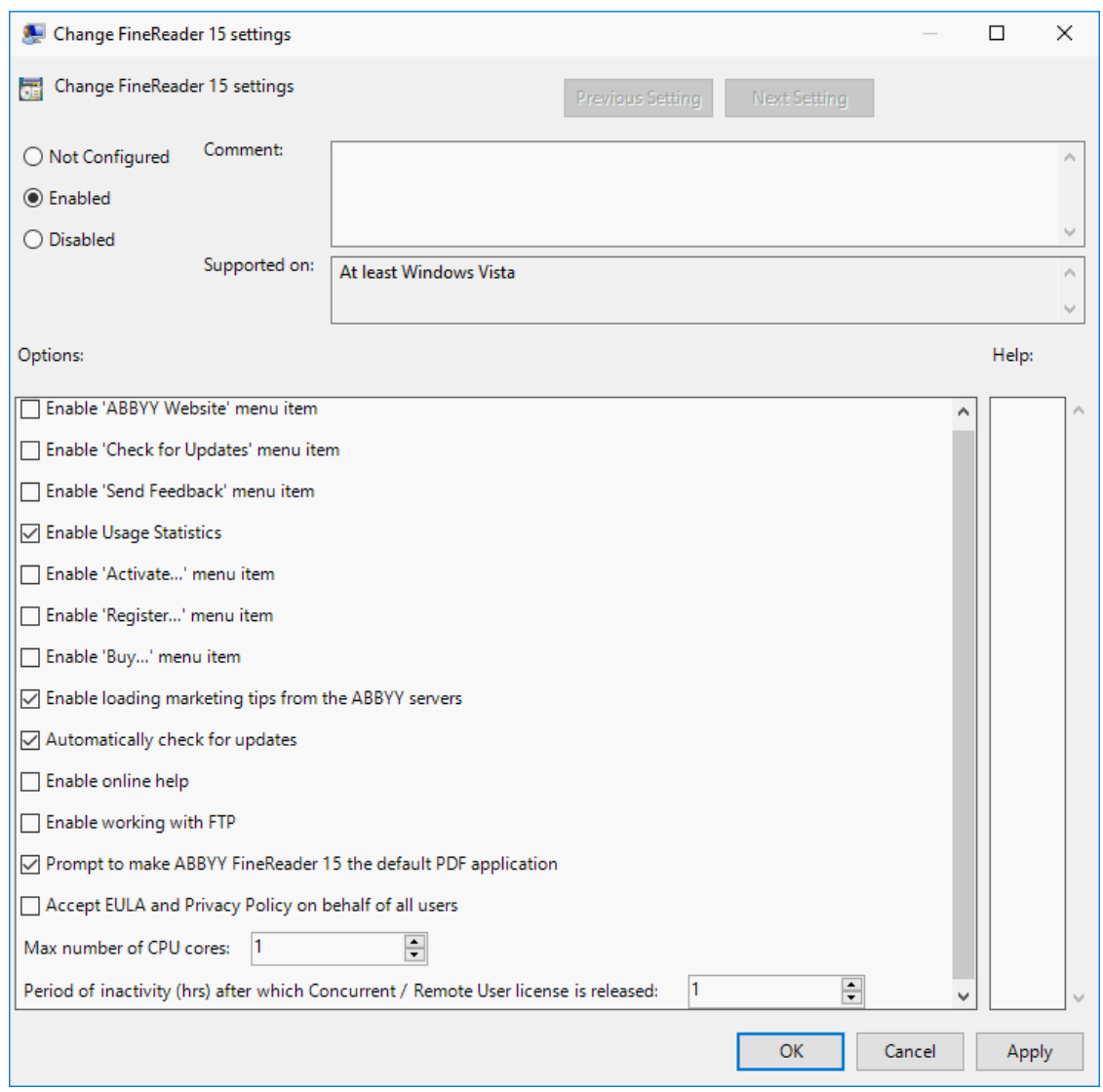

6. Для сохранения изменений обновите групповые политики и перезапустите ABBYY FineReader 15 на рабочей станции.

**Замечание.** Настройки, выставленные через Group Policy, являются общими для всех приложений, входящих в состав ABBYY FineReader 15.

## **Как настроить ABBYY FineReader 15 одновременно на всех машинах домена**

- 1. Скачайте файлы [FineReader15.admx](https://support.abbyy.com/hc/ru/article_attachments/360004451919/FineReader15.admx) и [FineReader15.adml](https://support.abbyy.com/hc/en-us/article_attachments/360004396340/FineReader15.adml).
- 2. Поместите файл **FineReader.admx** в папку **%systemroot% \sysvol\domain\policies\PolicyDefinitions**, а файл **FineReader15.adml** – в папку **% systemroot%\sysvol\domain\policies\PolicyDefinitions\en-us**.
- 3. Откройте окно **Run** (Win + R) и выполните команду **gpmc.msc**. Откроется консоль управления групповой политикой (**Group Policy Management**).
- 4. Создайте новый объект групповой политики. Для этого на узле **Group Policy objects** откройте контекстое меню и выберите **New**.
- 5. Введите имя объекта групповой политики и нажмите **OK**.
- 6. Раскройте узел **Group Policy objects**.

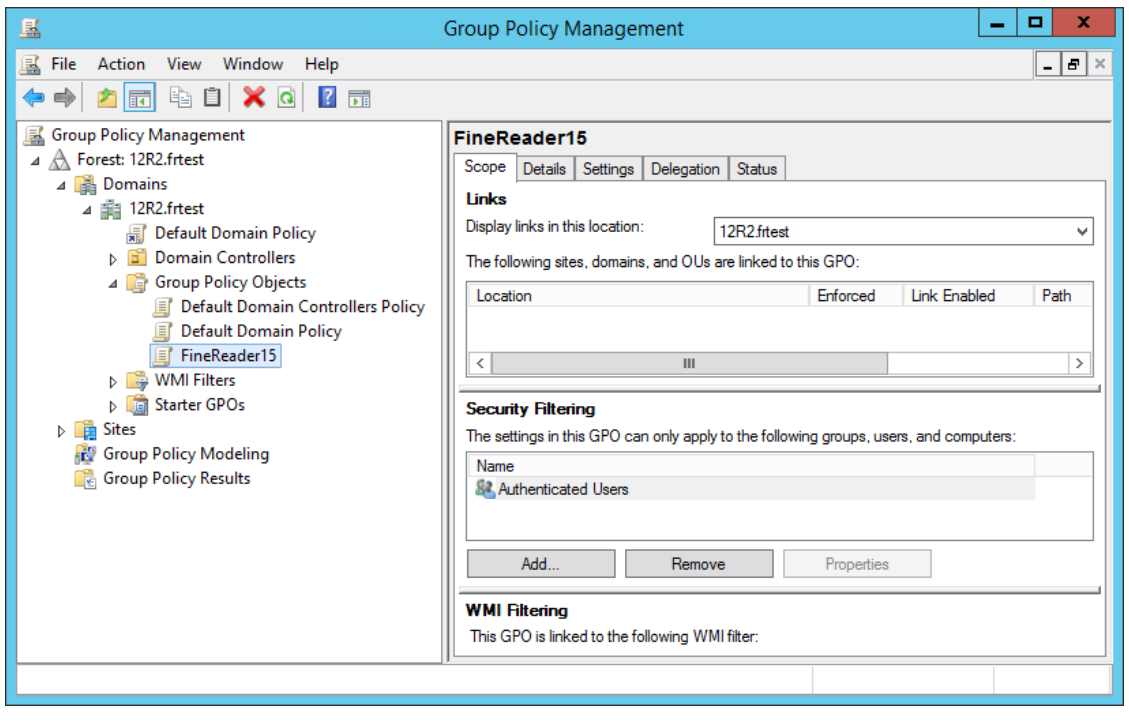

7. На созданном на шаге 4 объекте групповой политики откройте контекстное меню и выберите **Edit**. Откроется окно редактора объектов групповой политики **Group Policy Management Editor**.

8. Для редактирования групповой политики выберите **User Configuration** > **Policies** > **Administrative Templates: Policy definitions (ADMX files retrieved from the central store)** > **ABBYY FineReader 15** и откройте политику **Change FineReader 15 settings**.

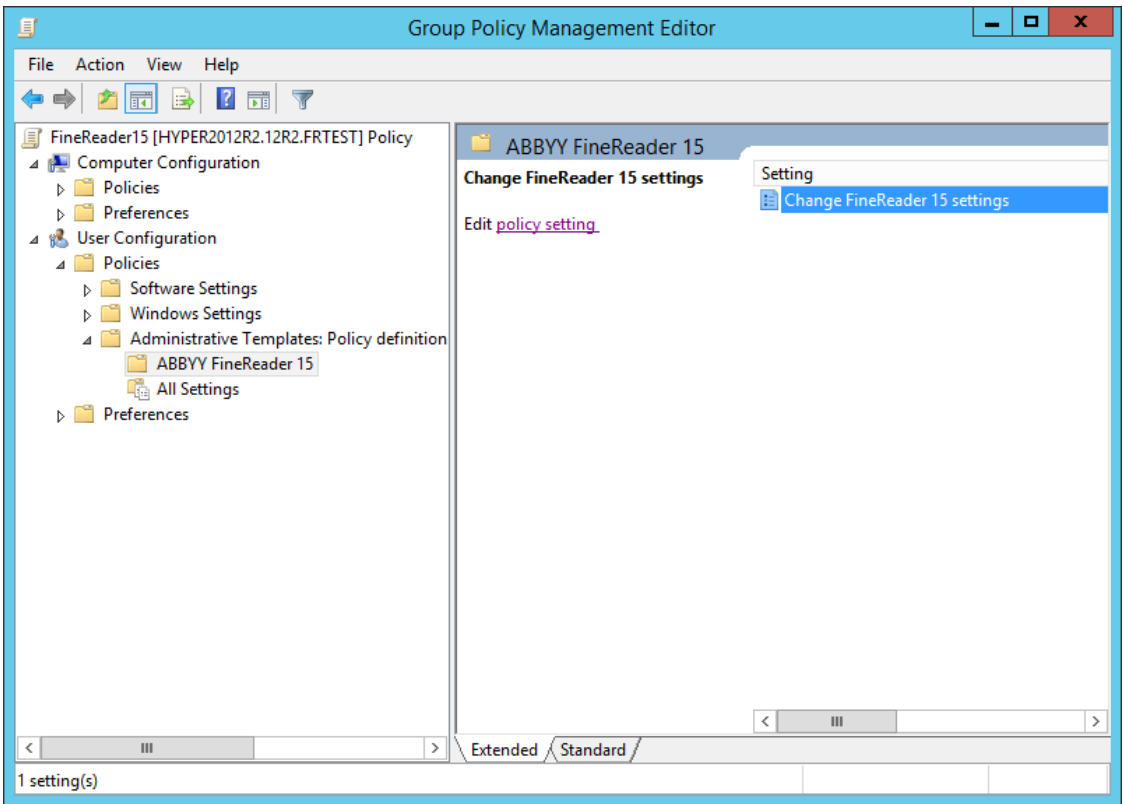

9. Выберите нужные параметры и нажмите **OK**.

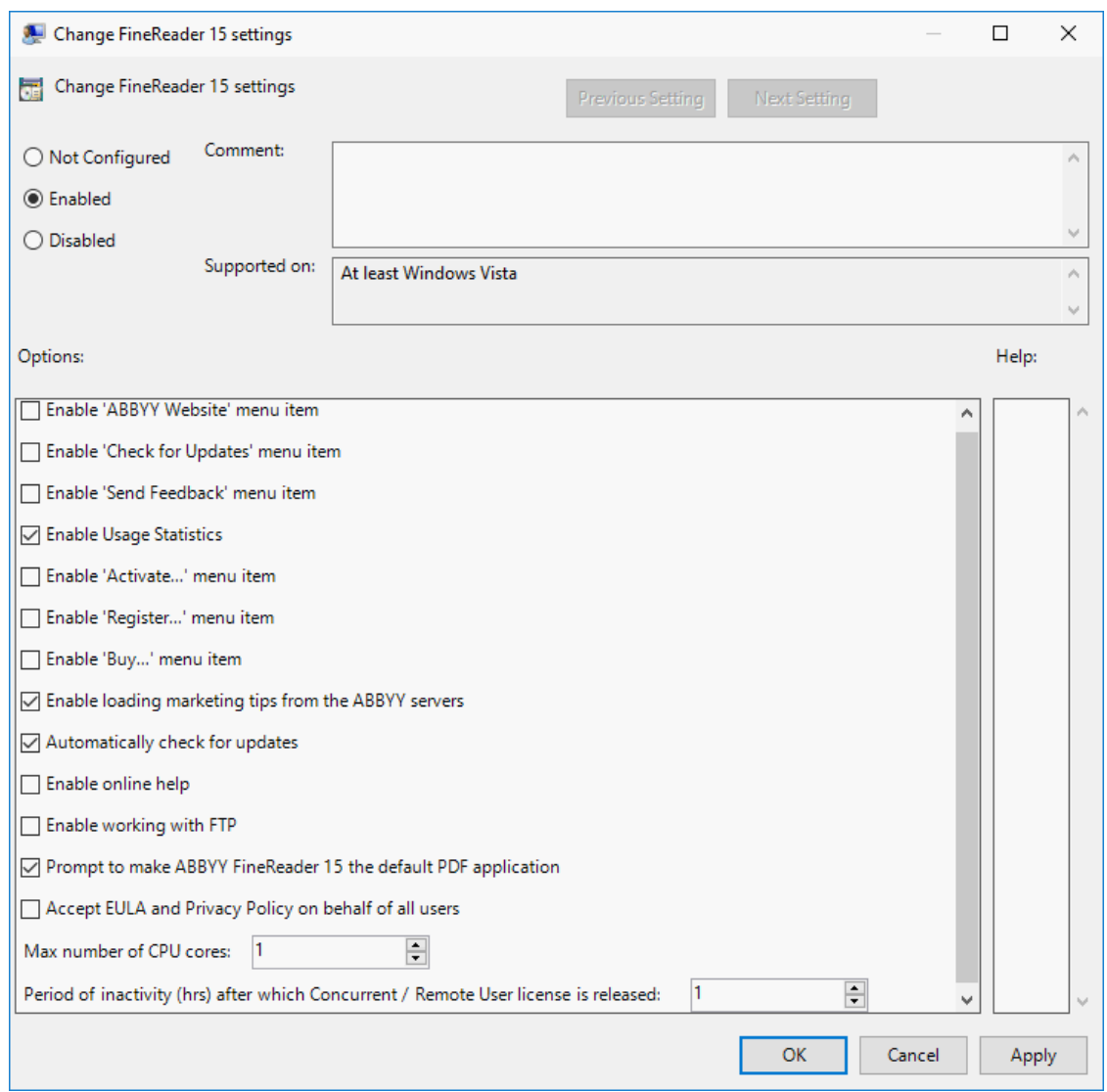

10.Для сохранения изменений обновите групповые политики на сервере и перезапустите ABBYY FineReader 15 на рабочей станции.

**Замечание.** Настройки, выставленные через Group Policy, являются общими для всех приложений, входящих в состав ABBYY FineReader 15.

# **Установка обновлений**

Для обновления ABBYY FineReader 15 на рабочих станциях выполните следующие шаги:

- 1. Скачайте и сохраните дистрибутив с обновленной версией ABBYY FineReader 15.
- 2. Установите ABBYY FineReader 15 на рабочие станции любым удобным способом без создания административного пакета (Подробнее см. [Установка ABBYY FineReader 15 на рабочие](#page-17-0) [станции](#page-17-0) <sup>| 18</sup>).

**Замечание.** Для установки обновлений не требуется удаление предыдущей версии ABBYY FineReader 15.

# **Часто задаваемые вопросы**

# **Возможно ли клонирование операционной системы с предустановленным ABBYY FineReader 15?**

Для распространения ABBYY FineReader 15 может быть использована стандартная технология клонирования операционных систем Microsoft Windows 7/8/10. После клонирования ABBYY FineReader 15 необходимо активировать. Если программу не активировать, она не будет работать или будет работать в ознакомительном режиме (зависит от версии продукта). Некоторые версии ABBYY FineReader 15 активируются через интернет самостоятельно без дополнительного подтверждения со стороны пользователя. Подробнее см. [«Как создать административный пакет с](#page-12-0) [автоматической активацией](#page-12-0) 13».

#### **Внимание!**

1. Клонирование возможно до первого запуска программы ABBYY FineReader 15 на эталонном компьютере.

Если вы запускали программу ABBYY FineReader 15 на эталонном компьютере, то перед клонированием необходимо запустить восстановление ABBYY FineReader 15. Подробнее см. «<u>[Как восстановить программу FineReader 15 на рабочих станциях](#page-59-0)</u>| 60».

- 2. После клонирования операционной системы необходимо изменить ее имя и идентификатор безопасности (**Security Identifier** (**SID**)).
- 3. Можно клонировать дистрибутив с ознакомительной версией ABBYY FineReader 15.

### **Как изменить настройки сетевого соединения**

Для того чтобы изменить настройки сетевого соединения между сервером лицензий, менеджером лицензий и рабочей станцией:

- 1. На компьютере, где установлен сервер лицензий, в файле **%programfiles%\Common Files\ABBYY\FineReader\15\Licensing\NetworkLicenseServer.ini** измените необходимые параметры:
	- · Протокол соединения Подробнее см. [Как настроить протокол соединения](#page-58-0) 59
	- · Порт соединения Подробнее см. <u>Как настроить порт соединения</u>| <sup>60</sup>ì

### **Пример:**

[Licensing] NetworkServer=yes #ConnectionProtocolType=TCP\IP #ConnectionEndpointName=81

**Замечание.** Убедитесь, что брандмауэр разрешает доступ **%programfiles%\Common Files\ABBYY\FineReader\15\Licensing\NetworkLicenseServer.exe** к указанному порту.

- 2. Аналогичные изменения внесите в файл **%programfiles%\Common Files\ABBYY\FineReader\15\Licensing\Licensing.ini**.
- 3. Скопируйте файл **Licensing.ini** в папку установки менеджера лицензий на все компьютеры, где он был установлен. По умолчанию, менеджер лицензий устанавливается в папку **%programfiles%\ABBYY FineReader 15 License Server**.

**Внимание!** Изменения вступят в силу только после перезапуска системного сервиса ABBYY FineReader 15 Licensing Service.

- 4. Перезапустите системный сервис ABBYY FineReader 15 Licensing Service. После этого убедитесь, что менеджер лицензий работает без ошибок.
- 5. Создайте <u>[административный пакет](#page-12-0)</u>| 13.

6. Скопируйте в созданный на шаге 5 административный пакет обновленный файл **% programfiles%\Common Files\ABBYY\FineReader\15\Licensing\Licensing.ini**.

### **Пример:**

D:\Temp\Adm15\ABBYY FineReader 15 Adm15 - папка административной установки, ABBYY FineReader 15 - подпапка, в которой есть исполняемый файл FineReader.exe. Файл Licensing.ini необходимо скопировать в подпапку ABBYY FineReader 15.

- 7. Убедитесь, что на сервере открыт нужный порт соединения.
- 8. Переустановите программу ABBYY FineReader 15 на рабочих станциях из созданного на шаге 5 административного пакета.

### <span id="page-58-0"></span>**Как настроить протокол соединения**

Для настройки протокола на сервере служит параметр **ConnectionProtocolType** в файле **% programfiles%\Common Files\ABBYY\FineReader\15\Licensing\NetworkLicenseServer.ini**.

[Licensing] ConnectionProtocolType=[TCP\IP | NAMED PIPES]

Параметр позволяет указать используемый протокол соединения (TCP\IP) или именованный канал (Named Pipes). Данная информация используется:

- · при обращении менеджера лицензий к серверу лицензий;
- · при обращении к серверу лицензий в процессе установки или восстановления программы ABBYY FineReader 15 на рабочих станциях.

По умолчанию используется протокол **Named Pipes**.

### <span id="page-59-1"></span>**Как настроить порт соединения**

Для настройки порта служит параметр **ConnectionEndpointName** в файле **%programfiles% \Common Files\ABBYY\FineReader\15\Licensing\NetworkLicenseServer.ini**.

[Licensing]

ConnectionEndpointName=[номер порта для TCP\IP | имя именованного канала для Named Pipes]

Параметр задается в следующем формате: **ConnectionEndpointName=\pipe\**

Параметр позволяет указать номер порта для протокола соединения или имя именованного канала для Named Pipes. Данная информация используется:

- · при обращении менеджера лицензий к серверу лицензий;
- · при обращении к серверу лицензий в процессе установки или восстановления программы ABBYY FineReader 15 на рабочих станциях.

**Замечание.** Не рекомендуется изменять имя именованного канала для протокола Named Pipes, заданное программой при установке сервера лицензий. По умолчанию для Named Pipes используется следующее имя: **\pipe\ABBYY\FineReader Windows 15.0 Licensing Service**.

## <span id="page-59-0"></span>**Как восстановить программу ABBYY FineReader на рабочих станциях**

Для восстановления программы может потребоваться доступ к дистрибутиву, с которого выполнялась установка программы.

### **Восстановление в интерактивном режиме**

На рабочей станции выполните следующие действия:

- 1. В меню **Пуск>Панель управления** выберите **Программы и компоненты**.
- 2. Из списка установленных программ выберите программу **ABBYY FineReader 15** и нажмите кнопку **Изменить**.
- 3. В открывшемся диалоге **Обслуживание программ** выберите пункт **Исправить** и нажмите кнопку **Далее**.
- 4. Следуйте инструкциям **Мастера установки**.

### **Восстановление через командную строку**

На рабочей станции выполните команду:

### **msiexec /f {Product Code}**,

где в зависимости от дистрибутива и разрядности Windows вместо **{Product Code}** укажите:

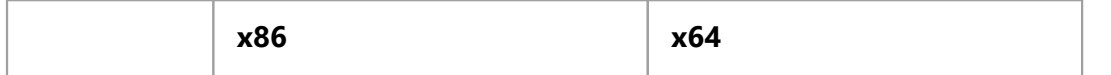

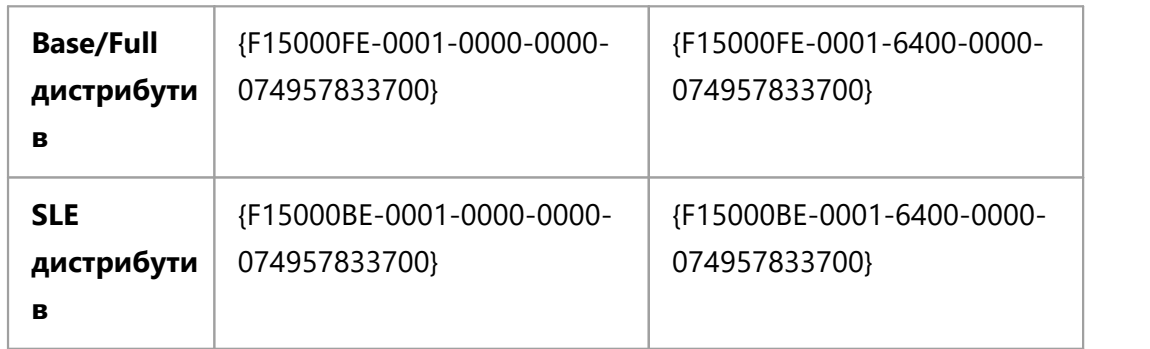

Пример:

**msiexec /f {F15000FE-0001-0000-0000-074957833700}**

## **Как переименовать или перенести сервер лицензий на другой компьютер**

Если вы уже развернули ABBYY FineReader в сети, а затем изменили имя сервера лицензий, или на сервере лицензий произошла непредвиденная ошибка, выполните следующие действия:

- 1. Удалите сервер лицензий с компьютера, на котором он уже установлен. **Замечание.** Если данный компьютер недоступен, перейдите к пункту 2.
	- a. В меню **Пуск>Настройки>Панель управления** выберите **Программы и компоненты**.
	- b. Из списка установленных программ выберите программу **ABBYY FineReader 15 License Server** и нажмите кнопку **Удалить**.
- 2. Установите сервер лицензий на другой компьютер, например: **\\NewServer**.
- 3. На всех компьютерах, где установлен менеджер лицензий, в файле **%Program Files%\ABBYY FineReader 15 License Server\LicenseManager.ini** измените или добавьте следующий параметр:

### **NetworkServerName=<ИМЯ КОМПЬЮТЕРА>**

Параметр позволяет указать имя сервера. Менеджер лицензий будет обращаться на указанный сервер. Например,

[Licensing]

NetworkServerName=MyComputerName

**Внимание.** Изменения вступят в силу только после перезапуска системного сервиса ABBYY FineReader 15 Licensing Service.

- 4. Добавьте и активируйте лицензии в ABBYY FineReader 15 License Manager. Подробнее см. справку к ABBYY FineReader License Manager. **Замечание.** Для **Per Seat** лицензий рекомендуется восстановить статус лицензий.
- 5. В пакете административной установки, в папке ABBYY FineReader 15 создайте файл Licensing.ini. Путь к папке административной установки вы указали при создании административного пакета. Подробнее см. раздел <u>Как создать административный пакет</u> 13 .
- 6. В созданном ini–файле в разделе **[Licensing]** добавьте параметр **NetworkServerName**. Этот параметр позволяет указать имя сервера. Например, [Licensing] NetworkServerName=MyComputerName
- 7. Переустановите программу ABBYY FineReader на одной из рабочих станций. Подробнее см. раздел [Установка ABBYY FineReader 15 на рабочие станции](#page-17-0) 18

8. Скопируйте файл **<ИМЯ КОМПЬЮТЕРА>.ABBYY.LicServer**, созданный после переустановки, на остальные рабочие станции. <ИМЯ КОМПЬЮТЕРА> - значение параметра NetworkServerName. Например, MyComputerName.ABBYY.LicServer. Файл находится в папке **%programdata%\ABBYY\FineReader\15\Licenses** в операционных системах Windows 7 и более поздних.

# **Техническая поддержка**

Если при установке и использовании ABBYY FineReader 15 у вас возникли вопросы, на которые вы не смогли найти ответы, прочитав данное «Руководство для системного администратора», вы можете обратиться в службу технической поддержки компании ABBYY и ее партнеров. Контактная информация приведена на сайте <https://www.abbyy.com/ru-ru/support/>.

# <span id="page-62-0"></span>**Стороннее программное обеспечение**

### **Adobe Color Profile, APDFL**

© 2000-2012 Datalogics, Inc.

Datalogics®, The DL Logo®, PDF2IMG™ and DLE™ are trademarks of Datalogics, Inc.

© 1984-2012 Adobe Systems Incorporated and its licensors. All rights reserved.

Adobe®, The Adobe Logo®, Adobe® PDF Library™, Powered by Adobe PDF Library logo, Reader® are either registered trademarks or trademarks of Adobe Systems Incorporated in the United States and/or other countries.

### **zlib, zlib-CRC32 constants**

zlib.h -- interface of the 'zlib' general purpose compression library

version 1.2.8, April 28th, 2013

Copyright (C) 1995-2013 Jean-loup Gailly and Mark Adler

### **Part of DjVu - Zlib 1.2.7**

/\* zlib.h -- interface of the 'zlib' general purpose compression library

version 1.2.11, January 15th, 2017

Copyright (C) 1995-2017 Jean-loup Gailly and Mark Adler

The technologies listed above are distributed subject to conditions of the following license:

 This software is provided 'as-is', without any express or implied warranty. In no event will the authors be held liable for any damages arising from the use of this software.

 Permission is granted to anyone to use this software for any purpose, including commercial applications, and to alter it and redistribute it freely, subject to the following restrictions:

 1. The origin of this software must not be misrepresented; you must not claim that you wrote the original software. If you use this software in a product, an acknowledgment in the product documentation would be appreciated but is not required.

 2. Altered source versions must be plainly marked as such, and must not be misrepresented as being the original software.

3. This notice may not be removed or altered from any source distribution.

Jean-loup Gailly Mark Adler

jloup@gzip.org <u>[madler@alumni.caltech.edu](#page-62-0)</u>│ଶী

### **Adobe Glyph List License**

Copyright (c) 1997,1998,2002,2007 Adobe Systems Incorporated

Permission is hereby granted, free of charge, to any person obtaining a copy of this documentation file to use, copy, publish, distribute, sublicense, and/or sell copies of the documentation, and to permit others to do the same, provided that:

- No modification, editing or other alteration of this document is allowed; and

- The above copyright notice and this permission notice shall be included in all copies of the documentation.

Permission is hereby granted, free of charge, to any person obtaining a copy of this documentation file, to create their own derivative works from the content of this document to use, copy, publish, distribute, sublicense, and/or sell the derivative works, and to permit others to do the same, provided that the derived work is not represented as being a copy or version of this document.

Adobe shall not be liable to any party for any loss of revenue or profit or for indirect, incidental, special, consequential, or other similar damages, whether based on tort (including without limitation negligence or strict liability), contract or other legal or equitable grounds even if Adobe has been advised or had reason to know of the possibility of such damages. The Adobe materials are provided on an "AS IS" basis. Adobe specifically disclaims all express, statutory, or implied warranties relating to the Adobe materials, including but not limited to those concerning merchantability or fitness for a particular purpose or non-infringement of any third party rights regarding the Adobe materials.

### **MD5 message digest algorithm reference implementation**

This software is derived in part from the RSA Data Security, Inc. MD5 Message-Digest Algorithm

Copyright (C) 1991-2, RSA Data Security, Inc. Created 1991. All rights reserved.

License to copy and use this software is granted provided that it is identified as the "RSA Data Security, Inc. MD5 Message-Digest Algorithm" in all material mentioning or referencing this software or this function.

License is also granted to make and use derivative works provided that such works are identified as "derived from the RSA Data Security, Inc. MD5 Message-Digest Algorithm" in all material mentioning or referencing the derived work.

RSA Data Security, Inc. makes no representations concerning either the merchantability of this software or the suitability of this software for any particular purpose. It is provided "as is" without express or implied warranty of any kind.

These notices must be retained in any copies of any part of this documentation and/or software.

### **little cms**

Copyright (c) 1998-2013 Marti Maria Saguer

Permission is hereby granted, free of charge, to any person obtaining a copy of this software and associated documentation files (the "Software"), to deal in the Software without restriction, including without limitation the rights to use, copy, modify, merge, publish, distribute, sublicense, and/or sell copies of the Software, and to permit persons to whom the Software is furnished to do so, subject to the following conditions:

The above copyright notice and this permission notice shall be included in all copies or substantial portions of the Software.

THE SOFTWARE IS PROVIDED "AS IS", WITHOUT WARRANTY OF ANY KIND, EXPRESS OR IMPLIED, INCLUDING BUT NOT LIMITED TO THE WARRANTIES OF MERCHANTABILITY, FITNESS FOR A PARTICULAR PURPOSE AND NONINFRINGEMENT. IN NO EVENT SHALL THE AUTHORS OR COPYRIGHT HOLDERS BE LIABLE FOR ANY CLAIM, DAMAGES OR OTHER LIABILITY, WHETHER IN AN ACTION OF CONTRACT, TORT OR OTHERWISE, ARISING FROM, OUT OF OR IN CONNECTION WITH THE SOFTWARE OR THE USE OR OTHER DEALINGS IN THE SOFTWARE.

### **Kakadu Software**

Portions of this software are copyright © 2017 Kakadu Software Pty Ltd. All rights reserved.

### **Jasper**

JasPer License Version 2.0

Copyright (c) 2001-2006 Michael David Adams

Copyright (c) 1999-2000 Image Power, Inc.

Copyright (c) 1999-2000 The University of British Columbia

All rights reserved.

Permission is hereby granted, free of charge, to any person (the "User") obtaining a copy of this software and associated documentation files (the "Software"), to deal in the Software without restriction, including without limitation the rights to use, copy, modify, merge, publish, distribute, and/or sell copies of the Software, and to permit persons to whom the Software is furnished to do so, subject to the following conditions:

1. The above copyright notices and this permission notice (which includes the disclaimer below) shall be included in all copies or substantial portions of the Software.

2. The name of a copyright holder shall not be used to endorse or promote products derived from the Software without specific prior written permission.

THIS DISCLAIMER OF WARRANTY CONSTITUTES AN ESSENTIAL PART OF THIS LICENSE. NO USE OF THE SOFTWARE IS AUTHORIZED HEREUNDER EXCEPT UNDER THIS DISCLAIMER. THE SOFTWARE IS PROVIDED BY THE COPYRIGHT HOLDERS "AS IS", WITHOUT WARRANTY OF ANY KIND, EXPRESS OR IMPLIED, INCLUDING BUT NOT LIMITED TO THE WARRANTIES OF MERCHANTABILITY, FITNESS FOR A PARTICULAR PURPOSE AND NONINFRINGEMENT OF THIRD PARTY RIGHTS. IN NO EVENT SHALL THE COPYRIGHT HOLDERS BE LIABLE FOR ANY CLAIM, OR ANY SPECIAL INDIRECT OR CONSEQUENTIAL DAMAGES, OR ANY DAMAGES WHATSOEVER RESULTING FROM LOSS OF USE, DATA OR PROFITS, WHETHER IN AN ACTION OF CONTRACT, NEGLIGENCE OR OTHER TORTIOUS ACTION, ARISING OUT OF OR IN CONNECTION WITH THE USE OR PERFORMANCE OF THIS SOFTWARE. NO ASSURANCES ARE PROVIDED BY THE COPYRIGHT HOLDERS THAT THE SOFTWARE DOES NOT INFRINGE THE PATENT OR OTHER INTELLECTUAL PROPERTY RIGHTS OF ANY OTHER ENTITY.

EACH COPYRIGHT HOLDER DISCLAIMS ANY LIABILITY TO THE USER FOR CLAIMS BROUGHT BY ANY OTHER ENTITY BASED ON INFRINGEMENT OF INTELLECTUAL PROPERTY RIGHTS OR OTHERWISE. AS A CONDITION TO EXERCISING THE RIGHTS GRANTED HEREUNDER, EACH USER HEREBY ASSUMES SOLE RESPONSIBILITY TO SECURE ANY OTHER INTELLECTUAL PROPERTY RIGHTS NEEDED, IF ANY. THE SOFTWARE IS NOT FAULT-TOLERANT AND IS NOT INTENDED FOR USE IN MISSION-CRITICAL SYSTEMS, SUCH AS THOSE USED IN THE OPERATION OF NUCLEAR FACILITIES, AIRCRAFT NAVIGATION OR COMMUNICATION SYSTEMS, AIR TRAFFIC CONTROL SYSTEMS, DIRECT LIFE SUPPORT MACHINES, OR WEAPONS SYSTEMS, IN WHICH THE FAILURE OF THE SOFTWARE OR SYSTEM COULD LEAD DIRECTLY TO DEATH, PERSONAL INJURY, OR SEVERE PHYSICAL OR ENVIRONMENTAL DAMAGE ("HIGH RISK ACTIVITIES"). THE COPYRIGHT HOLDERS SPECIFICALLY DISCLAIM ANY EXPRESS OR IMPLIED WARRANTY OF FITNESS FOR HIGH RISK ACTIVITIES.

### **DjVu**

Portions of this computer program are copyright © 2008 Celartem, Inc. All rights reserved.

Portions of this computer program are copyright © 2011 Caminova, Inc. All rights reserved.

Portions of this computer program are copyright © 2013 Cuminas, Inc. All rights reserved.

DjVu is protected by U.S. Patent No. 6,058,214. Foreign Patents Pending.

Powered by AT&T Labs Technology.

License.DjVu.txt, which contains the terms of Expat, Release 2.0.1 License and of Jasper License Version 2.0:

Expat, Release 2.0.1 Copyright © 1998, 1999, 2000 Thai Open Source Software Center Ltd and Clark Cooper

Copyright © 2001, 2002, 2003, 2004, 2005, 2006 Expat maintainers. Permission is hereby granted, free of charge, to any person obtaining a copy of this software and associated documentation files (the "Software"), to deal in the Software without restriction, including without limitation the rights to use, copy, modify, merge, publish, distribute, sublicense, and/or sell copies of the Software, and to permit persons to whom the Software is furnished to do so, subject to the following conditions: The above copyright notice and this permission notice shall be included in all copies or substantial portions of the Software. THE SOFTWARE IS PROVIDED "AS IS", WITHOUT WARRANTY OF ANY KIND, EXPRESS OR IMPLIED, INCLUDING BUT NOT LIMITED TO THE WARRANTIES OF MERCHANTABILITY, FITNESS FOR A PARTICULAR PURPOSE AND NONINFRINGEMENT. IN NO EVENT SHALL THE AUTHORS OR COPYRIGHT HOLDERS BE LIABLE FOR ANY CLAIM, DAMAGES OR OTHER LIABILITY, WHETHER IN AN ACTION OF CONTRACT, TORT OR

### OTHERWISE, ARISING FROM, OUT OF OR IN CONNECTION WITH THE SOFTWARE OR THE USE OR OTHER DEALINGS IN THE SOFTWARE.

JasPer License Version 2.0 Copyright © 2001-2006 Michael David Adams Copyright © 1999-2000 Image Power, Inc. Copyright © 1999-2000 The University of British Columbia All rights reserved. Permission is hereby granted, free of charge, to any person (the "User") obtaining a copy of this software and associated documentation files (the "Software"), to deal in the Software without restriction, including without limitation the rights to use, copy, modify, merge, publish, distribute, and/or sell copies of the Software, and to permit persons to whom the Software is furnished to do so, subject to the following conditions: The above copyright notices and this permission notice (which includes the disclaimer below) shall be included in all copies or substantial portions of the Software. The name of a copyright holder shall not be used to endorse or promote products derived from the Software without specific prior written permission. THIS DISCLAIMER OF WARRANTY CONSTITUTES AN ESSENTIAL PART OF THIS LICENSE. NO USE OF THE SOFTWARE IS AUTHORIZED HEREUNDER EXCEPT UNDER THIS DISCLAIMER. THE SOFTWARE IS PROVIDED BY THE COPYRIGHT HOLDERS "AS IS", WITHOUT WARRANTY OF ANY KIND, EXPRESS OR IMPLIED, INCLUDING BUT NOT LIMITED TO THE WARRANTIES OF MERCHANTABILITY, FITNESS FOR A PARTICULAR PURPOSE AND NONINFRINGEMENT OF THIRD PARTY RIGHTS. IN NO EVENT SHALL THE COPYRIGHT HOLDERS BE LIABLE FOR ANY CLAIM, OR ANY SPECIAL INDIRECT OR CONSEQUENTIAL DAMAGES, OR ANY DAMAGES WHATSOEVER RESULTING FROM LOSS OF USE, DATA OR PROFITS, WHETHER IN AN ACTION OF CONTRACT, NEGLIGENCE OR OTHER TORTIOUS ACTION, ARISING OUT OF OR IN CONNECTION WITH THE USE OR PERFORMANCE OF THIS SOFTWARE. NO ASSURANCES ARE PROVIDED BY THE COPYRIGHT HOLDERS THAT THE SOFTWARE DOES NOT INFRINGE THE PATENT OR OTHER INTELLECTUAL PROPERTY RIGHTS OF ANY OTHER ENTITY. EACH COPYRIGHT HOLDER DISCLAIMS ANY LIABILITY TO THE USER FOR CLAIMS BROUGHT BY ANY OTHER ENTITY BASED ON INFRINGEMENT OF INTELLECTUAL PROPERTY RIGHTS OR OTHERWISE. AS A CONDITION TO EXERCISING THE RIGHTS GRANTED HEREUNDER, EACH USER HEREBY ASSUMES SOLE RESPONSIBILITY TO SECURE ANY OTHER INTELLECTUAL PROPERTY RIGHTS NEEDED, IF ANY. THE SOFTWARE IS NOT FAULT-TOLERANT AND IS NOT INTENDED FOR USE IN MISSION-CRITICAL SYSTEMS, SUCH AS THOSE USED IN THE OPERATION OF NUCLEAR FACILITIES, AIRCRAFT NAVIGATION OR COMMUNICATION SYSTEMS, AIR TRAFFIC CONTROL SYSTEMS, DIRECT LIFE SUPPORT MACHINES, OR WEAPONS SYSTEMS, IN WHICH THE FAILURE OF THE SOFTWARE OR SYSTEM COULD LEAD DIRECTLY TO DEATH, PERSONAL INJURY, OR SEVERE PHYSICAL OR ENVIRONMENTAL DAMAGE ("HIGH RISK ACTIVITIES"). THE COPYRIGHT HOLDERS SPECIFICALLY DISCLAIM ANY EXPRESS OR IMPLIED WARRANTY OF FITNESS FOR HIGH RISK ACTIVITIES.

### **libmv (SURF detector)**

Copyright (c) 2007, 2008, 2009 libmv authors.

 Permission is hereby granted, free of charge, to any person obtaining a copy of this software and associated documentation files (the "Software"), to deal in the Software without restriction, including without limitation the rights to use, copy, modify, merge, publish, distribute, sublicense, and/or sell copies of the Software, and to permit persons to whom the Software is furnished to do so, subject to the following conditions:

 The above copyright notice and this permission notice shall be included in all copies or substantial portions of the Software.

 THE SOFTWARE IS PROVIDED "AS IS", WITHOUT WARRANTY OF ANY KIND, EXPRESS OR IMPLIED, INCLUDING BUT NOT LIMITED TO THE WARRANTIES OF

MERCHANTABILITY, FITNESS FOR A PARTICULAR PURPOSE AND NONINFRINGEMENT. IN NO EVENT SHALL THE AUTHORS OR COPYRIGHT HOLDERS BE LIABLE FOR ANY CLAIM, DAMAGES OR OTHER LIABILITY, WHETHER IN AN ACTION OF CONTRACT, TORT OR OTHERWISE, ARISING FROM, OUT OF OR IN CONNECTION WITH THE SOFTWARE OR THE USE OR OTHER DEALINGS IN THE SOFTWARE.

### **FAST detector**

Redistribution and use in source and binary forms, with or without modification, are permitted provided that the following conditions are met:

\*Redistributions of source code must retain the above copyright notice, this list of conditions and the following disclaimer.

\*Redistributions in binary form must reproduce the above copyright notice, this list of conditions and the following disclaimer in the documentation and/or other materials provided with the distribution.

\*Neither the name of the University of Cambridge nor the names of its contributors may be used to endorse or promote products derived from this software without specific prior written permission.

THIS SOFTWARE IS PROVIDED BY THE COPYRIGHT HOLDERS AND CONTRIBUTORS "AS IS" AND ANY EXPRESS OR IMPLIED WARRANTIES, INCLUDING, BUT NOT LIMITED TO, THE IMPLIED WARRANTIES OF MERCHANTABILITY AND FITNESS FOR A PARTICULAR PURPOSE ARE DISCLAIMED. IN NO EVENT SHALL THE COPYRIGHT OWNER OR CONTRIBUTORS BE LIABLE FOR ANY DIRECT, INDIRECT, INCIDENTAL, SPECIAL, EXEMPLARY, OR CONSEQUENTIAL DAMAGES (INCLUDING, BUT NOT LIMITED TO, PROCUREMENT OF SUBSTITUTE GOODS OR SERVICES; LOSS OF USE, DATA, OR PROFITS; OR BUSINESS INTERRUPTION) HOWEVER CAUSED AND ON ANY THEORY OF LIABILITY, WHETHER IN CONTRACT, STRICT LIABILITY, OR TORT (INCLUDING NEGLIGENCE OR OTHERWISE) ARISING IN ANY WAY OUT OF THE USE OF THIS SOFTWARE, EVEN IF ADVISED OF THE POSSIBILITY OF SUCH DAMAGE.

### **AGAST++**

Copyright (c) 2010, Elmar Mair All rights reserved. Redistribution and use in source and binary forms, with or without modification, are permitted provided that the following conditions are met: Redistributions of source code must retain the above copyright notice, this list of conditions and the following disclaimer. \* Redistributions in binary form must reproduce the above copyright notice, this list of conditions and the following disclaimer in the documentation and/or other materials provided with the distribution.  $*$  Neither the name of the owner nor the names of its contributors may be used to endorse or promote products derived from this software without specific prior written permission. THIS SOFTWARE IS PROVIDED BY THE COPYRIGHT HOLDERS AND CONTRIBUTORS "AS IS" AND ANY EXPRESS OR IMPLIED WARRANTIES, INCLUDING, BUT NOT LIMITED TO, THE IMPLIED WARRANTIES OF MERCHANTABILITY AND FITNESS FOR A PARTICULAR PURPOSE ARE DISCLAIMED. IN NO EVENT SHALL THE COPYRIGHT HOLDERS BE LIABLE FOR ANY DIRECT, INDIRECT, INCIDENTAL, SPECIAL, EXEMPLARY, OR CONSEQUENTIAL DAMAGES (INCLUDING, BUT NOT LIMITED TO, PROCUREMENT OF SUBSTITUTE GOODS OR SERVICES; LOSS OF USE, DATA, OR PROFITS; OR BUSINESS INTERRUPTION) HOWEVER CAUSED AND ON ANY THEORY OF LIABILITY, WHETHER IN CONTRACT, STRICT LIABILITY, OR TORT (INCLUDING NEGLIGENCE OR OTHERWISE) ARISING IN ANY WAY OUT OF THE USE OF THIS SOFTWARE, EVEN IF ADVISED OF THE POSSIBILITY OF SUCH DAMAGE.

software without specific prior written permission.

### **BRISK**

 BRISK - Binary Robust Invariant Scalable KeypointsReference implementation of[1] Stefan Leutenegger,Margarita Chli and Roland Siegwart, BRISK: Binary Robust Invariant Scalable Keypoints, in Proceedings of the IEEE International Conference on Computer Vision (ICCV2011).

Copyright (C) 2011 The Autonomous Systems Lab (ASL), ETH Zurich,Stefan Leutenegger, Simon Lynen and Margarita Chli.

Redistribution and use in source and binary forms, with or withoutmodification, are permitted provided that the following conditions are met: \* Redistributions of source code must retain the above copyright notice, this list of conditions and the following disclaimer. \* Redistributions in binary form must reproduce the above copyright notice, this list of conditions and the following disclaimer in the documentation and/or other materials provided with the distribution. \* Neither the name of the ASL nor the names of its contributors may be used to endorse or promote products derived from this

THIS SOFTWARE IS PROVIDED BY THE COPYRIGHT HOLDERS AND CONTRIBUTORS "AS IS" ANDANY EXPRESS OR IMPLIED WARRANTIES, INCLUDING, BUT NOT LIMITED TO, THE IMPLIEDWARRANTIES OF MERCHANTABILITY AND FITNESS FOR A PARTICULAR PURPOSE AREDISCLAIMED. IN NO EVENT SHALL THE COPYRIGHT HOLDERS BE LIABLE FOR ANYDIRECT, INDIRECT, INCIDENTAL, SPECIAL, EXEMPLARY, OR CONSEQUENTIAL DAMAGES (INCLUDING, BUT NOT LIMITED TO, PROCUREMENT OF SUBSTITUTE GOODS OR SERVICES; LOSS OF USE, DATA, OR PROFITS; OR BUSINESS INTERRUPTION) HOWEVER CAUSED ANDON ANY THEORY OF LIABILITY, WHETHER IN CONTRACT, STRICT LIABILITY, OR TORT (INCLUDING NEGLIGENCE OR OTHERWISE) ARISING IN ANY WAY OUT OF THE USE OF THISSOFTWARE, EVEN IF ADVISED OF THE POSSIBILITY OF SUCH DAMAGE

### **LibJPEG**

1. We don't promise that this software works. (But if you find any bugs, please let us know!)

2. You can use this software for whatever you want. You don't have to pay us.

3. You may not pretend that you wrote this software. If you use it in a program, you must acknowledge somewhere in your documentation that you've used the IJG code.

In legalese:

The authors make NO WARRANTY or representation, either express or implied, with respect to this software, its quality, accuracy, merchantability, or fitness for a particular purpose. This software is provided "AS IS", and you, its user, assume the entire risk as to its quality and accuracy.

This software is copyright (C) 1991-1998, Thomas G. Lane.

All Rights Reserved except as specified below.

Permission is hereby granted to use, copy, modify, and distribute this software (or portions thereof) for any purpose, without fee, subject to these conditions:

(1) If any part of the source code for this software is distributed, then this README file must be included, with this copyright and no-warranty notice unaltered; and any additions, deletions, or changes to the original files must be clearly indicated in accompanying documentation.

(2) If only executable code is distributed, then the accompanying documentation must state that "this software is based in part on the work of the Independent JPEG Group".

(3) Permission for use of this software is granted only if the user accepts full responsibility for any undesirable consequences; the authors accept NO LIABILITY for damages of any kind.

These conditions apply to any software derived from or based on the IJG code, not just to the unmodified library. If you use our work, you ought to acknowledge us.

Permission is NOT granted for the use of any IJG author's name or company name in advertising or publicity relating to this software or products derived from it. This software may be referred to only as "the Independent JPEG Group's software".

We specifically permit and encourage the use of this software as the basis of commercial products, provided that all warranty or liability claims are assumed by the product vendor.

#### **LibPNG**

libpng versions 1.2.6, August 15, 2004, through 1.2.29, May 8, 2008, are

Copyright (c) 2004, 2006-2008 Glenn Randers-Pehrson, and are

distributed according to the same disclaimer and license as libpng-1.2.5

with the following individual added to the list of Contributing Authors

Cosmin Truta

libpng versions 1.0.7, July 1, 2000, through 1.2.5 - October 3, 2002, are

Copyright (c) 2000-2002 Glenn Randers-Pehrson, and are

distributed according to the same disclaimer and license as libpng-1.0.6

with the following individuals added to the list of Contributing Authors

Simon-Pierre Cadieux

Eric S. Raymond

Gilles Vollant

and with the following additions to the disclaimer:

There is no warranty against interference with your enjoyment of the

library or against infringement. There is no warranty that our

efforts or the library will fulfill any of your particular purposes

or needs. This library is provided with all faults, and the entire

risk of satisfactory quality, performance, accuracy, and effort is with

the user.

libpng versions 0.97, January 1998, through 1.0.6, March 20, 2000, are

Copyright (c) 1998, 1999 Glenn Randers-Pehrson, and are

distributed according to the same disclaimer and license as libpng-0.96, with the following individuals added to the list of Contributing Authors: Tom Lane Glenn Randers-Pehrson

Willem van Schaik

libpng versions 0.89, June 1996, through 0.96, May 1997, are

Copyright (c) 1996, 1997 Andreas Dilger

Distributed according to the same disclaimer and license as libpng-0.88,

with the following individuals added to the list of Contributing Authors:

John Bowler

Kevin Bracey

Sam Bushell

Magnus Holmgren

Greg Roelofs

Tom Tanner

libpng versions 0.5, May 1995, through 0.88, January 1996, are

Copyright (c) 1995, 1996 Guy Eric Schalnat, Group 42, Inc.

For the purposes of this copyright and license, "Contributing Authors"

is defined as the following set of individuals:

Andreas Dilger

Dave Martindale

Guy Eric Schalnat

Paul Schmidt

Tim Wegner

The PNG Reference Library is supplied "AS IS". The Contributing Authors and Group 42, Inc. disclaim all warranties, expressed or implied, including, without limitation, the warranties of merchantability and of fitness for any purpose. The Contributing Authors and Group 42, Inc. assume no liability for direct, indirect, incidental, special, exemplary, or consequential damages, which may result from the use of the PNG Reference Library, even if advised of the possibility of such damage. Permission is hereby granted to use, copy, modify, and distribute this

source code, or portions hereof, for any purpose, without fee, subject to the following restrictions:

- 1. The origin of this source code must not be misrepresented.
- 2. Altered versions must be plainly marked as such and must not be misrepresented as being the original source.
- 3. This Copyright notice may not be removed or altered from any source or altered source distribution.

The Contributing Authors and Group 42, Inc. specifically permit, without

fee, and encourage the use of this source code as a component to

supporting the PNG file format in commercial products. If you use this

source code in a product, acknowledgment is not required but would be

appreciated.

Libpng is OSI Certified Open Source Software. OSI Certified Open Source is a

certification mark of the Open Source Initiative.

Glenn Randers-Pehrson

glennrp at users.sourceforge.net

May 8, 2008

### **pixtran (pixtools)**

© Copyright 2007 EMC Corporation. All rights reserved.

EMC's and EMC's licensors' intellectual property rights in the Software are protected under all legal theories applicable to the geography where the Software is used;

ABBYY makes You no representations or warranties on behalf of EMC. All rights not expressly granted herein are reserved by EMC.

### **Intel Integrated Performance Primitives**

Copyright © 2002-2008 Intel Corporation.

### **Intel® Integrated Performance Primitives (Intel® IPP) 2018**

Copyright (c) 2018 Intel Corporation.

The technologies listed above are distributed subject to conditions of the following license:

Use and Redistribution. You may use and redistribute the software (the "Software"), without modification, provided the following conditions are met:
\* Redistributions must reproduce the above copyright notice and the following terms of use in the Software and in the documentation and/or other materials provided with the distribution.

\* Neither the name of Intel nor the names of its suppliers may be used to endorse or promote products derived from this Software without specific prior written permission.

\* No reverse engineering, decompilation, or disassembly of this Software is permitted.

Limited patent license. Intel grants you a world-wide, royalty-free, non-exclusive license under patents it now or hereafter owns or controls to make, have made, use, import, offer to sell and sell ("Utilize") this Software, but solely to the extent that any such patent is necessary to Utilize the Software alone. The patent license shall not apply to any combinations which include this software. No hardware per se is licensed hereunder.

Third party and other Intel programs. "Third Party Programs" are the files listed in the "third-partyprograms.txt" text file that is included with the Software and may include Intel programs under separate license terms. Third Party Programs, even if included with the distribution of the Materials, are governed by separate license terms and those license terms solely govern your use of those programs.

DISCLAIMER. THIS SOFTWARE IS PROVIDED "AS IS" AND ANY EXPRESS OR IMPLIED WARRANTIES, INCLUDING, BUT NOT LIMITED TO, THE IMPLIED WARRANTIES OF MERCHANTABILITY, FITNESS FOR A PARTICULAR PURPOSE, AND NON-INFRINGEMENT ARE DISCLAIMED. THIS SOFTWARE IS NOT INTENDED FOR USE IN SYSTEMS OR APPLICATIONS WHERE FAILURE OF THE SOFTWARE MAY CAUSE PERSONAL INJURY OR DEATH AND YOU AGREE THAT YOU ARE FULLY RESPONSIBLE FOR ANY CLAIMS, COSTS, DAMAGES, EXPENSES, AND ATTORNEYS' FEES ARISING OUT OF ANY SUCH USE, EVEN IF ANY CLAIM ALLEGES THAT INTEL WAS NEGLIGENT REGARDING THE DESIGN OR MANUFACTURE OF THE MATERIALS.

LIMITATION OF LIABILITY. IN NO EVENT WILL INTEL BE LIABLE FOR ANY DIRECT, INDIRECT, INCIDENTAL, SPECIAL, EXEMPLARY, OR CONSEQUENTIAL DAMAGES (INCLUDING, BUT NOT LIMITED TO, PROCUREMENT OF SUBSTITUTE GOODS OR SERVICES; LOSS OF USE, DATA, OR PROFITS; OR BUSINESS INTERRUPTION) HOWEVER CAUSED AND ON ANY THEORY OF LIABILITY, WHETHER IN CONTRACT, STRICT LIABILITY, OR TORT (INCLUDING NEGLIGENCE OR OTHERWISE) ARISING IN ANY WAY OUT OF THE USE OF THIS SOFTWARE, EVEN IF ADVISED OF THE POSSIBILITY OF SUCH DAMAGE. YOU AGREE TO INDEMNIFY AND HOLD INTEL HARMLESS AGAINST ANY CLAIMS AND EXPENSES RESULTING FROM YOUR USE OR UNAUTHORIZED USE OF THE SOFTWARE.

No support. Intel may make changes to the Software, at any time without notice, and is not obligated to support, update or provide training for the Software.

Termination. Intel may terminate your right to use the Software in the event of your breach of this Agreement and you fail to cure the breach within a reasonable period of time.

Feedback. Should you provide Intel with comments, modifications, corrections, enhancements or other input ("Feedback") related to the Software Intel will be free to use, disclose, reproduce, license or otherwise distribute or exploit the Feedback in its sole discretion without any obligations or restrictions of any kind, including without limitation, intellectual property rights or licensing obligations.

Compliance with laws. You agree to comply with all relevant laws and regulations governing your use, transfer, import or export (or prohibition thereof) of the Software.

Governing law. All disputes will be governed by the laws of the United States of America and the State of Delaware without reference to conflict of law principles and subject to the exclusive jurisdiction of the state or federal courts sitting in the State of Delaware, and each party agrees that it submits to the

personal jurisdiction and venue of those courts and waives any objections. The United Nations Convention on Contracts for the International Sale of Goods (1980) is specifically excluded and will not apply to the Software.

\*Other names and brands may be claimed as the property of others.

# **LZMA SDK**

LZMA SDK is placed in the public domain.

Anyone is free to copy, modify, publish, use, compile, sell, or distribute the original LZMA SDK code, either in source code form or as a compiled binary, for any purpose, commercial or non-commercial, and by any means.

# **jsoncpp**

Copyright (c) 2007-2010 Baptiste Lepilleur

Permission is hereby granted, free of charge, to any person obtaining a copy of this software and associated documentation files (the "Software"), to deal in the Software without restriction, including without limitation the rights to use, copy, modify, merge, publish, distribute, sublicense, and/or sell copies of the Software, and to permit persons to whom the Software is furnished to do so, subject to the following conditions:

The above copyright notice and this permission notice shall be included in all copies or substantial portions of the Software.

THE SOFTWARE IS PROVIDED "AS IS", WITHOUT WARRANTY OF ANY KIND, EXPRESS OR IMPLIED, INCLUDING BUT NOT LIMITED TO THE WARRANTIES OF MERCHANTABILITY, FITNESS FOR A PARTICULAR PURPOSE AND NONINFRINGEMENT. IN NO EVENT SHALL THE AUTHORS OR COPYRIGHT HOLDERS BE LIABLE FOR ANY CLAIM, DAMAGES OR OTHER LIABILITY, WHETHER IN AN ACTION OF CONTRACT, TORT OR OTHERWISE, ARISING FROM, OUT OF OR IN CONNECTION WITH THE SOFTWARE OR THE USE OR OTHER DEALINGS IN THE SOFTWARE.

# **libyaml**

Permission is hereby granted, free of charge, to any person obtaining a copy of this software and associated documentation files (the "Software"), to deal in the Software without restriction, including without limitation the rights to use, copy, modify, merge, publish, distribute, sublicense, and/or sell copies of the Software, and to permit persons to whom the Software is furnished to do so, subject to the following conditions:

The above copyright notice and this permission notice shall be included in all copies or substantial portions of the Software.

THE SOFTWARE IS PROVIDED "AS IS", WITHOUT WARRANTY OF ANY KIND, EXPRESS OR IMPLIED, INCLUDING BUT NOT LIMITED TO THE WARRANTIES OF MERCHANTABILITY, FITNESS FOR A PARTICULAR PURPOSE AND NONINFRINGEMENT. IN NO EVENT SHALL THE AUTHORS OR COPYRIGHT HOLDERS BE LIABLE FOR ANY CLAIM, DAMAGES OR OTHER LIABILITY, WHETHER IN AN ACTION OF CONTRACT, TORT OR OTHERWISE, ARISING FROM, OUT OF OR IN CONNECTION WITH THE SOFTWARE OR THE USE OR OTHER DEALINGS IN THE SOFTWARE.

# **Intel Math Kernel Library 2017 Update 2**

Intel Simplified Software License

(version January 2017)

This license applies to the following products:

Intel® Math Kernel Library (intel® MKL)

Intel® Integrated Performance Primitives (Intel® IPP)

Intel® Distribution for Python

Intel® Machine Learning Scaling Library (Intel® MLSL)

Copyright © 2017 Intel Corporation.

Use and Redistribution. You may use and redistribute the software (the "Software"), without modification, provided the following conditions are met:

Redistributions must reproduce the above copyright notice and the following terms of use in the Software and in the documentation and/or other materials provided with the distribution.

Neither the name of Intel nor the names of its suppliers may be used to endorse or promote products derived from this Software without specific prior written permission.

No reverse engineering, decompilation, or disassembly of this Software is permitted.

Limited patent license. Intel grants you a world-wide, royalty-free, non-exclusive license under patents it now or hereafter owns or controls to make, have made, use, import, offer to sell and sell ("Utilize") this Software, but solely to the extent that any such patent is necessary to Utilize the Software alone. The patent license shall not apply to any combinations which include this software. No hardware per se is licensed hereunder.

Third party and other Intel programs. "Third Party Programs" are the files listed in the "third-partyprograms.txt" text file that is included with the Software and may include Intel programs under separate license terms. Third Party Programs, even if included with the distribution of the Materials, are governed by separate license terms and those license terms solely govern your use of those programs.

DISCLAIMER. THIS SOFTWARE IS PROVIDED "AS IS" AND ANY EXPRESS OR IMPLIED WARRANTIES, INCLUDING, BUT NOT LIMITED TO, THE IMPLIED WARRANTIES OF MERCHANTABILITY, FITNESS FOR A PARTICULAR PURPOSE, AND NON-INFRINGEMENT ARE DISCLAIMED. THIS SOFTWARE IS NOT INTENDED NOR AUTHORIZED FOR USE IN SYSTEMS OR APPLICATIONS WHERE FAILURE OF THE SOFTWARE MAY CAUSE PERSONAL INJURY OR DEATH.

LIMITATION OF LIABILITY. IN NO EVENT WILL INTEL BE LIABLE FOR ANY DIRECT, INDIRECT, INCIDENTAL, SPECIAL, EXEMPLARY, OR CONSEQUENTIAL DAMAGES (INCLUDING, BUT NOT LIMITED TO, PROCUREMENT OF SUBSTITUTE GOODS OR SERVICES; LOSS OF USE, DATA, OR PROFITS; OR BUSINESS INTERRUPTION) HOWEVER CAUSED AND ON ANY THEORY OF LIABILITY, WHETHER IN CONTRACT, STRICT LIABILITY, OR TORT (INCLUDING NEGLIGENCE OR OTHERWISE) ARISING IN ANY WAY OUT OF THE USE OF THIS SOFTWARE, EVEN IF ADVISED OF THE POSSIBILITY OF SUCH DAMAGE. YOU AGREE TO INDEMNIFIY AND HOLD INTEL HARMLESS AGAINST ANY CLAIMS AND EXPENSES RESULTING FROM YOUR USE OR UNAUTHORIZED USE OF THE SOFTWARE.

No support. Intel may make changes to the Software, at any time without notice, and is not obligated to support, update or provide training for the Software.

Termination. Intel may terminate your right to use the Software in the event of your breach of this Agreement and you fail to cure the breach within a reasonable period of time.

Feedback. Should you provide Intel with comments, modifications, corrections, enhancements or other input ("Feedback") related to the Software Intel will be free to use, disclose, reproduce, license or otherwise distribute or exploit the Feedback in its sole discretion without any obligations or restrictions of any kind, including without limitation, intellectual property rights or licensing obligations.

Compliance with laws. You agree to comply with all relevant laws and regulations governing your use, transfer, import or export (or prohibition thereof) of the Software.

Governing law. All disputes will be governed by the laws of the United States of America and the State of Delaware without reference to conflict of law principles and subject to the exclusive jurisdiction of the state or federal courts sitting in the State of Delaware, and each party agrees that it submits to the personal jurisdiction and venue of those courts and waives any objections. The United Nations Convention on Contracts for the International Sale of Goods (1980) is specifically excluded and will not apply to the Software.

\*Other names and brands may be claimed as the property of others.

# **TWAIN Header**

The TWAIN Toolkit is distributed as is. The developer and distributors of the TWAIN Toolkit expressly disclaim all implied, express or

statutory warranties including, without limitation, the implied warranties of merchantability, noninfringement of

third party rights and fitness for a particular purpose. Neither the developers nor the distributors will be liable

for damages, whether direct, indirect, special, incidental, or consequential, as a result of the reproduction,

modification, distribution or other use of the TWAIN Toolkit.

# **OpenCV**

© Copyright 2018, OpenCV team

For Open Source Computer Vision Library

(3-clause BSD License)

Redistribution and use in source and binary forms, with or without modification, are permitted provided that the following conditions are met:

•Redistributions of source code must retain the above copyright notice, this list of conditions and the following disclaimer.

•Redistributions in binary form must reproduce the above copyright notice, this list of conditions and the following disclaimer in the documentation and/or other materials provided with the distribution.

•Neither the names of the copyright holders nor the names of the contributors may be used to endorse or promote products derived from this software without specific prior written permission.

This software is provided by the copyright holders and contributors "as is" and any express or implied warranties, including, but not limited to, the implied warranties of merchantability and fitness for a particular purpose are disclaimed. In no event shall copyright holders or contributors be liable for any direct, indirect, incidental, special, exemplary, or consequential damages (including, but not limited to, procurement of substitute goods or services; loss of use, data, or profits; or business interruption) however caused and on any theory of liability, whether in contract, strict liability, or tort (including negligence or otherwise) arising in any way out of the use of this software, even if advised of the possibility of such damage.

# **Eigen**

This Source Code Form is subject to the terms of the Mozilla Public License, v. 2.0. If a copy of the MPL was not distributed with this file, You can obtain one at

### $\overline{\text{https://mozilla.org/MPI/2.0/}}$  63  $\overline{\phantom{a}}$

A copy of Source Code Form of this software may be obtained at [https://github.com/eigenteam/eigen](#page-62-0)[git-mirror](#page-62-0)</mark> গৌ

Mozilla Public License

Version 2.0

- 1. Definitions
- 1.1. "Contributor"

means each individual or legal entity that creates, contributes to the creation of, or owns Covered Software.

### 1.2. "Contributor Version"

means the combination of the Contributions of others (if any) used by a Contributor and that particular Contributor's Contribution.

1.3. "Contribution"

means Covered Software of a particular Contributor.

1.4. "Covered Software"

means Source Code Form to which the initial Contributor has attached the notice in Exhibit A, the Executable Form of such Source Code Form, and Modifications of such Source Code Form, in each case including portions thereof.

1.5. "Incompatible With Secondary Licenses"

means

a.that the initial Contributor has attached the notice described in Exhibit B to the Covered Software; or

b.that the Covered Software was made available under the terms of version 1.1 or earlier of the License, but not also under the terms of a Secondary License.

1.6. "Executable Form"

means any form of the work other than Source Code Form.

#### 1.7. "Larger Work"

means a work that combines Covered Software with other material, in a separate file or files, that is not Covered Software.

1.8. "License"

means this document.

1.9. "Licensable"

means having the right to grant, to the maximum extent possible, whether at the time of the initial grant or subsequently, any and all of the rights conveyed by this License.

#### 1.10. "Modifications"

means any of the following:

a.any file in Source Code Form that results from an addition to, deletion from, or modification of the contents of Covered Software; or

b.any new file in Source Code Form that contains any Covered Software.

1.11. "Patent Claims" of a Contributor

means any patent claim(s), including without limitation, method, process, and apparatus claims, in any patent Licensable by such Contributor that would be infringed, but for the grant of the License, by the making, using, selling, offering for sale, having made, import, or transfer of either its Contributions or its Contributor Version.

#### 1.12. "Secondary License"

means either the GNU General Public License, Version 2.0, the GNU Lesser General Public License, Version 2.1, the GNU Affero General Public License, Version 3.0, or any later versions of those licenses.

### 1.13. "Source Code Form"

means the form of the work preferred for making modifications.

1.14. "You" (or "Your")

means an individual or a legal entity exercising rights under this License. For legal entities, "You" includes any entity that controls, is controlled by, or is under common control with You. For purposes of this definition, "control" means (a) the power, direct or indirect, to cause the direction or management of such entity, whether by contract or otherwise, or (b) ownership of more than fifty percent (50%) of the outstanding shares or beneficial ownership of such entity.

- 2. License Grants and Conditions
- 2.1. Grants

Each Contributor hereby grants You a world-wide, royalty-free, non-exclusive license:

a.under intellectual property rights (other than patent or trademark) Licensable by such Contributor to use, reproduce, make available, modify, display, perform, distribute, and otherwise exploit its Contributions, either on an unmodified basis, with Modifications, or as part of a Larger Work; and

b.under Patent Claims of such Contributor to make, use, sell, offer for sale, have made, import, and otherwise transfer either its Contributions or its Contributor Version.

## 2.2. Effective Date

The licenses granted in Section 2.1 with respect to any Contribution become effective for each Contribution on the date the Contributor first distributes such Contribution.

## 2.3. Limitations on Grant Scope

The licenses granted in this Section 2 are the only rights granted under this License. No additional rights or licenses will be implied from the distribution or licensing of Covered Software under this License. Notwithstanding Section 2.1(b) above, no patent license is granted by a Contributor:

a.for any code that a Contributor has removed from Covered Software; or

b.for infringements caused by: (i) Your and any other third party's modifications of Covered Software, or (ii) the combination of its Contributions with other software (except as part of its Contributor Version); or

c.under Patent Claims infringed by Covered Software in the absence of its Contributions.

This License does not grant any rights in the trademarks, service marks, or logos of any Contributor (except as may be necessary to comply with the notice requirements in Section 3.4).

## 2.4. Subsequent Licenses

No Contributor makes additional grants as a result of Your choice to distribute the Covered Software under a subsequent version of this License (see Section 10.2) or under the terms of a Secondary License (if permitted under the terms of Section 3.3).

### 2.5. Representation

Each Contributor represents that the Contributor believes its Contributions are its original creation(s) or it has sufficient rights to grant the rights to its Contributions conveyed by this License.

### 2.6. Fair Use

This License is not intended to limit any rights You have under applicable copyright doctrines of fair use, fair dealing, or other equivalents.

### 2.7. Conditions

Sections 3.1, 3.2, 3.3, and 3.4 are conditions of the licenses granted in Section 2.1.

### 3. Responsibilities

### 3.1. Distribution of Source Form

All distribution of Covered Software in Source Code Form, including any Modifications that You create or to which You contribute, must be under the terms of this License. You must inform recipients that the Source Code Form of the Covered Software is governed by the terms of this License, and how they can obtain a copy of this License. You may not attempt to alter or restrict the recipients' rights in the Source Code Form.

3.2. Distribution of Executable Form

If You distribute Covered Software in Executable Form then:

a.such Covered Software must also be made available in Source Code Form, as described in Section 3.1, and You must inform recipients of the Executable Form how they can obtain a copy of such Source Code Form by reasonable means in a timely manner, at a charge no more than the cost of distribution to the recipient; and

b.You may distribute such Executable Form under the terms of this License, or sublicense it under different terms, provided that the license for the Executable Form does not attempt to limit or alter the recipients' rights in the Source Code Form under this License.

## 3.3. Distribution of a Larger Work

You may create and distribute a Larger Work under terms of Your choice, provided that You also comply with the requirements of this License for the Covered Software. If the Larger Work is a combination of Covered Software with a work governed by one or more Secondary Licenses, and the Covered Software is not Incompatible With Secondary Licenses, this License permits You to additionally distribute such Covered Software under the terms of such Secondary License(s), so that the recipient of the Larger Work may, at their option, further distribute the Covered Software under the terms of either this License or such Secondary License(s).

## 3.4. Notices

You may not remove or alter the substance of any license notices (including copyright notices, patent notices, disclaimers of warranty, or limitations of liability) contained within the Source Code Form of the Covered Software, except that You may alter any license notices to the extent required to remedy known factual inaccuracies.

## 3.5. Application of Additional Terms

You may choose to offer, and to charge a fee for, warranty, support, indemnity or liability obligations to one or more recipients of Covered Software. However, You may do so only on Your own behalf, and not on behalf of any Contributor. You must make it absolutely clear that any such warranty, support, indemnity, or liability obligation is offered by You alone, and You hereby agree to indemnify every Contributor for any liability incurred by such Contributor as a result of warranty, support, indemnity or liability terms You offer. You may include additional disclaimers of warranty and limitations of liability specific to any jurisdiction.

### 4. Inability to Comply Due to Statute or Regulation

If it is impossible for You to comply with any of the terms of this License with respect to some or all of the Covered Software due to statute, judicial order, or regulation then You must: (a) comply with the terms of this License to the maximum extent possible; and (b) describe the limitations and the code they affect. Such description must be placed in a text file included with all distributions of the Covered Software under this License. Except to the extent prohibited by statute or regulation, such description must be sufficiently detailed for a recipient of ordinary skill to be able to understand it.

### 5. Termination

5.1. The rights granted under this License will terminate automatically if You fail to comply with any of its terms. However, if You become compliant, then the rights granted under this License from a particular Contributor are reinstated (a) provisionally, unless and until such Contributor explicitly and finally terminates Your grants, and (b) on an ongoing basis, if such Contributor fails to notify You of the non-compliance by some reasonable means prior to 60 days after You have come back into compliance. Moreover, Your grants from a particular Contributor are reinstated on an ongoing basis if such Contributor notifies You of the non-compliance by some reasonable means, this is the first time You have received notice of non-compliance with this License from such Contributor, and You become compliant prior to 30 days after Your receipt of the notice.

5.2. If You initiate litigation against any entity by asserting a patent infringement claim (excluding declaratory judgment actions, counter-claims, and cross-claims) alleging that a Contributor Version directly or indirectly infringes any patent, then the rights granted to You by any and all Contributors for the Covered Software under Section 2.1 of this License shall terminate.

5.3. In the event of termination under Sections 5.1 or 5.2 above, all end user license agreements (excluding distributors and resellers) which have been validly granted by You or Your distributors under this License prior to termination shall survive termination.

# 6. Disclaimer of Warranty

Covered Software is provided under this License on an "as is" basis, without warranty of any kind, either expressed, implied, or statutory, including, without limitation, warranties that the Covered Software is free of defects, merchantable, fit for a particular purpose or non-infringing. The entire risk as to the quality and performance of the Covered Software is with You. Should any Covered Software prove defective in any respect, You (not any Contributor) assume the cost of any necessary servicing, repair, or correction. This disclaimer of warranty constitutes an essential part of this License. No use of any Covered Software is authorized under this License except under this disclaimer.

# 7. Limitation of Liability

Under no circumstances and under no legal theory, whether tort (including negligence), contract, or otherwise, shall any Contributor, or anyone who distributes Covered Software as permitted above, be liable to You for any direct, indirect, special, incidental, or consequential damages of any character including, without limitation, damages for lost profits, loss of goodwill, work stoppage, computer failure or malfunction, or any and all other commercial damages or losses, even if such party shall have been informed of the possibility of such damages. This limitation of liability shall not apply to liability for death or personal injury resulting from such party's negligence to the extent applicable law prohibits such limitation. Some jurisdictions do not allow the exclusion or limitation of incidental or consequential damages, so this exclusion and limitation may not apply to You.

## 8. Litigation

Any litigation relating to this License may be brought only in the courts of a jurisdiction where the defendant maintains its principal place of business and such litigation shall be governed by laws of that jurisdiction, without reference to its conflict-of-law provisions. Nothing in this Section shall prevent a party's ability to bring cross-claims or counter-claims.

## 9. Miscellaneous

This License represents the complete agreement concerning the subject matter hereof. If any provision of this License is held to be unenforceable, such provision shall be reformed only to the extent necessary to make it enforceable. Any law or regulation which provides that the language of a contract shall be construed against the drafter shall not be used to construe this License against a Contributor.

## 10. Versions of the License

## 10.1. New Versions

Mozilla Foundation is the license steward. Except as provided in Section 10.3, no one other than the license steward has the right to modify or publish new versions of this License. Each version will be given a distinguishing version number.

## 10.2. Effect of New Versions

You may distribute the Covered Software under the terms of the version of the License under which You originally received the Covered Software, or under the terms of any subsequent version published by the license steward.

## 10.3. Modified Versions

If you create software not governed by this License, and you want to create a new license for such software, you may create and use a modified version of this License if you rename the license and remove any references to the name of the license steward (except to note that such modified license differs from this License).

10.4. Distributing Source Code Form that is Incompatible With Secondary Licenses

If You choose to distribute Source Code Form that is Incompatible With Secondary Licenses under the terms of this version of the License, the notice described in Exhibit B of this License must be attached.

# **FreeType**

FreeType font driver for BDF fonts

Francesco Zappa Nardelli

<francesco.zappa.nardelli@ens.fr

## License

\*\*\*\*\*\*\*

Copyright (C) 2001-2002 by Francesco Zappa Nardelli

Permission is hereby granted, free of charge, to any person obtaining

a copy of this software and associated documentation files (the

"Software"), to deal in the Software without restriction, including

without limitation the rights to use, copy, modify, merge, publish,

distribute, sublicense, and/or sell copies of the Software, and to

permit persons to whom the Software is furnished to do so, subject to

the following conditions:

The above copyright notice and this permission notice shall be

included in all copies or substantial portions of the Software.

THE SOFTWARE IS PROVIDED "AS IS", WITHOUT WARRANTY OF ANY KIND,

EXPRESS OR IMPLIED, INCLUDING BUT NOT LIMITED TO THE WARRANTIES OF

MERCHANTABILITY, FITNESS FOR A PARTICULAR PURPOSE AND NONINFRINGEMENT.

IN NO EVENT SHALL THE AUTHORS OR COPYRIGHT HOLDERS BE LIABLE FOR ANY

CLAIM, DAMAGES OR OTHER LIABILITY, WHETHER IN AN ACTION OF CONTRACT,

TORT OR OTHERWISE, ARISING FROM, OUT OF OR IN CONNECTION WITH THE

#### SOFTWARE OR THE USE OR OTHER DEALINGS IN THE SOFTWARE.

\*\*\* Portions of the driver (that is, bdflib.c and bdf.h):

Copyright 2000 Computing Research Labs, New Mexico State University Copyright 2001-2002 Francesco Zappa Nardelli Permission is hereby granted, free of charge, to any person obtaining a copy of this software and associated documentation files (the "Software"), to deal in the Software without restriction, including without limitation the rights to use, copy, modify, merge, publish, distribute, sublicense, and/or sell copies of the Software, and to permit persons to whom the Software is furnished to do so, subject to the following conditions: The above copyright notice and this permission notice shall be included in all copies or substantial portions of the Software. THE SOFTWARE IS PROVIDED "AS IS", WITHOUT WARRANTY OF ANY KIND, EXPRESS OR IMPLIED, INCLUDING BUT NOT LIMITED TO THE WARRANTIES OF MERCHANTABILITY, FITNESS FOR A PARTICULAR PURPOSE AND NONINFRINGEMENT. IN NO EVENT SHALL THE COMPUTING RESEARCH LAB OR NEW MEXICO STATE UNIVERSITY BE LIABLE FOR ANY CLAIM, DAMAGES OR OTHER LIABILITY, WHETHER IN AN ACTION OF CONTRACT, TORT OR OTHERWISE, ARISING FROM, OUT OF OR IN CONNECTION WITH THE SOFTWARE OR

THE USE OR OTHER DEALINGS IN THE SOFTWARE.

FreeType font driver for PCF fonts

Francesco Zappa Nardelli

<francesco.zappa.nardelli@ens.fr

License

#### \*\*\*\*\*\*\*

Copyright (C) 2000 by Francesco Zappa Nardelli

Permission is hereby granted, free of charge, to any person obtaining a copy of this software and associated documentation files (the "Software"), to deal in the Software without restriction, including without limitation the rights to use, copy, modify, merge, publish, distribute, sublicense, and/or sell copies of the Software, and to permit persons to whom the Software is furnished to do so, subject to the following conditions:

The above copyright notice and this permission notice shall be included in all copies or substantial portions of the Software.

THE SOFTWARE IS PROVIDED "AS IS", WITHOUT WARRANTY OF ANY KIND, EXPRESS OR IMPLIED, INCLUDING BUT NOT LIMITED TO THE WARRANTIES OF MERCHANTABILITY, FITNESS FOR A PARTICULAR PURPOSE AND NONINFRINGEMENT. IN NO EVENT SHALL THE AUTHORS OR COPYRIGHT HOLDERS BE LIABLE FOR ANY CLAIM, DAMAGES OR OTHER LIABILITY, WHETHER IN AN ACTION OF CONTRACT, TORT OR OTHERWISE, ARISING FROM, OUT OF OR IN CONNECTION WITH THE SOFTWARE OR THE USE OR OTHER DEALINGS IN THE SOFTWARE.

The FreeType Project LICENSE

----------------------------

 2006-Jan-27 Copyright 1996-2002, 2006 by

 David Turner, Robert Wilhelm, and Werner Lemberg Introduction

#### ============

 The FreeType Project is distributed in several archive packages; some of them may contain, in addition to the FreeType font engine, various tools and contributions which rely on, or relate to, the FreeType Project.

 This license applies to all files found in such packages, and which do not fall under their own explicit license. The license affects thus the FreeType font engine, the test programs, documentation and makefiles, at the very least.

 This license was inspired by the BSD, Artistic, and IJG (Independent JPEG Group) licenses, which all encourage inclusion and use of free software in commercial and freeware products alike. As a consequence, its main points are that:

 o We don't promise that this software works. However, we will be interested in any kind of bug reports. (`as is' distribution) o You can use this software for whatever you want, in parts or

full form, without having to pay us. (`royalty-free' usage)

 o You may not pretend that you wrote this software. If you use it, or only parts of it, in a program, you must acknowledge somewhere in your documentation that you have used the FreeType code. (`credits')

We specifically permit and encourage the inclusion of this software, with or without modifications, in commercial products. We disclaim all warranties covering The FreeType Project and assume no liability related to The FreeType Project. Finally, many people asked us for a preferred form for a credit/disclaimer to use in compliance with this license. We thus encourage you to use the following text:

"""" """

Portions of this software are copyright <year> The FreeType Project (<u>www.freetype.org</u>│ଶ୍ରी). All rights reserved. """" """

 Please replace <year> with the value from the FreeType version you actually use.

Legal Terms

===========

0. Definitions

--------------

 Throughout this license, the terms `package', `FreeType Project', and `FreeType archive' refer to the set of files originally distributed by the authors (David Turner, Robert Wilhelm, and Werner Lemberg) as the `FreeType Project', be they named as alpha, beta or final release.

 `You' refers to the licensee, or person using the project, where `using' is a generic term including compiling the project's source code as well as linking it to form a `program' or `executable'. This program is referred to as `a program using the FreeType engine'.

This license applies to all files distributed in the original

 FreeType Project, including all source code, binaries and documentation, unless otherwise stated in the file in its original, unmodified form as distributed in the original archive. If you are unsure whether or not a particular file is covered by this license, you must contact us to verify this. The FreeType Project is copyright (C) 1996-2000 by David Turner, Robert Wilhelm, and Werner Lemberg. All rights reserved except as specified below.

1. No Warranty

--------------

 THE FREETYPE PROJECT IS PROVIDED `AS IS' WITHOUT WARRANTY OF ANY KIND, EITHER EXPRESS OR IMPLIED, INCLUDING, BUT NOT LIMITED TO, WARRANTIES OF MERCHANTABILITY AND FITNESS FOR A PARTICULAR PURPOSE. IN NO EVENT WILL ANY OF THE AUTHORS OR COPYRIGHT HOLDERS BE LIABLE FOR ANY DAMAGES CAUSED BY THE USE OR THE INABILITY TO USE, OF THE FREETYPE PROJECT.

2. Redistribution

-----------------

 This license grants a worldwide, royalty-free, perpetual and irrevocable right and license to use, execute, perform, compile, display, copy, create derivative works of, distribute and sublicense the FreeType Project (in both source and object code forms) and derivative works thereof for any purpose; and to authorize others to exercise some or all of the rights granted herein, subject to the following conditions:

 o Redistribution of source code must retain this license file (`FTL.TXT') unaltered; any additions, deletions or changes to the original files must be clearly indicated in accompanying documentation. The copyright notices of the unaltered, original files must be preserved in all copies of source files.

o Redistribution in binary form must provide a disclaimer that

**86**

 states that the software is based in part of the work of the FreeType Team, in the distribution documentation. We also encourage you to put an URL to the FreeType web page in your documentation, though this isn't mandatory.

 These conditions apply to any software derived from or based on the FreeType Project, not just the unmodified files. If you use our work, you must acknowledge us. However, no fee need be paid to us.

3. Advertising

--------------

 Neither the FreeType authors and contributors nor you shall use the name of the other for commercial, advertising, or promotional purposes without specific prior written permission.

We suggest, but do not require, that you use one or more of the following phrases to refer to this software in your documentation or advertising materials: `FreeType Project', `FreeType Engine', `FreeType library', or `FreeType Distribution'.

 As you have not signed this license, you are not required to accept it. However, as the FreeType Project is copyrighted material, only this license, or another one contracted with the authors, grants you the right to use, distribute, and modify it. Therefore, by using, distributing, or modifying the FreeType Project, you indicate that you understand and accept all the terms of this license.

#### 4. Contacts

-----------

There are two mailing lists related to FreeType:

o freetype@nongnu.org

Discusses general use and applications of FreeType, as well as

future and wanted additions to the library and distribution.

If you are looking for support, start in this list if you

haven't found anything to help you in the documentation.

#### o freetype-devel@nongnu.org

Discusses bugs, as well as engine internals, design issues,

specific licenses, porting, etc.

Our home page can be found at

[http://www.freetype.org](#page-62-0)| <sup>63</sup>।

#### **v8**

Copyright 2006-2011, the V8 project authors. All rights reserved.

Redistribution and use in source and binary forms, with or without modification, are permitted provided that the following conditions are met:

\* Redistributions of source code must retain the above copyright notice, this list of conditions and the following disclaimer.

\* Redistributions in binary form must reproduce the above copyright notice, this list of conditions and the following

disclaimer in the documentation and/or other materials provided with the distribution.

\* Neither the name of Google Inc. nor the names of its contributors may be used to endorse or promote products derived from this software without specific prior written permission.

THIS SOFTWARE IS PROVIDED BY THE COPYRIGHT HOLDERS AND CONTRIBUTORS "AS IS" AND ANY EXPRESS OR IMPLIED WARRANTIES, INCLUDING, BUT NOT LIMITED TO, THE IMPLIED WARRANTIES OF MERCHANTABILITY AND FITNESS FOR A PARTICULAR PURPOSE ARE DISCLAIMED. IN NO EVENT SHALL THE COPYRIGHT OWNER OR CONTRIBUTORS BE LIABLE FOR ANY DIRECT, INDIRECT, INCIDENTAL, SPECIAL, EXEMPLARY, OR CONSEQUENTIAL DAMAGES (INCLUDING, BUT NOT LIMITED TO, PROCUREMENT OF SUBSTITUTE GOODS OR SERVICES; LOSS OF USE, DATA, OR PROFITS; OR BUSINESS INTERRUPTION) HOWEVER CAUSED AND ON ANY THEORY OF LIABILITY, WHETHER IN CONTRACT, STRICT LIABILITY, OR TORT (INCLUDING NEGLIGENCE OR OTHERWISE) ARISING IN ANY WAY OUT OF THE USE OF THIS SOFTWARE, EVEN IF ADVISED OF THE POSSIBILITY OF SUCH DAMAGE.

## **v8/Strongtalk**

Copyright (c) 1994-2006 Sun Microsystems Inc.

All Rights Reserved.

Redistribution and use in source and binary forms, with or without

modification, are permitted provided that the following conditions are

met:

- Redistributions of source code must retain the above copyright notice,

this list of conditions and the following disclaimer.

- Redistribution in binary form must reproduce the above copyright

notice, this list of conditions and the following disclaimer in the documentation and/or other materials provided with the distribution.

- Neither the name of Sun Microsystems or the names of contributors may be used to endorse or promote products derived from this software without specific prior written permission.

THIS SOFTWARE IS PROVIDED BY THE COPYRIGHT HOLDERS AND CONTRIBUTORS "AS IS" AND ANY EXPRESS OR IMPLIED WARRANTIES, INCLUDING, BUT NOT LIMITED TO, THE IMPLIED WARRANTIES OF MERCHANTABILITY AND FITNESS FOR A PARTICULAR PURPOSE ARE DISCLAIMED. IN NO EVENT SHALL THE COPYRIGHT OWNER OR CONTRIBUTORS BE LIABLE FOR ANY DIRECT, INDIRECT, INCIDENTAL, SPECIAL, EXEMPLARY, OR CONSEQUENTIAL DAMAGES (INCLUDING, BUT NOT LIMITED TO, PROCUREMENT OF SUBSTITUTE GOODS OR SERVICES; LOSS OF USE, DATA, OR PROFITS; OR BUSINESS INTERRUPTION) HOWEVER CAUSED AND ON ANY THEORY OF LIABILITY, WHETHER IN CONTRACT, STRICT LIABILITY, OR TORT (INCLUDING NEGLIGENCE OR OTHERWISE) ARISING IN ANY WAY OUT OF THE USE OF THIS SOFTWARE, EVEN IF ADVISED OF THE POSSIBILITY OF SUCH DAMAGE.

# **v8/fdlibm**

Copyright (C) 1993-2004 by Sun Microsystems, Inc. All rights reserved.

Developed at SunSoft, a Sun Microsystems, Inc. business.

Permission to use, copy, modify, and distribute this software is freely granted, provided that this notice is preserved.

# **Rhash**

RHash License Copyright (c) 2005-2014 Aleksey Kravchenko <rhash.admin@gmail.com>

Permission is hereby granted, free of charge, to any person obtaining a copy of this software and associated documentation files (the "Software"), to deal in the Software without restriction, including without limitation the rights to use, copy, modify, merge, publish, distribute, sublicense, and/or sell copies of the Software, and to permit persons to whom the Software is furnished to do so. The Software is distributed in the hope that it will be useful, but WITHOUTANY WARRANTY; without even the implied warranty of MERCHANTABILITY or FITNESSFOR A PARTICULAR PURPOSE. Use this program at your own risk!

# **Pecita (font)**

Copyright (c) 2011-05-12—2015-09-22, Pecita (Pecita.net),

with Reserved Font Name <Reserved Font Name>.

This Font Software is licensed under the SIL Open Font License, Version 1.1.

This license is copied below, and is also available with a FAQ at:

[http://scripts.sil.org/OFL](#page-62-0) 6ষী

#### **Miama Nueva Medium (font)**

Copyright (c) 2016-03-13, Linus Romer

This Font Software is licensed under the SIL Open Font License, Version 1.1.

This license is copied below, and is also available with a FAQ at:

[http://scripts.sil.org/OFL](#page-62-0) 6ষী

## **Bad Script (font)**

Designed by Roman Shchyukin from Gaslight.

This Font Software is licensed under the SIL Open Font License, Version 1.1.

This license is copied below, and is also available with a FAQ at:

[http://scripts.sil.org/OFL](#page-62-0) 6ষী

----------------------------------------------------------- SIL OPEN FONT LICENSE Version 1.1 - 26 February 2007 ----------------------------------------------------------- PREAMBLE

The goals of the Open Font License (OFL) are to stimulate worldwide development of collaborative font projects, to support the font creation efforts of academic and linguistic communities, and to provide a free and open framework in which fonts may be shared and improved in partnership with others.

The OFL allows the licensed fonts to be used, studied, modified and redistributed freely as long as they are not sold by themselves. The fonts, including any derivative works, can be bundled, embedded, redistributed and/or sold with any software provided that any reserved names are not used by derivative works. The fonts and derivatives, however, cannot be released under any other type of license. The requirement for fonts to remain under this license does not apply to any document created using the fonts or their derivatives.

#### **DEFINITIONS**

"Font Software" refers to the set of files released by the Copyright Holder(s) under this license and clearly marked as such. This may include source files, build scripts and documentation.

"Reserved Font Name" refers to any names specified as such after the copyright statement(s).

"Original Version" refers to the collection of Font Software components as distributed by the Copyright Holder(s).

"Modified Version" refers to any derivative made by adding to, deleting, or substituting -- in part or in whole -- any of the components of the Original Version, by changing formats or by porting the Font Software to a new environment.

"Author" refers to any designer, engineer, programmer, technical writer or other person who contributed to the Font Software.

#### PERMISSION & CONDITIONS

Permission is hereby granted, free of charge, to any person obtaining a copy of the Font Software, to use, study, copy, merge, embed, modify, redistribute, and sell modified and unmodified copies of the Font Software, subject to the following conditions:

1) Neither the Font Software nor any of its individual components,

in Original or Modified Versions, may be sold by itself.

2) Original or Modified Versions of the Font Software may be bundled, redistributed and/or sold with any software, provided that each copy contains the above copyright notice and this license. These can be included either as stand-alone text files, human-readable headers or in the appropriate machine-readable metadata fields within text or binary files as long as those fields can be easily viewed by the user.

3) No Modified Version of the Font Software may use the Reserved Font

Name(s) unless explicit written permission is granted by the corresponding Copyright Holder. This restriction only applies to the primary font name as presented to the users.

4) The name(s) of the Copyright Holder(s) or the Author(s) of the Font Software shall not be used to promote, endorse or advertise any Modified Version, except to acknowledge the contribution(s) of the Copyright Holder(s) and the Author(s) or with their explicit written permission.

5) The Font Software, modified or unmodified, in part or in whole, must be distributed entirely under this license, and must not be distributed under any other license. The requirement for fonts to remain under this license does not apply to any document created using the Font Software.

#### **TERMINATION**

This license becomes null and void if any of the above conditions are not met.

#### DISCLAIMER

THE FONT SOFTWARE IS PROVIDED "AS IS", WITHOUT WARRANTY OF ANY KIND, EXPRESS OR IMPLIED, INCLUDING BUT NOT LIMITED TO ANY WARRANTIES OF MERCHANTABILITY, FITNESS FOR A PARTICULAR PURPOSE AND NONINFRINGEMENT OF COPYRIGHT, PATENT, TRADEMARK, OR OTHER RIGHT. IN NO EVENT SHALL THE COPYRIGHT HOLDER BE LIABLE FOR ANY CLAIM, DAMAGES OR OTHER LIABILITY, INCLUDING ANY GENERAL, SPECIAL, INDIRECT, INCIDENTAL, OR CONSEQUENTIAL DAMAGES, WHETHER IN AN ACTION OF CONTRACT, TORT OR OTHERWISE, ARISING FROM, OUT OF THE USE OR INABILITY TO USE THE FONT SOFTWARE OR FROM OTHER DEALINGS IN THE FONT SOFTWARE.

### **PDF-XChange**

PDF-XChange Standard (c) 2001-2013 by Tracker Software Products Ltd.

## **RazorEngine, google-diff-match-patch**

Apache License

Version 2.0, January 2004

### <u>[http://www.apache.org/licenses/](#page-62-0)</u>∣ଶ<del>୍</del>ଚ

Terms and Conditions for use, reproduction, and distribution

#### 1. Definitions

"License" shall mean the terms and conditions for use, reproduction, and distribution as defined by Sections 1 through 9 of this document.

"Licensor" shall mean the copyright owner or entity authorized by the copyright owner that is granting the License.

"Legal Entity" shall mean the union of the acting entity and all other entities that control, are controlled by, or are under common control with that entity. For the purposes of this definition, "control" means (i) the power, direct or indirect, to cause the direction or management of such entity, whether by contract or otherwise, or (ii) ownership of fifty percent (50%) or more of the outstanding shares, or (iii) beneficial ownership of such entity.

"You" (or "Your") shall mean an individual or Legal Entity exercising permissions granted by this License.

"Source" form shall mean the preferred form for making modifications, including but not limited to software source code, documentation source, and configuration files.

"Object" form shall mean any form resulting from mechanical transformation or translation of a Source form, including but not limited to compiled object code, generated documentation, and conversions to other media types.

"Work" shall mean the work of authorship, whether in Source or Object form, made available under the License, as indicated by a copyright notice that is included in or attached to the work (an example is provided in the Appendix below).

"Derivative Works" shall mean any work, whether in Source or Object form, that is based on (or derived from) the Work and for which the editorial revisions, annotations, elaborations, or other modifications represent, as a whole, an original work of authorship. For the purposes of this License, Derivative Works shall not include works that remain separable from, or merely link (or bind by name) to the interfaces of, the Work and Derivative Works thereof.

"Contribution" shall mean any work of authorship, including the original version of the Work and any modifications or additions to that Work or Derivative Works thereof, that is intentionally submitted to Licensor for inclusion in the Work by the copyright owner or by an individual or Legal Entity authorized to submit on behalf of the copyright owner. For the purposes of this definition, "submitted" means any form of electronic, verbal, or written communication sent to the Licensor or its representatives, including but not limited to communication on electronic mailing lists, source code control systems, and issue tracking systems that are managed by, or on behalf of, the Licensor for the purpose of discussing and improving the Work, but excluding communication that is conspicuously marked or otherwise designated in writing by the copyright owner as "Not a Contribution."

"Contributor" shall mean Licensor and any individual or Legal Entity on behalf of whom a Contribution has been received by Licensor and subsequently incorporated within the Work.

#### 2. Grant of Copyright License

Subject to the terms and conditions of this License, each Contributor hereby grants to You a perpetual, worldwide, non-exclusive, no-charge, royalty-free, irrevocable copyright license to reproduce, prepare

Derivative Works of, publicly display, publicly perform, sublicense, and distribute the Work and such Derivative Works in Source or Object form.

## 3. Grant of Patent License

Subject to the terms and conditions of this License, each Contributor hereby grants to You a perpetual, worldwide, non-exclusive, no-charge, royalty-free, irrevocable (except as stated in this section) patent license to make, have made, use, offer to sell, sell, import, and otherwise transfer the Work, where such license applies only to those patent claims licensable by such Contributor that are necessarily infringed by their Contribution(s) alone or by combination of their Contribution(s) with the Work to which such Contribution(s) was submitted. If You institute patent litigation against any entity (including a cross-claim or counterclaim in a lawsuit) alleging that the Work or a Contribution incorporated within the Work constitutes direct or contributory patent infringement, then any patent licenses granted to You under this License for that Work shall terminate as of the date such litigation is filed.

## 4. Redistribution

You may reproduce and distribute copies of the Work or Derivative Works thereof in any medium, with or without modifications, and in Source or Object form, provided that You meet the following conditions:

•(a) You must give any other recipients of the Work or Derivative Works a copy of this License; and

•(b) You must cause any modified files to carry prominent notices stating that You changed the files; and

•(c) You must retain, in the Source form of any Derivative Works that You distribute, all copyright, patent, trademark, and attribution notices from the Source form of the Work, excluding those notices that do not pertain to any part of the Derivative Works; and

•(d) If the Work includes a "NOTICE" text file as part of its distribution, then any Derivative Works that You distribute must include a readable copy of the attribution notices contained within such NOTICE file, excluding those notices that do not pertain to any part of the Derivative Works, in at least one of the following places: within a NOTICE text file distributed as part of the Derivative Works; within the Source form or documentation, if provided along with the Derivative Works; or, within a display generated by the Derivative Works, if and wherever such third-party notices normally appear. The contents of the NOTICE file are for informational purposes only and do not modify the License. You may add Your own attribution notices within Derivative Works that You distribute, alongside or as an addendum to the NOTICE text from the Work, provided that such additional attribution notices cannot be construed as modifying the License.

You may add Your own copyright statement to Your modifications and may provide additional or different license terms and conditions for use, reproduction, or distribution of Your modifications, or for any such Derivative Works as a whole, provided Your use, reproduction, and distribution of the Work otherwise complies with the conditions stated in this License.

### 5. Submission of Contributions

Unless You explicitly state otherwise, any Contribution intentionally submitted for inclusion in the Work by You to the Licensor shall be under the terms and conditions of this License, without any additional terms or conditions. Notwithstanding the above, nothing herein shall supersede or modify the terms of any separate license agreement you may have executed with Licensor regarding such Contributions.

## 6. Trademarks

This License does not grant permission to use the trade names, trademarks, service marks, or product names of the Licensor, except as required for reasonable and customary use in describing the origin of the Work and reproducing the content of the NOTICE file.

## 7. Disclaimer of Warranty

Unless required by applicable law or agreed to in writing, Licensor provides the Work (and each Contributor provides its Contributions) on an "AS IS" BASIS, WITHOUT WARRANTIES OR CONDITIONS OF ANY KIND, either express or implied, including, without limitation, any warranties or conditions of TITLE, NON-INFRINGEMENT, MERCHANTABILITY, or FITNESS FOR A PARTICULAR PURPOSE. You are solely responsible for determining the appropriateness of using or redistributing the Work and assume any risks associated with Your exercise of permissions under this License.

## 8. Limitation of Liability

In no event and under no legal theory, whether in tort (including negligence), contract, or otherwise, unless required by applicable law (such as deliberate and grossly negligent acts) or agreed to in writing, shall any Contributor be liable to You for damages, including any direct, indirect, special, incidental, or consequential damages of any character arising as a result of this License or out of the use or inability to use the Work (including but not limited to damages for loss of goodwill, work stoppage, computer failure or malfunction, or any and all other commercial damages or losses), even if such Contributor has been advised of the possibility of such damages.

## 9. Accepting Warranty or Additional Liability

While redistributing the Work or Derivative Works thereof, You may choose to offer, and charge a fee for, acceptance of support, warranty, indemnity, or other liability obligations and/or rights consistent with this License. However, in accepting such obligations, You may act only on Your own behalf and on Your sole responsibility, not on behalf of any other Contributor, and only if You agree to indemnify, defend, and hold each Contributor harmless for any liability incurred by, or claims asserted against, such Contributor by reason of your accepting any such warranty or additional liability.

## END OF TERMS AND CONDITIONS

# **haval**

Copyright (c) 2003 Calyptix Security Corporation \* All rights reserved. \* \* This code is derived from software contributed to Calyptix Security \* Corporation by Yuliang Zheng. \* \* Redistribution and use in source and binary forms, with or without \* modification, are permitted provided that the following conditions \* are met: \* 1. Redistributions of source code must retain the above copyright \* notice, this list of conditions and the following disclaimer. \* 2. Redistributions in binary form must reproduce the above \* copyright notice, this list of conditions and the following \* disclaimer in the documentation and/or other materials provided \* with the distribution. \* 3. Neither the name of Calyptix Security Corporation nor the \* names of its contributors may be used to endorse or promote \* products derived from this software without specific prior \* written permission. \* \* THIS SOFTWARE IS PROVIDED BY THE COPYRIGHT HOLDERS AND CONTRIBUTORS \* "AS IS" AND ANY EXPRESS OR IMPLIED WARRANTIES, INCLUDING, BUT NOT \* LIMITED TO, THE IMPLIED WARRANTIES OF MERCHANTABILITY AND FITNESS \* FOR A PARTICULAR PURPOSE ARE DISCLAIMED. IN NO EVENT SHALL THE \* COPYRIGHT OWNER OR CONTRIBUTORS BE LIABLE FOR ANY DIRECT, INDIRECT, \* INCIDENTAL, SPECIAL, EXEMPLARY, OR CONSEQUENTIAL DAMAGES (INCLUDING, \* BUT NOT LIMITED TO, PROCUREMENT OF SUBSTITUTE GOODS OR SERVICES; \* LOSS OF USE, DATA, OR PROFITS; OR BUSINESS INTERRUPTION) HOWEVER \* CAUSED AND ON ANY THEORY OF LIABILITY, WHETHER IN CONTRACT, STRICT \* LIABILITY, OR TORT (INCLUDING NEGLIGENCE OR OTHERWISE) ARISING IN \* ANY WAY OUT OF THE USE OF THIS SOFTWARE, EVEN IF ADVISED OF THE \* POSSIBILITY OF SUCH DAMAGE.

# **Openssl**

Copyright (c) 1998-2011 The OpenSSL Project. All rights reserved.

This product includes software developed by the OpenSSL Project for use in the OpenSSL Toolkit (

[http://www.openssl.org/](#page-62-0)<code> $|\mathfrak{s}$ s</code>

Copyright (C) 1995-1998 Eric Young

(eay@cryptsoft.com)

All rights reserved.

This product includes cryptographic software written byEric Young

(eay@cryptsoft.com)

Eric Young is the author of the parts of the library used.

This product includes software written by Tim Hudson

## (tjh@cryptsoft.com)

 OpenSSL License \* Copyright (c) 1998-2011 The OpenSSL Project. All rights reserved. \* \* Redistribution and use in source and binary forms, with or without \* modification, are permitted provided that the following conditions \* are met: \* \* 1. Redistributions of source code must retain the above copyright \* notice, this list of conditions and the following disclaimer. \* \* 2. Redistributions in binary form must reproduce the above copyright \* notice, this list of conditions and the following disclaimer in the documentation and/or other materials provided with the \* distribution. \* \* 3. All advertising materials mentioning features or use of this \* software must display the following acknowledgment: \*

 "This product includes software developed by the OpenSSL Project \* for use in the OpenSSL Toolkit. (

## [http://www.openssl.org/](#page-62-0)<code>l</code> ෝ

)" \* \* 4. The names "OpenSSL Toolkit" and "OpenSSL Project" must not be used to \* endorse or promote products derived from this software without \* prior written permission. For written permission, please contact \*

### openssl-core@openssl.org

. \* \* 5. Products derived from this software may not be called "OpenSSL" \* nor may "OpenSSL" appear in their names without prior written \* permission of the OpenSSL Project. \* \* 6. Redistributions of any form whatsoever must retain the following \* acknowledgment: \* "This product includes software developed by the OpenSSL Project \* for use in the OpenSSL Toolkit (

### [http://www.openssl.org/](#page-62-0) $\mid$ <sup>63</sup>ি

)" \* \* THIS SOFTWARE IS PROVIDED BY THE OpenSSL PROJECT ``AS IS'' AND ANY \* EXPRESSED OR IMPLIED WARRANTIES, INCLUDING, BUT NOT LIMITED TO, THE \* IMPLIED WARRANTIES OF MERCHANTABILITY AND FITNESS FOR A PARTICULAR \* PURPOSE ARE DISCLAIMED. IN NO EVENT SHALL THE OpenSSL PROJECT OR \* ITS CONTRIBUTORS BE LIABLE FOR ANY DIRECT, INDIRECT, INCIDENTAL, \* SPECIAL, EXEMPLARY, OR CONSEQUENTIAL DAMAGES (INCLUDING, BUT \* NOT LIMITED TO, PROCUREMENT OF SUBSTITUTE GOODS OR SERVICES; \* LOSS OF USE, DATA, OR PROFITS; OR BUSINESS INTERRUPTION) \* HOWEVER CAUSED AND ON ANY THEORY OF LIABILITY, WHETHER IN

CONTRACT, \* STRICT LIABILITY, OR TORT (INCLUDING NEGLIGENCE OR OTHERWISE) \* ARISING IN ANY WAY OUT OF THE USE OF THIS SOFTWARE, EVEN IF ADVISED \* OF THE POSSIBILITY OF SUCH DAMAGE. \*

================================================================\* \* This product

includes cryptographic software written by Eric Young \*

(eay@cryptsoft.com)

. This product includes software written by Tim \* Hudson

(tjh@cryptsoft.com)

.  $*$  \*/

Original SSLeay License -----------------------

/\* Copyright (C) 1995-1998 Eric Young

(eay@cryptsoft.com)

\* All rights reserved. \* \* This package is an SSL implementation written \* by Eric Young

## (eay@cryptsoft.com)

. \* The implementation was written so as to conform with Netscapes SSL. \* \* This library is free for commercial and non-commercial use as long as \* the following conditions are aheared to. The following conditions \* apply to all code found in this distribution, be it the RC4, RSA, \* lhash, DES, etc., code; not just the SSL code. The SSL documentation \* included with this distribution is covered by the same copyright terms \* except that the holder is Tim Hudson

## (tjh@cryptsoft.com)

. \* \* Copyright remains Eric Young's, and as such any Copyright notices in \* the code are not to be removed. \* If this package is used in a product, Eric Young should be given attribution \* as the author of the parts of the library used. \* This can be in the form of a textual message at program startup or \* in documentation (online or textual) provided with the package. \* \* Redistribution and use in source and binary forms, with or without \* modification, are permitted provided that the following conditions \* are met: \* 1. Redistributions of source code must retain the copyright \* notice, this list of conditions and the following disclaimer. \* 2. Redistributions in binary form must reproduce the above copyright \* notice, this list of conditions and the following disclaimer in the \* documentation and/or other materials provided with the distribution. \* 3. All advertising materials mentioning features or use of this software \* must display the following acknowledgement: \* "This product includes cryptographic software written by \* Eric Young

## (eay@cryptsoft.com)

" \* The word 'cryptographic' can be left out if the rouines from the library \* being used are not cryptographic related :-). \* 4. If you include any Windows specific code (or a derivative thereof) from \* the apps directory (application code) you must include an acknowledgement: \* "This product includes software written by Tim Hudson

## (tjh@cryptsoft.com)

" \* \* THIS SOFTWARE IS PROVIDED BY ERIC YOUNG ``AS IS'' AND \* ANY EXPRESS OR IMPLIED WARRANTIES, INCLUDING, BUT NOT LIMITED TO, THE \* IMPLIED WARRANTIES OF MERCHANTABILITY AND FITNESS FOR A PARTICULAR PURPOSE \* ARE DISCLAIMED. IN NO EVENT SHALL THE AUTHOR OR CONTRIBUTORS BE LIABLE \* FOR ANY DIRECT, INDIRECT, INCIDENTAL, SPECIAL, EXEMPLARY, OR CONSEQUENTIAL \* DAMAGES (INCLUDING, BUT NOT

LIMITED TO, PROCUREMENT OF SUBSTITUTE GOODS \* OR SERVICES; LOSS OF USE, DATA, OR PROFITS; OR BUSINESS INTERRUPTION) \* HOWEVER CAUSED AND ON ANY THEORY OF LIABILITY, WHETHER IN CONTRACT, STRICT \* LIABILITY, OR TORT (INCLUDING NEGLIGENCE OR OTHERWISE) ARISING IN ANY WAY \* OUT OF THE USE OF THIS SOFTWARE, EVEN IF ADVISED OF THE POSSIBILITY OF \* SUCH DAMAGE. \* \* The licence and distribution terms for any publically available version or \* derivative of this code cannot be changed. i.e. this code cannot simply be \* copied and put under another distribution licence \* [including the GNU Public Licence.] \*/